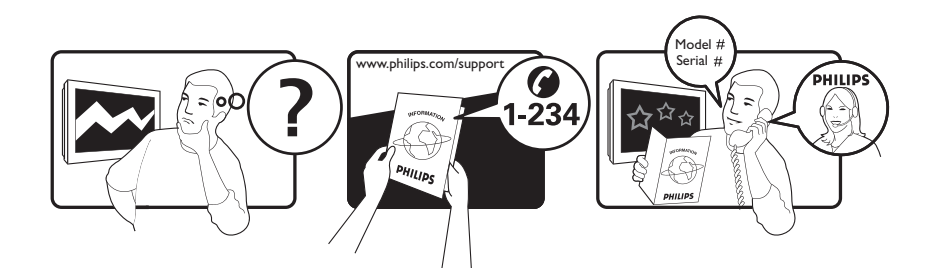

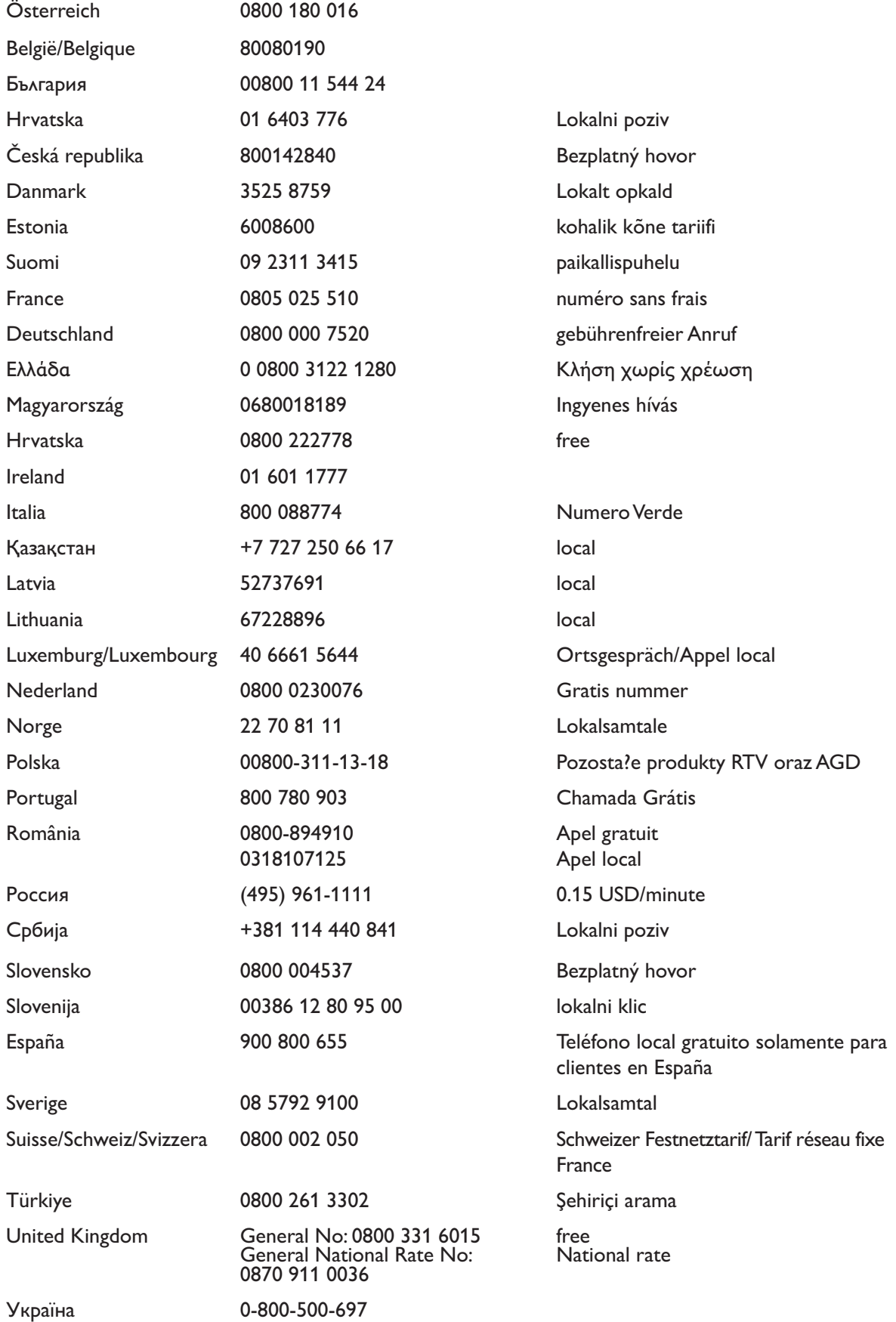

This information is correct at the time of press. For updated information, see www.philips.com/support.

# Índice

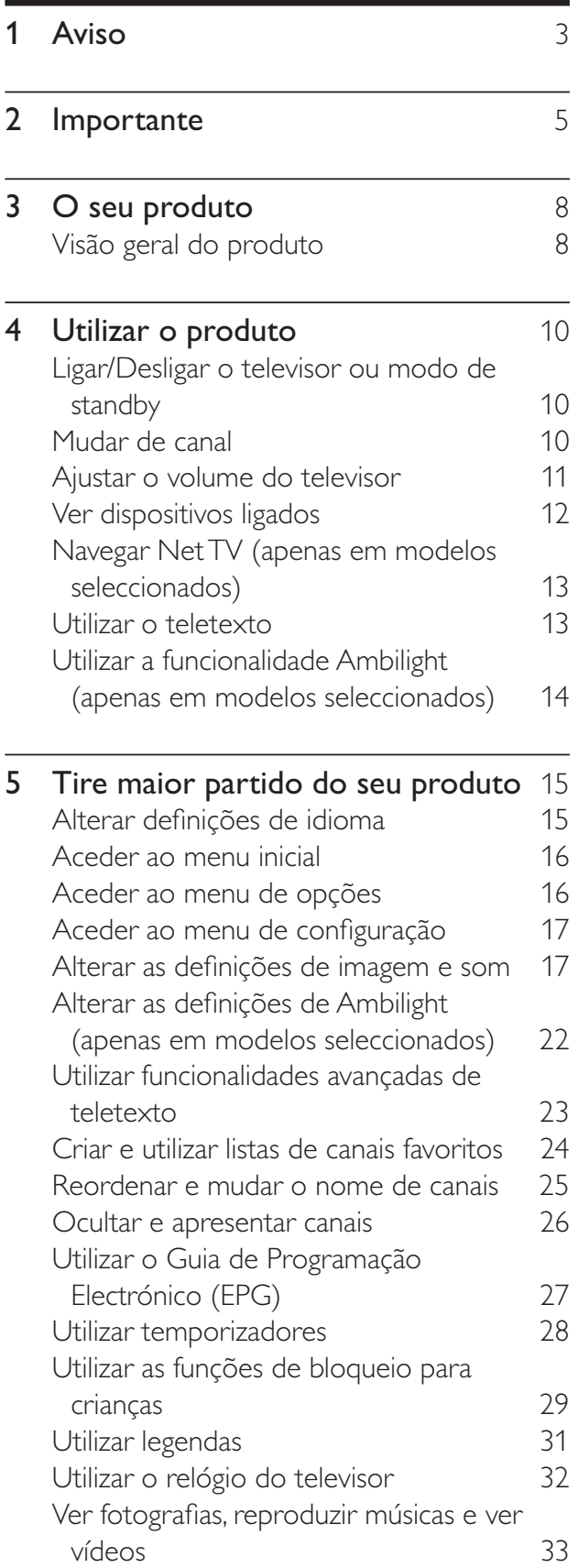

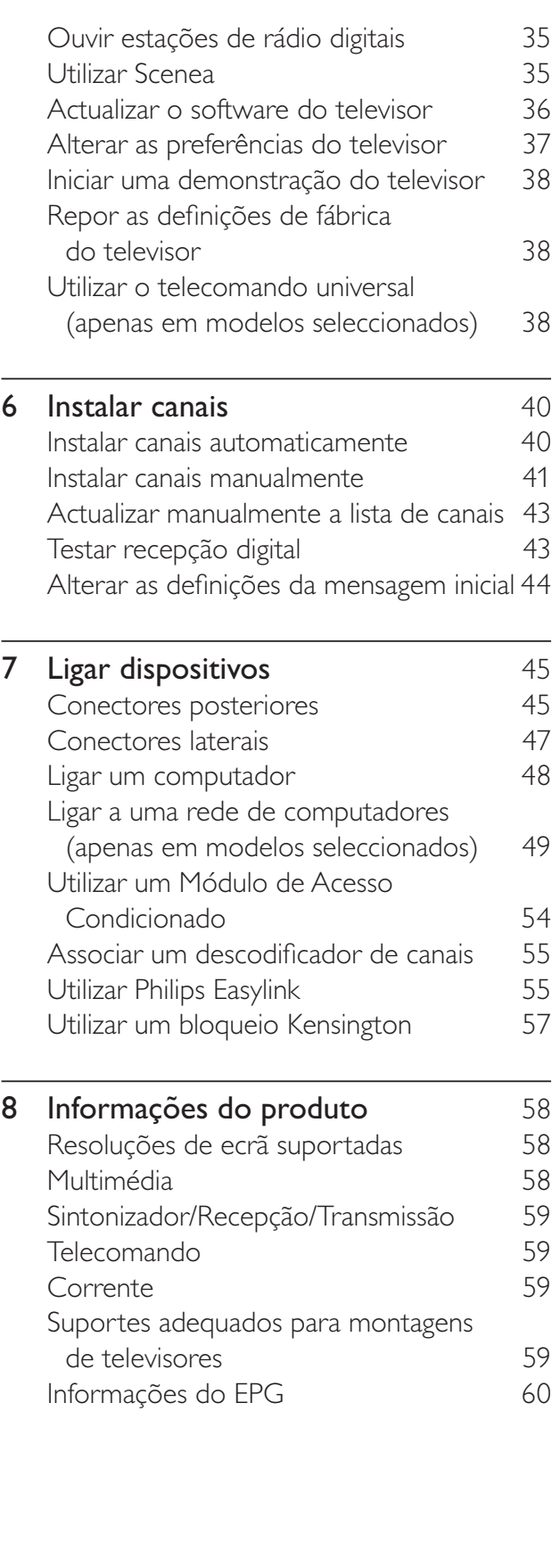

PT

Português

Português

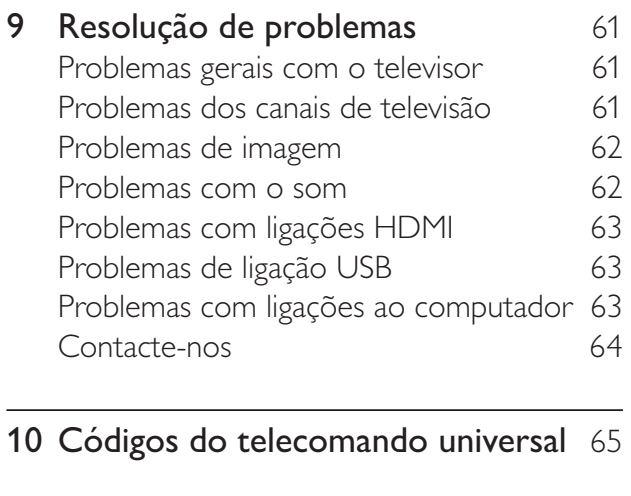

### 11 Índice remissivo 78

## sanguario Português

## 1 Aviso

2009 © Koninklijke Philips Electronics N.V. Todos os direitos reservados.

As especificações estão sujeitas a alteração sem aviso prévio. As marcas comerciais são propriedade da Koninklijke Philips Electronics N.V ou dos respectivos proprietários. A Philips reserva-se o direito de alterar os produtos a qualquer altura sem ser obrigada a modificar as versões mais antigas.

O material que se encontra neste manual é considerado adequado para o fim a que se destina o sistema. Se o produto, os seus módulos individuais ou procedimentos forem utilizados para outros fins para além dos aqui especificados, deve confirmar-se a sua validade e conformidade. A Philips garante que o material não infringe patentes dos Estados Unidos da América. Não está expressa ou implícita qualquer outra garantia.

#### Garantia

- Risco de ferimentos, danos no televisor ou anulação da garantia! Nunca tente reparar o televisor sozinho.
- Utilize o televisor e os acessórios de acordo com as instruções do fabricante.
- O sinal de aviso existente na parte posterior do televisor indica risco de choque eléctrico. Nunca remova a parte exterior do televisor. Contacte sempre o Apoio a Clientes da Philips para obter assistência ou efectuar reparações.

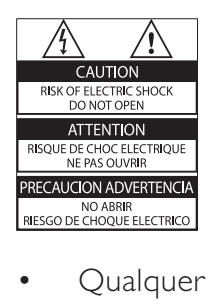

Qualquer operação expressamente proibida neste manual, ou ajustes e procedimentos de montagem não recomendados ou não autorizados neste manual anularão a garantia.

#### Características de pixéis

Este LCD possui um número elevado de pixéis de cor. Embora possua um nível de pixéis efectivos de 99,999% ou mais, podem aparecer pontos pretos ou pontos brilhantes de luz constantes (de cor vermelha, verde ou azul) no ecrã. Trata-se de uma característica estrutural do visor (em conformidade com as normas comuns da indústria) e não de uma avaria.

A Philips Electronics Singapore Pte Ltd disponibiliza-se a fornecer, mediante pedido, uma cópia do código de origem completo correspondente para pacotes de software de origem aberta com direitos de autor utilizados neste produto, para o qual esta oferta é solicitada pelas respectivas licenças. Esta oferta é válida durante um período máximo de três anos após a compra do produto para qualquer pessoa que receba esta informação. Para obter o código de origem, entre em contacto com open.source@philips.com. Se preferir não utilizar o correio electrónico ou se não receber o comprovativo de confirmação no espaço de uma semana após o envio da mensagem de correio electrónico para este endereço, escreva para "Open Source Team, Philips Intellectual Property & Standards, P.O. Box 220, 5600 AE Eindhoven, The Netherlands". Se não receber uma confirmação atempada da sua carta, envie uma mensagem de correio electrónico para o endereço acima. Os textos das licenças e os reconhecimentos do software de origem aberta utilizados neste produto estão incluídos num folheto em separado.

#### Conformidade com as normas EMF (campos electromagnéticos)

A Koninklijke Philips Electronics N.V. fabrica e comercializa muitos produtos de consumo que, tal como qualquer aparelho electrónico em geral, têm a capacidade de emitir e receber sinais electromagnéticos.

Um dos mais importantes princípios empresariais da Philips é a implementação de todas as medidas de saúde e segurança necessárias nos seus produtos, de forma a cumprir todos os requisitos legais aplicáveis, bem como normas EMF aplicáveis no momento de fabrico dos produtos.

A Philips está empenhada em desenvolver, produzir e comercializar produtos que não causem efeitos adversos na saúde. A Philips confirma que se os seus produtos forem devidamente utilizados para o fim a que se destinam são seguros de utilizar, de acordo com as provas científicas actualmente disponíveis. A Philips desempenha um papel activo no desenvolvimento de normas internacionais sobre EMF e segurança, permitindo à Philips incorporar previamente melhoramentos no processo de fabrico dos seus produtos.

Fusível (apenas para o Reino Unido) Este televisor está equipado com uma ficha revestida aprovada. Caso seja necessário substituir o fusível, deve substituí-lo por um fusível do mesmo valor, conforme indicado na ficha (exemplo 10A).

- 1 Remova a capa do fusível e o fusível.
- $2$  O fusível de substituição deve estar em conformidade com a norma BS 1362 e deve ter a marca de aprovação da ASTA. Se perder o fusível, contacte o seu revendedor para verificar qual é o tipo correcto.

**3** Volte a colocar a capa do fusível. Para manter a conformidade com a directiva EMC, a ficha de alimentação deste produto não pode ser separada do cabo de alimentação.

#### Direitos de autor

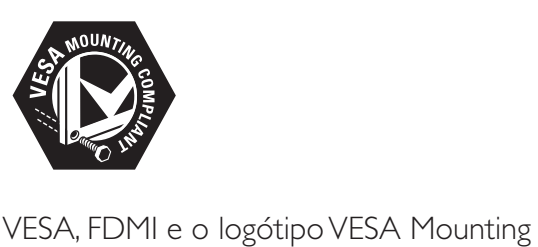

Compliant são marcas comerciais da Video Electronics Standards Association. Windows Media é uma marca registada ou uma marca comercial da Microsoft Corporation nos Estados Unidos e/ou noutros países. ® Kensington e Micro Saver são marcas comerciais registadas nos Estados Unidos da América pela ACCO World corporation, havendo registos emitidos ou requerimentos pendentes noutros países em todo o mundo.

## Ć

DLNA®, o logótipo DLNA e DLNA CERTIFIED ® são marcas comerciais, marcas de serviço ou marcas de certificação da Digital Living Network Alliance.

Todas as outras marcas comerciais registadas e não registadas são propriedade dos respectivos proprietários.

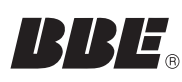

Fabricado sob licença da BBE Sound, Inc. Licenciado pela BBE, Inc sob uma ou mais das seguintes patentes dos Estados Unidos da América: 5510752, 5736897. BBE e o símbolo BBE são marcas comerciais registadas da BBE Sound Inc.

# 2 Importante

Leia e compreenda todas as instruções antes de utilizar o televisor. No caso de danos decorrentes do não cumprimento destas instruções, a garantia não se aplica.

### Segurança

#### Risco de choque eléctrico ou incêndio!

- Nunca exponha o televisor à chuva ou água. Nunca coloque recipientes com líquidos, tais como jarras, próximos do televisor. Em caso de derrame de líquidos sobre o televisor, desligue-o imediatamente da tomada eléctrica. Contacte o Apoio a Clientes da Philips para que o televisor seja verificado antes de ser utilizado.
- Nunca coloque o televisor, telecomando ou pilhas junto de uma chama viva ou de outras fontes de calor, incluindo a luz solar directa.

Para evitar a propagação do fogo, mantenha sempre as velas ou outras chamas afastadas do televisor, do telecomando e das pilhas.

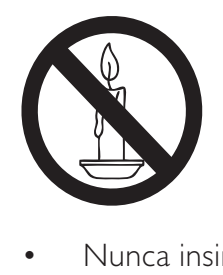

- Nunca insira objectos nos orifícios de ventilação ou noutras aberturas do televisor.
- Quando a TV for movida, certifique-se de que o cabo de alimentação não é sujeito a qualquer pressão. A pressão no cabo de alimentação as ligações podem soltar-se e podem provocar a formação de arco.

#### Risco de curto-circuito ou incêndio!

• Nunca exponha o telecomando ou pilhas à chuva, água ou calor excessivo.

• Evite forçar as fichas de alimentação. As fichas de alimentação soltas podem provocar a formação de arco ou fogo.

#### Risco de ferimentos ou danos no televisor!

- São necessárias duas pessoas para erguer e transportar um televisor que pese mais de 25 quilos.
- Se montar o televisor num suporte, utilize apenas o suporte fornecido. Fixe o suporte ao televisor com firmeza. Coloque o televisor numa superfície plana que sustente o peso combinado do televisor e do suporte.
- Se montar o televisor numa parede, utilize apenas um suporte de montagem em parede que suporte o peso dele. Fixe o suporte de montagem a uma parede que suporte o peso total do televisor com o suporte. A Koninklijke Philips Electronics N.V. não se responsabiliza por uma montagem imprópria na parede que resulte em acidentes ou ferimentos.

#### Risco de ferimentos em crianças!

Siga estes procedimentos para evitar que o televisor tombe e possa provocar ferimentos em crianças:

- Nunca coloque o televisor numa superfície coberta por um pano ou outro material que possa ser puxado.
- Certifique-se de que nenhuma parte da TV fica fora da superfície.
- Nunca coloque a TV sobre mobílias altas (como estantes) sem fixar tanto a mobília como a TV à parede ou a um suporte adequado.
- Eduque as crianças sobre o perigo de trepar ao mobiliário para alcançar o televisor.

#### Risco de sobreaquecimento!

• Nunca instale o televisor num espaço confinado. Deixe sempre um espaço de, pelo menos, 10 cm à volta da TV para permitir uma ventilação adequada. Certifique-se de que as cortinas ou outros objectos nunca cobrem os orifícios de ventilação do televisor.

#### Risco de danos no televisor!

• Antes de ligar o televisor à tomada eléctrica, certifique-se de que a tensão corresponde ao valor indicado no autocolante que se encontra na parte posterior do televisor. Nunca ligue o televisor à tomada eléctrica se a tensão for diferente.

#### Risco de ferimentos, incêndio ou danos no cabo de alimentação!

- Nunca coloque o televisor ou qualquer objecto sobre o cabo de alimentação.
- Certifique-se de que consegue aceder com facilidade ao cabo de alimentação do televisor para poder desligá-lo facilmente da tomada eléctrica.
- Quando desligar o cabo de alimentação, puxe sempre pela ficha e nunca pelo cabo.
- Desligue a TV da tomada eléctrica e da antena antes de trovoadas. Durante as trovoadas, nunca toque em qualquer parte da TV, cabo de alimentação ou cabo da antena.

#### Risco de danos na sua audição!

• Evite a utilização de auriculares ou auscultadores com o som muito elevado ou durante períodos de tempo prolongados.

#### Baixas temperaturas

Se o televisor tiver sido transportado em temperaturas inferiores a 5°C, desembale-o e aguarde até que a temperatura deste alcance a temperatura ambiente antes de o ligar à tomada eléctrica.

### Manutenção do ecrã

• Evite ao máximo as imagens estáticas. As imagens estáticas são imagens que permanecem no ecrã durante longos períodos de tempo. Os exemplos incluem: menus de ecrã, barras pretas e indicadores de data e hora. Se necessitar de utilizar imagens estáticas, reduza o contraste e brilho do ecrã para evitar danos no mesmo.

- Desligue o televisor antes de proceder à limpeza.
- Limpe a TV e a estrutura com um pano húmido macio. Nunca utilize substâncias, tais como álcool, químicos ou detergentes domésticos no televisor.
- Risco de danos no ecrã do televisor! Nunca toque, empurre, esfregue ou bata no ecrã com objectos.
- Para evitar deformações e desvanecimento da cor, limpe de imediato as gotas de água.

### Eliminação de pilhas e do produto antigo

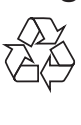

O produto foi concebido e fabricado com materiais e componentes de alta qualidade, que podem ser reciclados e reutilizados.

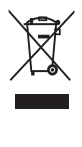

Quando um produto tem este símbolo de um contentor de lixo com rodas e uma cruz sobreposta, significa que o produto é abrangido pela Directiva Europeia 2002/96/ CE. Informe-se acerca do sistema de recolha selectiva local para produtos eléctricos e electrónicos.

Proceda de acordo com as regulamentações locais e não elimine os seus antigos produtos juntamente com o lixo doméstico.

A eliminação correcta do seu produto antigo evita potenciais consequências nocivas para o ambiente e para a saúde pública.

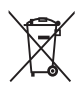

O produto contém pilhas abrangidas pela Directiva Europeia 2006/66/CE, as quais não podem ser eliminadas juntamente com o lixo doméstico.

Informe-se acerca dos regulamentos locais relativos ao sistema de recolha selectiva de pilhas, uma vez que a correcta eliminação ajuda a evitar consequências nocivas para o meio ambiente e para a saúde pública.

#### ECO-Green

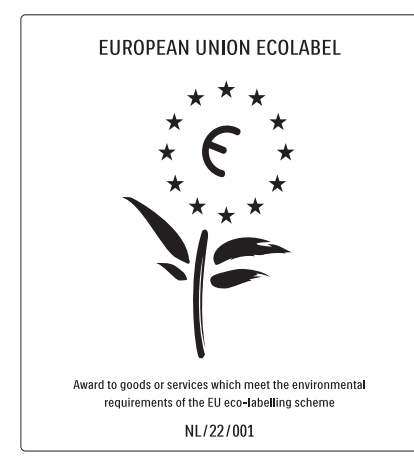

- Elevada eficácia energética
- Baixo consumo de energia em standby
- Concebido para facilitar a reciclagem

A Philips preocupa-se continuamente com a diminuição do impacto ambiental dos seus produtos inovadores. Direccionamos os nossos esforços no sentido das melhorias ambientais durante o fabrico, da redução de substâncias nocivas, da poupança de energia, das instruções para a eliminação de produtos e da reciclagem dos mesmos.

Graças ao nosso empenho ambiental, este televisor recebeu o Rótulo ecológico europeu  $-$  a flor – www.ecolabel.eu

Pode encontrar mais informações sobre consumo de energia em standby, garantia, peças sobressalentes e reciclagem deste televisor no site Web da Philips para o seu país em www.philips.com.

Este televisor tem características que contribuem para uma utilização economizadora de energia. Este televisor recebeu o Rótulo ecológico europeu pelas suas qualidades ecológicas.

#### Funcionalidades economizadoras de energia

- Sensor de luz ambiente Para poupar energia, o Sensor de luz ambiente incorporado reduz o brilho do ecrã do televisor quando há redução da luz ambiente.
- Poupança de energia A configuração **[Padrão]** do televisor combina diversas definições que resultam em poupança de energia. Consulte o [Regulações smart] no menu [Configuração].
- Baixo consumo de energia em standby

O seu sistema de circuitos eléctricos pioneiro e altamente avançado reduz o consumo energético do televisor até um nível extremamente baixo, sem ter de prescindir da funcionalidade constante de standby.

#### Gestão de energia

A gestão de energia avançada deste televisor assegura uma utilização mais eficiente da sua energia. Pode verificar como as definições do seu televisor, o nível de brilho em imagens no ecrã e as condições ambiente determinam o consumo energético relativo.

Prima DEMO, em seguida, seleccione [Active Control] e prima OK. A definição actual da TV está evidenciada. Pode mudar para outra definição para verificar os valores correspondentes.

#### Fim de utilização

Para obter informações sobre a correcta eliminação da TV e das baterias, consulte 'Eliminação de pilhas e do produto antigo' no manual(consulte 'Eliminação de pilhas e do produto antigo' na página 6) do utilizador.

## 3 O seu produto

Parabéns pela sua compra e bem-vindo à Philips! Para tirar o máximo partido da assistência oferecida pela Philips, registe o seu produto em www.philips.com/welcome.

### Visão geral do produto

Esta secção apresenta uma descrição geral dos controlos e funções que são normalmente utilizados.

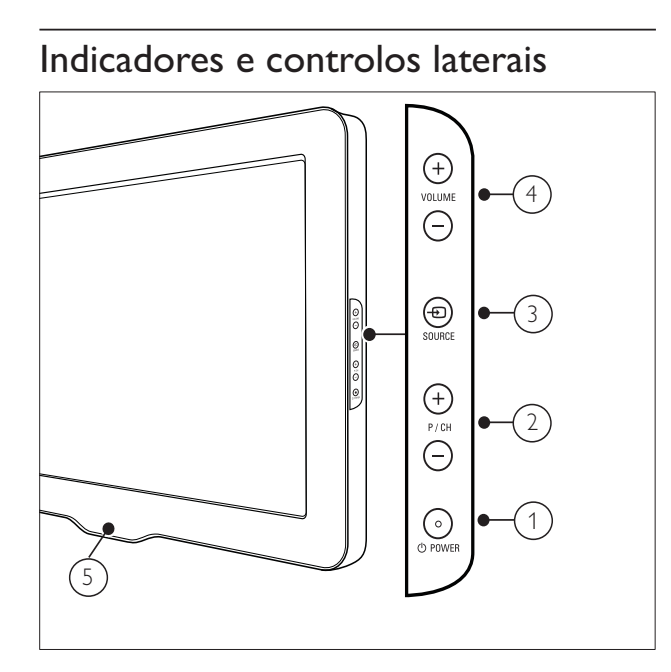

- $\alpha$   $\theta$   $\theta$  POWER: Liga ou desliga o produto. O produto só fica completamente desligado quando é desligado da tomada.
- $(2)$  P/CH +/-: Muda para o canal seguinte ou anterior.
- $(3)$   $\oplus$  SOURCE: Selecciona os dispositivos ligados.
- (4) VOLUME +/-: Aumenta ou diminui o volume.
- $(5)$  LightGuide: Indicador LED frontal

### Telecomando

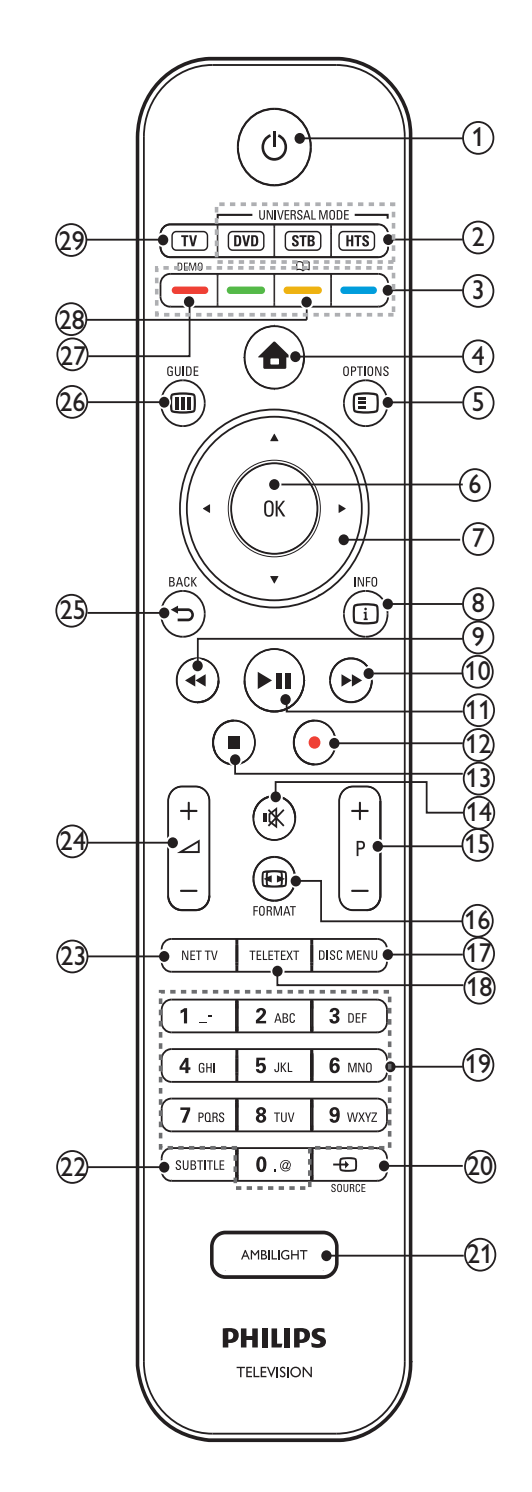

 $(1)$   $\circ$  (Standby-Ligado)

- Muda o produto para o modo standby se este estiver ligado.
- Liga o produto se este estiver em standby.

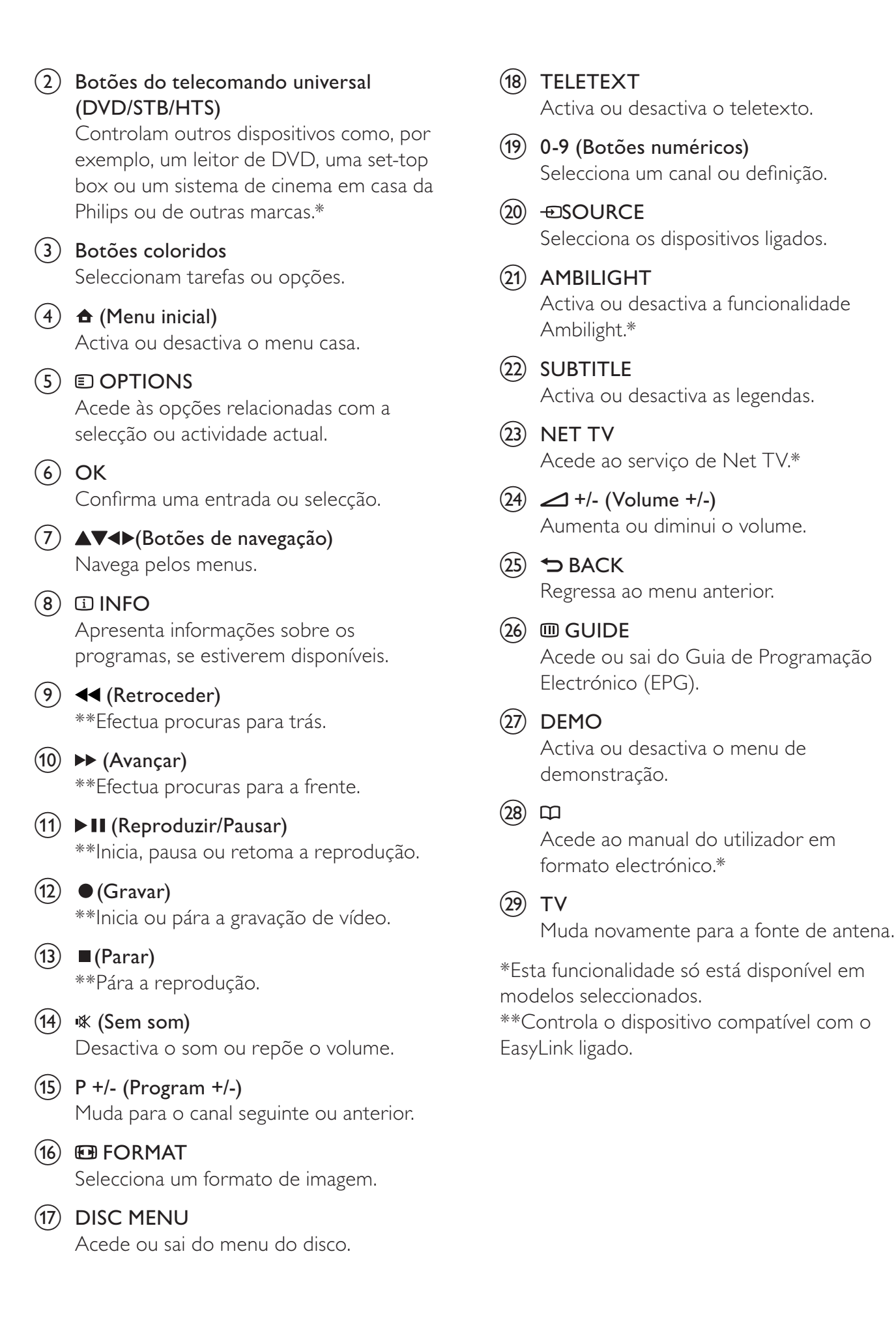

## 4 Utilizar o produto

Esta secção ajuda-o a efectuar operações (consulte 'Outras utilizações do televisor' na página 999) básicas.

### Ligar/Desligar o televisor ou modo de standby

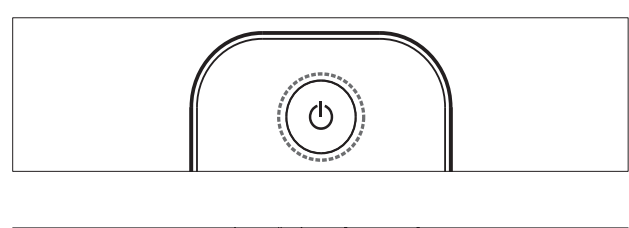

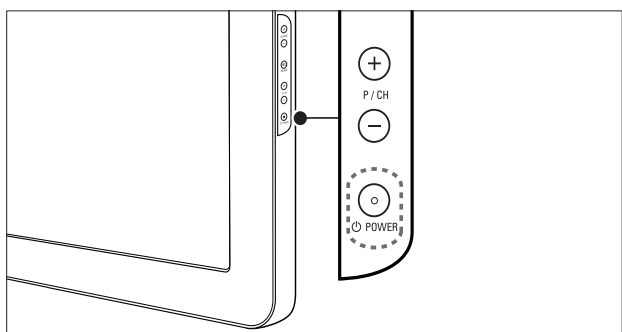

#### Para ligar

- Se o indicador LED frontal estiver desligado, prima OPOWER na parte lateral do televisor.
- Se o indicador LED frontal estiver vermelho, prima ( Standby-Ligado) no telecomando.

#### Para mudar para standby

- Prima  $\circlearrowleft$  (Standby-Ligado) no telecomando.
	- » O indicador LED frontal muda para vermelho.

#### Para desligar

- Prima **OPOWER** na parte lateral do televisor.
	- » O indicador LED frontal apaga-se.

### Dica

• Apesar de o televisor consumir pouca energia quando está em modo de standby, continua a haver consumo de energia. Se não o utilizar durante um longo período de tempo, desligue o cabo de alimentação da tomada eléctrica.

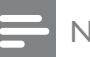

#### **Nota**

• Se não conseguir encontrar o telecomando e desejar ligar o televisor a partir do modo de standby, prima P/CH +/- na parte lateral do televisor.

### Mudar de canal

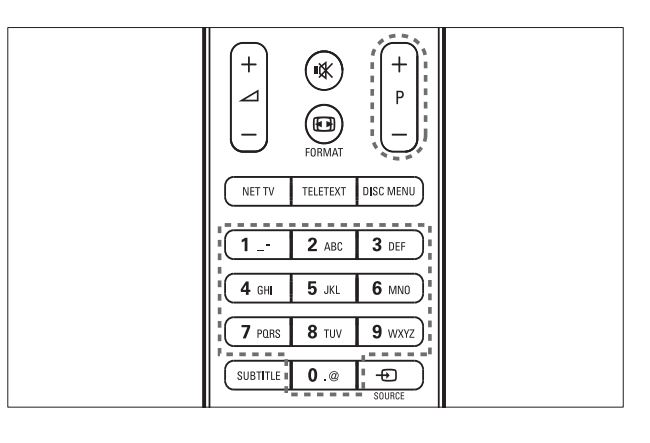

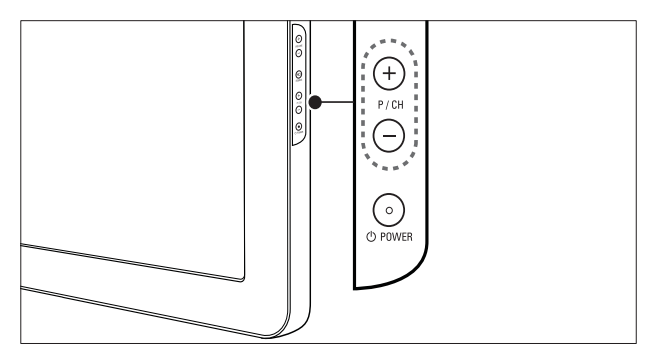

- Prima P +/- no telecomando ou P/CH +/- no painel lateral do televisor.
- Introduza um número de canal utilizando os Botões numéricos.
- Utilize a grelha (consulte 'Mudar de canal com a grelha de canais' na página 11) de canais.

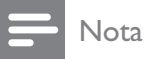

• Quando utilizar uma lista de favoritos, só poderá seleccionar os canais existentes na lista.

### Mudar de canal com a grelha de canais

A grelha de canais permite visualizar todos os canais disponíveis num formato de grelha.

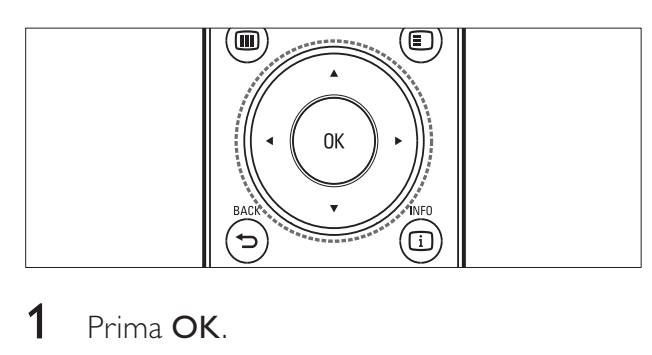

### 1 Prima OK.

» A grelha de canais é apresentada.

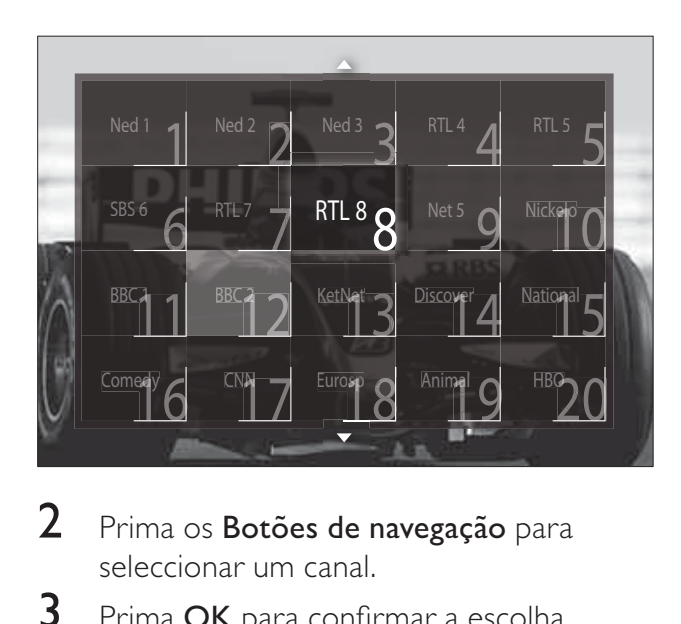

- 2 Prima os Botões de navegação para seleccionar um canal.
- $3$  Prima OK para confirmar a escolha. » É apresentado o canal seleccionado.

### Ajustar o volume do televisor

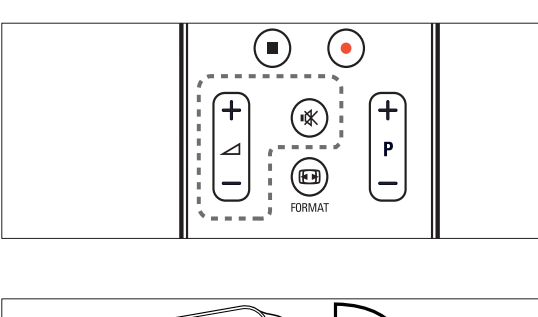

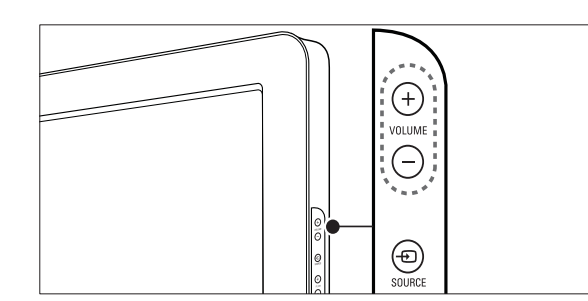

#### Para aumentar ou diminuir o volume

- $Prima \triangle 1$
- Prima VOLUME +/- no painel lateral do televisor.

#### Para desligar ou ligar o som

- Prima  $*$  para desligar o som.
- Prima  $\mathcal K$  novamente para restabelecer o som.

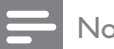

#### Nota

• Utilize o menu [Som] para ajustar o volume (consulte 'Ajustar manualmente as definições de som' na página 21) dos auscultadores.

### Ver dispositivos ligados

### Nota

• Para um acesso fácil, adicione os novos dispositivos ao menu inicial antes de seleccionar os mesmos.

### Adicionar um dispositivo ao menu inicial

Ligue e active os dispositivos antes de os adicionar ao menu inicial.

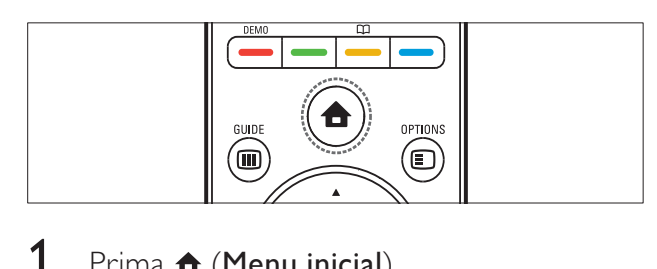

### 1 Prima  $\triangle$  (Menu inicial).

» O menu inicial é apresentado.

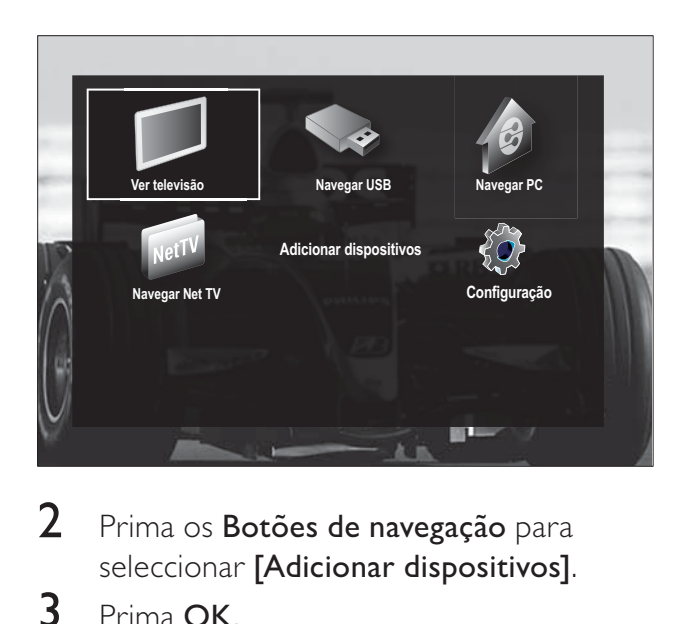

- 2 Prima os Botões de navegação para seleccionar [Adicionar dispositivos].
- 3 Prima OK.
	- » É apresentada uma mensagem com [Começar] seleccionado, a solicitar que inicie o guia de adição de novo dispositivo.

### Prima OK.

» Siga as instruções apresentadas no ecrã para seleccionar o tipo de dispositivo e onde este deverá ser ligado. Quando concluir o guia, é adicionado um ícone do novo dispositivo ao menu inicial.

### Dica

• Quando os dispositivos já não estiverem ligados (consulte 'Remover dispositivos do menu inicial' na página 16), remova-os do menu inicial para evitar o excesso de itens no ecrã.

### Seleccionar um dispositivo através do menu inicial

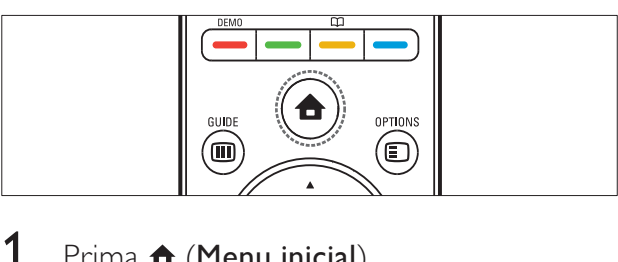

- 1 Prima  $\triangle$  (Menu inicial). » O menu inicial é apresentado.
- 2 Prima os Botões de navegação para seleccionar um dispositivo.
- $3$  Prima OK para confirmar a escolha. » O televisor muda para o dispositivo seleccionado.

### Seleccionar um dispositivo através da lista de fontes

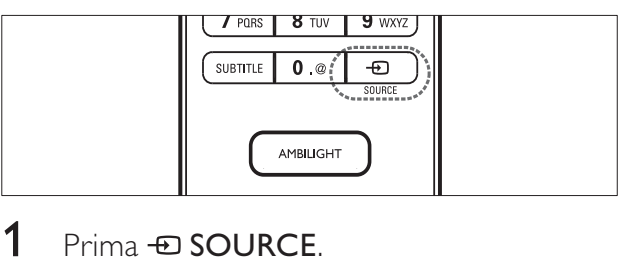

1 Prima  $\oplus$  SOURCE.

» A lista de fontes é apresentada.

- 2 Prima os Botões de navegação para seleccionar um dispositivo.
- $3$  Prima OK para confirmar a escolha.
	- » O televisor muda para o dispositivo seleccionado.

### Navegar Net TV (apenas em modelos seleccionados)

Com o televisor ligado à Internet, pode utilizar o serviço de Net TV para aceder a vídeos, imagens, música, informações, jogos e outros serviços on-line.

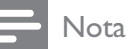

• A Koninklijke Philips Electronics N.V. não se responsabiliza pelo conteúdo disponibilizado pelos fornecedores de serviço de Net TV.

### Aceder a Net TV

### Nota

• Ligar o televisor a uma rede de computadores antes de aceder ao serviço de Net TV.

### **1** Prima **NET TV**.

» A página inicial do serviço de Net TV é apresentada.

### Navegar na Net TV

#### Prima:

- Botões de navegação para navegar na Net TV ou nas páginas Web
- OK para ver ou seleccionar um item
- BACK para regressar a uma página anterior
- $\triangle$  (Menu inicial) para sair de Net TV e regressar ao menu inicial

### Marcar páginas favoritas de Net TV

Pode marcar páginas ou serviços de Net TV como favoritos para um acesso fácil.

- 1 Em Net TV, prima os Botões de navegação para seleccionar [Marcar como favorito].
- 2 Prima OK.
- 3 Prima os Botões de navegação para navegar para a página a marcar e, em seguida, prima OK.
- 4 Quando terminar, prima os **Botões de** navegação para seleccionar [Acabado] e depois prima OK.

### Limpar histórico de pesquisa

Limpe o histórico de pesquisa para remover palavras-passe, cookies e dados de pesquisa do seu televisor.

- **1** Prima  $\triangle$  (Menu inicial). » O menu inicial é apresentado.
- 2 Prima os Botões de navegação para seleccionar [Configuração].  $\rightarrow$  É apresentado o menu **[Configuração]**.
- 3 Prima os Botões de navegação para seleccionar [Instalação] > [Limpar memória Net TV].
	- » As palavras-passe, cookies e outros dados de pesquisa são removidos do televisor.

### Utilizar o teletexto

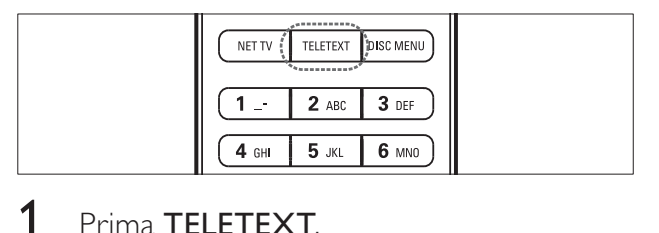

### **1** Prima TELETEXT.

» É apresentado o ecrã do teletexto.

- 2 Seleccione uma página:
	- Introduzindo o número de página através dos Botões numéricos.
	- Premindo P +/- ou os Botões de navegação para ver a página seguinte ou anterior.
	- Premindo os **Botões coloridos** para seleccionar um item codificado por cores.
	- Premindo **D BACK** para regressar a uma página visualizada anteriormente.
- **3** Prima TELETEXT para sair do teletexto.

### Utilizar a funcionalidade Ambilight (apenas em modelos seleccionados)

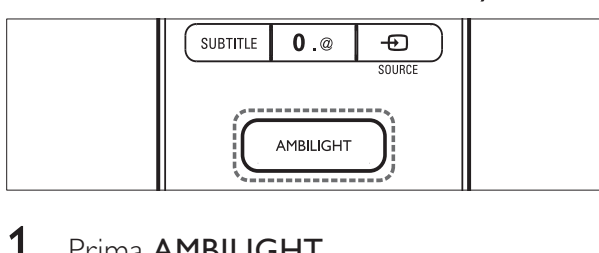

### 1 Prima AMBILIGHT. » A funcionalidade Ambilight é activada.

2 Prima AMBILIGHT novamente para desactivar a funcionalidade Ambilight.

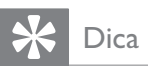

• Utilizar a funcionalidade Ambilight como uma luz ambiente, premindo AMBILIGHT quando o televisor estiver em modo de standby. Prima OK para alterar as cores.

### Definir a Ambilight no modo activo

É possível definir a velocidade a que o Ambilight responde às imagens no ecrã.

- 1 Prima e mantenha premidoAMBILIGHT durante, pelo menos, três segundos. » A barra [Modo Activo] é apresentada.
- 2 Prima os Botões de navegação para mover o cursor para [Descon.] para uma sensibilidade da Ambilight mais suave; ou para [Dinâmico] para uma sensibilidade mais rápida.
- $3$  Prima  $\Rightarrow$  BACK para sair.

### Nota

• Só pode alterar a definição Ambilight no modo activo se a [Cor] da Ambilight estiver definida como [Modo Activo]. Estão disponíveis mais informações sobre este assunto e sobre outras funcionalidades avançadas da Ambilight.

## 5 Tire maior partido do seu produto

### Alterar definições de idioma

- Nota
- Ignore este passo se as definições de idioma estiverem correctas.
- **1** Quando estiver a ver televisão, prima  $\triangle$ (Menu inicial).
	- » O menu inicial é apresentado.
- 2 Prima os Botões de navegação para seleccionar [Configuração].  $\rightarrow$  É apresentado o menu **[Configuração]**.
- 3 Prima os Botões de navegação para seleccionar [Instalação] > [Idiomas] > [Idioma de menu].
	- » É apresentada uma lista de idiomas.
- 4 Prima os Botões de navegação para seleccionar um idioma para os menus.
- $5$  Prima OK para confirmar a escolha.
	- » O idioma seleccionado é aplicado ao menu.

Além de *[Idioma de menu]*, pode configurar as seguintes definições de idioma através do menu [Idiomas] (apenas em canais digitais):

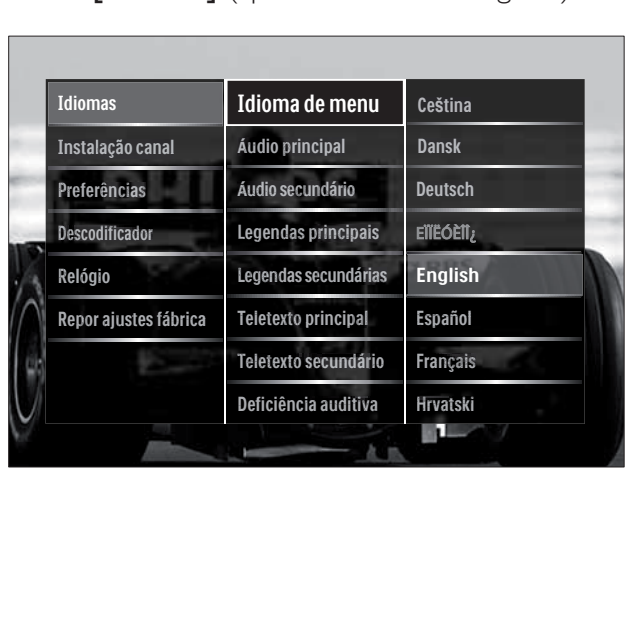

- [Áudio principal]/ [Áudio secundário] Selecciona os idiomas de áudio, principal e secundário, para canais digitais.
- [Legendas principais]/ [Legendas secundárias] Selecciona os idiomas de legendas, principal e secundário, para canais digitais.
- [Teletexto principal]/[Teletexto secundário] Selecciona os idiomas do teletexto, principal e secundário, para canais digitais.
- [Deficiência auditiva] Seleccione [Ligado] para visualizar as legendas com os idiomas de áudio principal e secundário.
- [Deficientes visuais] Caso esteja disponível, seleccione para ouvir comentários áudio adicionais para portadores de deficiência visual com as opções: [Altifalantes], [Auscultador] ou [Altifalantes+auscultadores]. Seleccione [Desligado] para desactivar a funcionalidade.
- [Formato de áudio preferido] Seleccione [Avançado] para obter a melhor reprodução sonora a partir de sistemas de cinema em casa. Seleccione [Padrão] para obter a melhor reprodução sonora a partir dos altifalantes do televisor e dos sistemas de som básicos.

### Aceder ao menu inicial

O menu inicial permite um acesso fácil aos dispositivos ligados, às definições de som e imagem e a outras funcionalidades úteis.

- **1** Prima  $\triangle$  (Menu inicial).
	- » O menu inicial é apresentado.

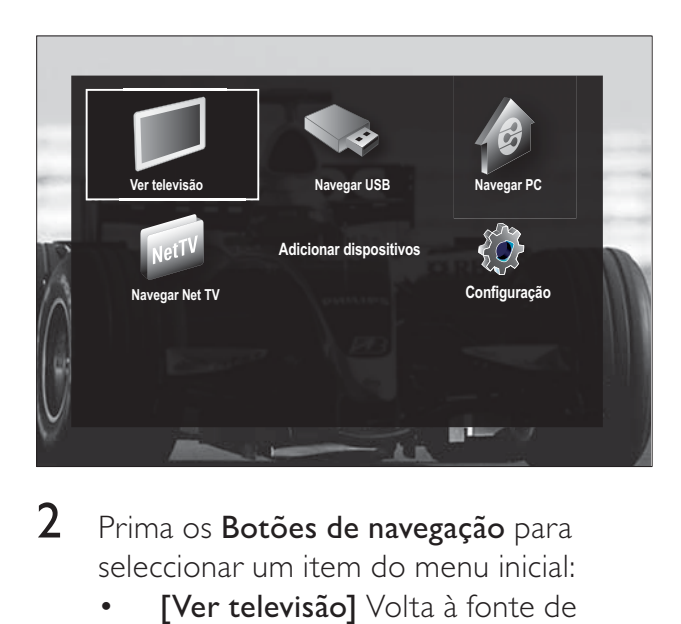

- 2 Prima os Botões de navegação para seleccionar um item do menu inicial:
	- **[Ver televisão]** Volta à fonte de antena se for seleccionada outra fonte.
	- [Configuração] Acede aos menus para alterar a imagem, som e outras definições.
	- [Adicionar dispositivos] Adiciona novos dispositivos ao menu inicial.
	- [Navegar USB] Acede ao explorador de conteúdos do dispositivo de armazenamento USB ligado.
	- **[Navegar PC]** Acede ao explorador de conteúdos da rede de PC ligada.
	- [Navegar Net TV] Acede ao serviço de Net TV.
- $3$  Prima OK para confirmar a escolha.

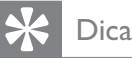

- Prima  $\triangle$  (Menu inicial) em qualquer altura para sair do menu inicial.
- Prima  $\bigcirc$  BACK em qualquer altura para sair do menu [Configuração].
- Prima  $\overline{D}$  **OPTIONS** em qualquer altura para sair de um menu de opções.

### Remover dispositivos do menu inicial

Se um dispositivo já não estiver ligado à TV, remova-o a partir do menu inicial.

- **1** Prima  $\triangle$  (Menu inicial). » O menu inicial é apresentado.
- 2 Prima os Botões de navegação para seleccionar um dispositivo para remoção.
- 3 Prima OPTIONS.
	- $\rightarrow$  É apresentada uma lista, com [Remover este dispositivo] seleccionado.
- 4 Prima OK.
	- » É apresentada uma mensagem, a perguntar se pretende remover o dispositivo.
- 5 Prima OK.
	- » É apresentado o menu inicial, sem o dispositivo.

### Aceder ao menu de opções

O menu de opções permite-lhe um rápido acesso à barra de experiência de imagem e som e a outras funcionalidades úteis como [Estado]. O menu [Estado] proporciona-lhe uma visão geral das informações actuais do televisor.

- 1 Quando estiver a ver televisão, prima  $\Box$ OPTIONS.
	- » É apresentado o menu de opções.

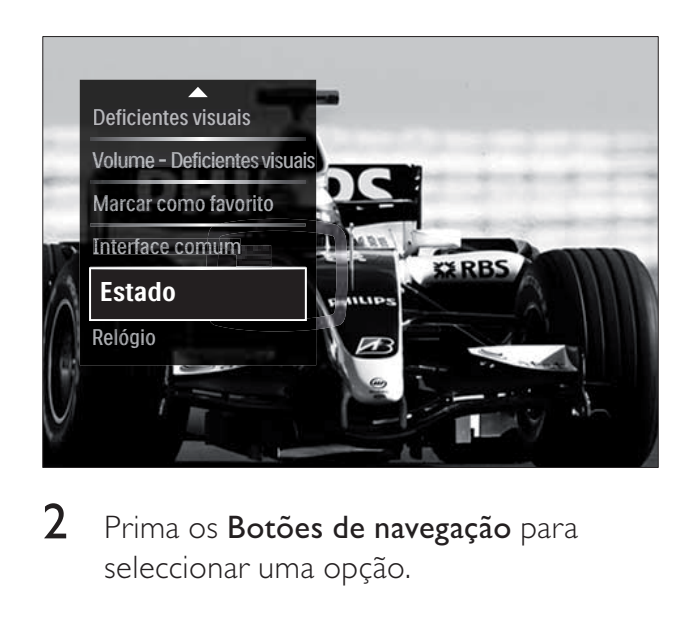

Prima os Botões de navegação para seleccionar uma opção.

Português

sanguarioc

### 3 Prima OK.

» O menu da opção seleccionada é apresentado.

### Aceder ao menu de configuração

O menu *[Configuração]* permite o acesso às definições de imagem, som e outras definições do televisor.

- **1** Prima  $\triangle$  (Menu inicial). » O menu inicial é apresentado.
- 2 Prima os Botões de navegação para seleccionar [Configuração].
- 3 Prima OK.  $\rightarrow$  É apresentado o menu **[Configuração]**.

### Alterar as definições de imagem e som

Altere as definições de imagem e som de acordo com as suas preferências. Pode aplicar predefinições ou alterar as definições manualmente.

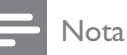

• A flexibilidade para alterar definições é limitada se a localização do televisor estiver definida para o modo **[Loja]**. Defina a localização do televisor para o modo [Casa] para aceder a todas as definições (consulte 'Alterar as preferências do televisor' na página 37) do televisor.

### Utilizar definições inteligentes

Utilize as definições inteligentes para aplicar as predefinições de som e imagem.

- **1** Quando estiver a ver televisão, prima  $\triangle$ (Menu inicial).
	- » O menu inicial é apresentado.
- 2 Prima os Botões de navegação para seleccionar [Configuração].
- 3 Prima OK.
	- $\rightarrow$  É apresentado o menu **[Configuração]**.
- 4 Prima os Botões de navegação para seleccionar [Regulações smart].
- 5 Prima OK.
	- $\rightarrow$  É apresentada uma lista de definições inteligentes.

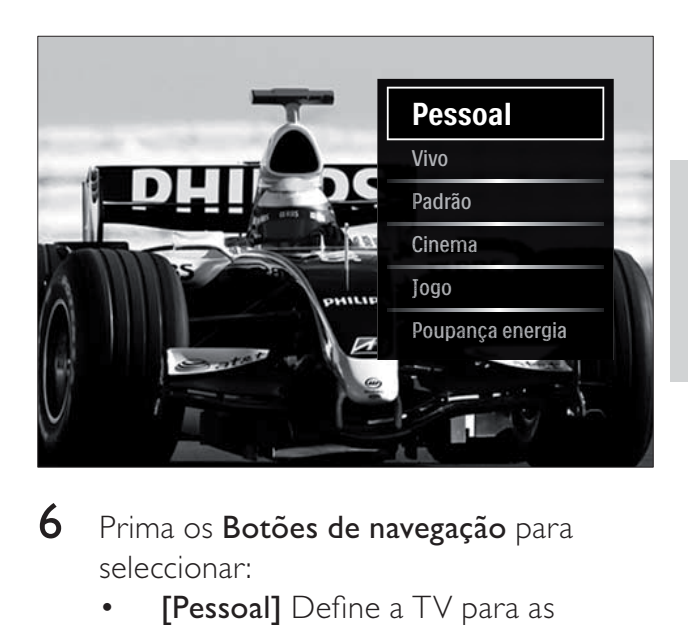

- 6 Prima os Botões de navegação para seleccionar:
	- [Pessoal] Define a TV para as preferências pessoais definidas nos menus [Imagem] e [Som] em [Configuração].
	- [Vivo] Definições ricas e dinâmicas, ideal para uma utilização com luz do dia.
	- [Natural] Aplica uma definição natural.
	- [Cinema] Definições ideais para ver filmes.
	- **[Jogo]** Aplica definições para jogos.
	- [Padrão] As definições com maior economização de energia. Definições padrão de fábrica.
- $7$  Prima OK para confirmar a escolha. → A definição inteligente é aplicada.
- **8** Prima  $\rightarrow$  BACK para sair ou prima  $\rightarrow$ ( Menu inicial) para voltar ao menu inicial.

### Nota

• [Regulações smart] também está acessível através da barra(consulte 'Utilizar a barra de experiência de som e imagem' na página 18) de experiência [Imagem e som].

### Utilizar o assistente de definições

Utilize o assistente de definições para o auxiliar nas definições de imagem e som.

- 1 Quando estiver a ver televisão, prima  $\triangle$ (Menu inicial). » O menu inicial é apresentado.
- 2 Prima os Botões de navegação para seleccionar [Configuração].
- 3 Prima OK.  $\rightarrow$  É apresentado o menu [Configuração].
- 4 Prima os Botões de navegação para seleccionar [Imagem] > [Assistente de Definições].
- 5 Prima OK.
	- » É apresentada uma mensagem a solicitar o início do assistente de definições.
- 6 Prima os Botões de navegação para seleccionar [Começar].
- 7 Prima OK.
	- » Siga as instruções apresentadas no ecrã para seleccionar as definições de som e imagem preferenciais.

### Utilizar a barra de experiência de som e imagem

Utilize a barra de experiência [Imagem e som] para aceder às definições de som e imagem utilizadas com mais frequência.

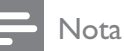

- Todas as definições de imagem estão disponíveis através do menu (consulte 'Ajustar manualmente as definições de imagem' na página 19)[Imagem].
- · Todas as definições de som estão disponíveis através do menu (consulte 'Ajustar manualmente as definições de som' na página  $21$  [Som].
- 1 Quando estiver a ver televisão, prima  $\Box$ OPTIONS.
	- » É apresentado o menu de opções.
- 2 Prima os Botões de navegação para seleccionar [Imagem e som].
	- » É apresentada a barra de experiência [Imagem e som].

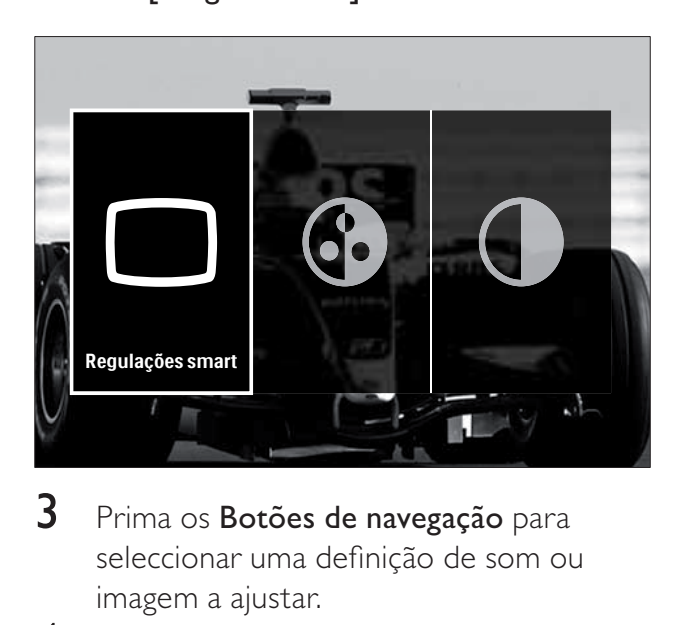

- 3 Prima os Botões de navegação para seleccionar uma definição de som ou imagem a ajustar.
- 4 Prima OK.
	- $\rightarrow$  É apresentado o menu de definições de som ou imagem.
- 5 Prima os Botões de navegação para ajustar a definição de som ou imagem.
- $6$  Prima OK para confirmar a escolha.
	- → A definição de som ou imagem é aplicada e a barra de experiência [Imagem e som] volta a ser apresentada.
- $7$  Prima  $\Rightarrow$  BACK para sair.

As seguintes definições podem ser configuradas através da barra de experiência [Imagem e som].

- [Regulações smart] Aplica predefinições de som e imagem.
- **[Cor]** Ajusta a saturação da cor.
- **[Contraste]** Ajusta a intensidade das áreas claras, não alterando as áreas escuras.
- **[Graves]** Ajusta o nível dos sons graves.
- **[Agudos]** Ajusta o nível dos sons agudos.
- **[Altifalantes TV]** Liga ou desliga os altifalantes da TV. Se [Automático (EasyLink)] for seleccionado, os altifalantes da TV são desligados quando o conteúdo de um sistema de cinema em casa compatível com o EasyLink é detectado.
- [Modo Activo] Define a Ambilight entre os níveis descontraído e dinâmico. Esta funcionalidade só está disponível quando a **[Cor]** da Ambilight estiver definida como [Modo Activo].
- [Ambilight] Activa ou desactiva a funcionalidade Ambilight.
- [Brilho] Altera a intensidade de luz da Ambilight.

### Nota

• [Graves] e [Agudos] não estão disponíveis se **[Altifalantes TV]** estiver definido como [Desligado].

### Ajustar manualmente as definições de imagem

- **1** Quando estiver a ver televisão, prima  $\triangle$ ( Menu inicial).
	- » O menu inicial é apresentado.
- 2 Prima os Botões de navegação para seleccionar [Configuração].
- 3 Prima OK.  $\rightarrow$  É apresentado o menu **[Configuração]**.
- 4 Prima os Botões de navegação para seleccionar Botões de navegação. É apresentado o menu [Imagem].
- 5 Prima OK.
	- » É apresentado o menu [Imagem].

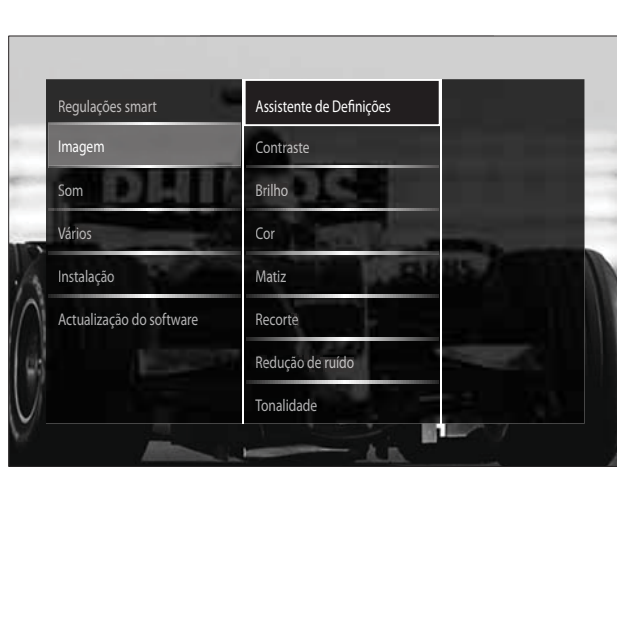

6 Prima os Botões de navegação e OK para seleccionar e ajustar uma definição de imagem.

### $7$  Prima  $\Rightarrow$  BACK para sair.

Podem ser configuradas as seguintes definições de imagem. Dependendo do formato da fonte de imagem, algumas definições de imagem podem não estar disponíveis.

- [Assistente de Definições] Utilize o assistente de definições para obter as melhores definições de som e imagem.
- **[Contraste]** Ajusta a intensidade das áreas claras, não alterando as áreas escuras.
- **[Brilho]** Ajusta a intensidade e os detalhes das áreas escuras.
- **[Cor]** Ajusta a saturação da cor.
- **[Matiz]** Compensa as variações de cor nas transmissões NTSC codificadas.
- **[Recorte]** Ajusta a nitidez na imagem.
- [Redução de ruído] Filtra e reduz o ruído de uma imagem.
- **[Tonalidade]** Ajusta o equilíbrio da cor numa imagem.

- Antes de ajustar [Tonalidade pessoal], seleccione [Tonalidade] > [Pessoal], em seguida, prima OK para activar a opção.
- [Tonalidade pessoal] Personaliza a definição de tonalidades.
- [Pixel Plus HD]/[Pixel Precise HD] Acede a definições avançadas:
	- [Movimento Natural Perfeito] Reduz as oscilações para apresentar um movimento suave.
	- [100HzClearLCD] Define a frequência de actualização do televisor para um máximo de 100 Hz de modo a fornecer maior nitidez de movimentos, melhor nível de pretos, contraste elevado sem oscilação, imagem sem ruído e um ângulo de visualização mais amplo.
- [Nitidez avançada] Proporciona maior nitidez, especialmente das linhas e contornos da imagem.
- [Contrasto dinâmico] Melhora o contraste.
- [Retro-iluminação dinâmica] Ajusta o brilho da retroiluminação do televisor às condições de iluminação.
- **[Redução artefacto MPEG]** Suaviza as transições em imagens digitais. Pode activar ou desactivar esta funcionalidade.
- [Intensificação de cores] Torna as cores mais vivas e melhora a resolução dos detalhes em cores brilhantes. Pode activar ou desactivar esta funcionalidade.
- [Modo PC] Activa o ajuste de definições de imagem quando um PC está ligado à TV por HDMI. Se estiver activado, pode seleccionar [Formato de imagem] > [Não à escala] que fornece um máximo de detalhes para apresentação do conteúdo do PC.
- [Sensor de luz] Ajusta definições dinamicamente para responder à condições de iluminação.
- **[Formato de imagem]** Altera o formato da imagem.
- [Modo de formato automático] Defina o formato de imagem para preencher automaticamente ou aumentar o zoom automaticamente no ecrã.

### **Dica**

- Caso [Modo de formato automático] esteja desactivado, seleccione [Formato de imagem] > [Auto formato] para activar a opção.
- [Deslocação imagem] Ajusta a posição da imagem.

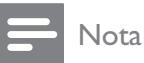

• Também é possível aceder às definições [Cor] e [Contraste] através da barra (consulte 'Utilizar a barra de experiência de som e imagem' na página 18) de experiência *[Imagem*] e som].

### Alterar o formato de imagem

- 1 Prima **ED FORMAT**.
	- $\rightarrow$  É apresentada uma lista de formatos de imagem.

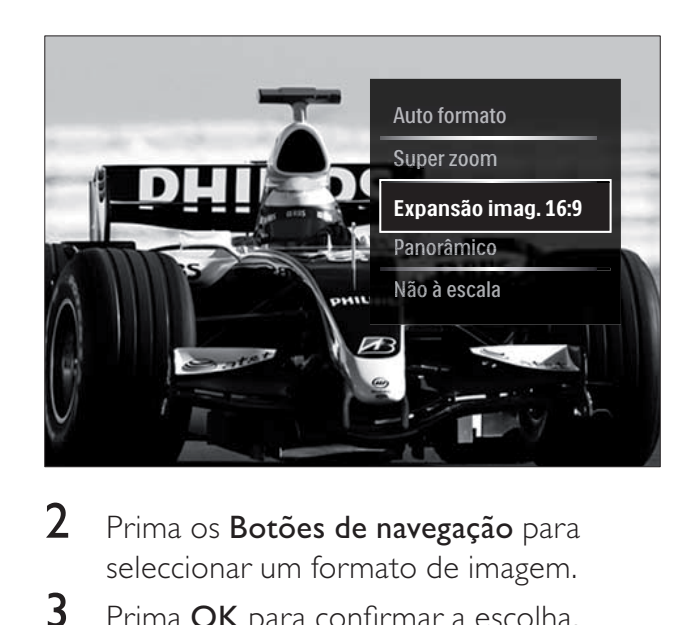

- 2 Prima os Botões de navegação para seleccionar um formato de imagem.
- $3$  Prima OK para confirmar a escolha. » O formato de imagem seleccionado é activado.

### Dica

• Também pode aceder aos formatos de imagem através do menu (consulte 'Aceder ao menu de configuração' na página 17)**[Configuração]**.

Pode seleccionar os seguintes formatos de imagem.

- Dependendo da origem da imagem, alguns formatos de imagem não estão disponíveis e não estarão visíveis no ecrã.
- Antes de ajustar [Não à escala], seleccione  $[Imagem]$  >  $[Mode PC]$  >  $[Ligado]$ , em seguida, prima OK para activar a opção.

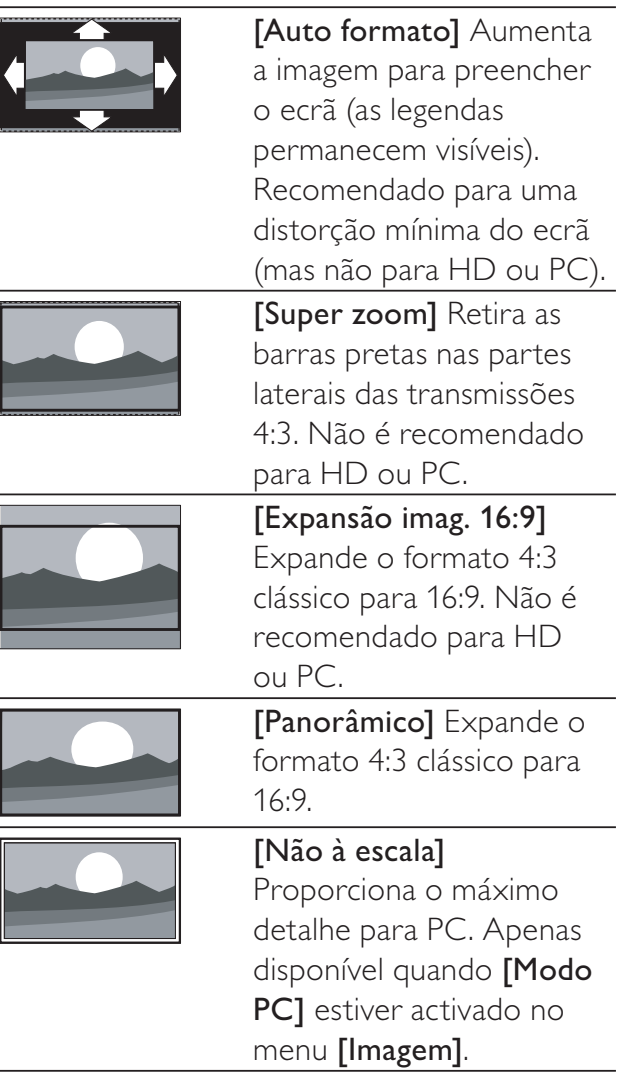

Ajustar manualmente as definições de som

- 1 Quando estiver a ver televisão, prima  $\triangle$ (Menu inicial).
	- » O menu inicial é apresentado.
- 2 Prima os Botões de navegação para seleccionar [Configuração].
- 3 Prima OK.
	- $\rightarrow$  É apresentado o menu **[Configuração]**.
- 4 Prima os Botões de navegação para seleccionar Botões de navegação. É apresentado o menu [Som].
- 5 Prima OK.
	- $\rightarrow$  É apresentado o menu [Som].

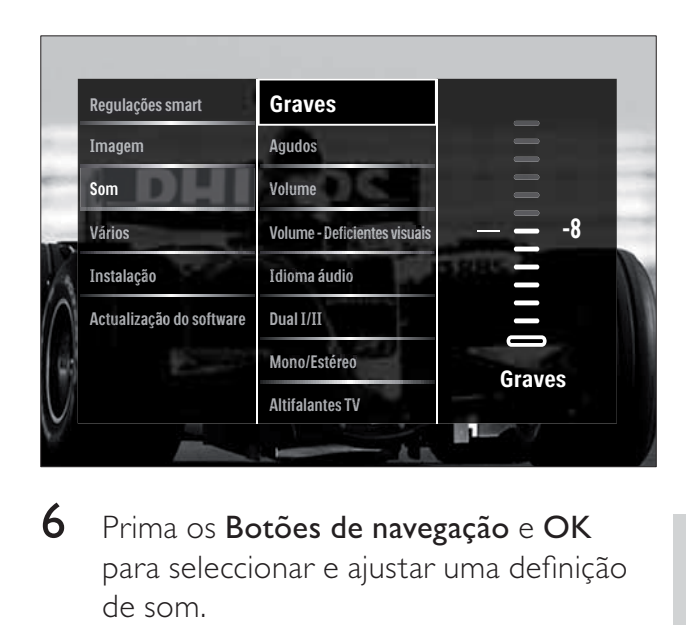

- 6 Prima os Botões de navegação e OK para seleccionar e ajustar uma definição de som.
- $7$  Prima  $\Rightarrow$  BACK para sair.

Podem ser configuradas as seguintes definições de som. Dependendo da transmissão, algumas definições de som poderão não estar disponíveis.

- **[Graves]** Ajusta o nível dos sons graves.
- [Agudos] Ajusta o nível dos sons agudos.
- **[Volume]** Ajusta o volume.

- Antes de ajustar [Volume Deficientes visuais], active [Deficientes visuais]. Quando estiver a ver TV, prima **DOPTIONS** e seleccione [Deficientes visuais]. Seleccione uma opção preferida e prima OK.
- [Volume Deficientes visuais] Define a mistura entre áudio para portadores de deficiência visual e áudio padrão. Quando disponível, o áudio para portadores de deficiência visual inclui descrições de áudio das acções no ecrã. Também pode activar esta opção premindo AD ( Descritor de áudio).
- **[Idioma áudio]** (Apenas canais digitais) Selecciona entre idiomas de áudio, quando são transmitidos vários idiomas.
- [Dual I-II] (Apenas canais analógicos) Selecciona entre idiomas de áudio se a transmissão for em som duplo.
- [Mono/Estéreo] Selecciona mono ou estéreo se estiver disponível uma transmissão em estéreo.
- [Altifalantes TV] Liga ou desliga os altifalantes da TV. Se [Automático (EasyLink)] for seleccionado, os altifalantes da TV são desligados quando o conteúdo de um sistema de cinema em casa compatível com o EasyLink é detectado.
- **[Surround]** Activa o som espacial.
- **[Volume auscultador]** Ajusta o volume dos auscultadores.
- [Volume delta] Corrige diferenças de volume entre canais ou dispositivos ligados. Muda para o dispositivo ligado antes de alterar o volume delta.
- **[Equilíbrio]** Ajusta o equilíbrio dos altifalantes da direita e da esquerda.
- [Nivelação auto de volume] Reduz automaticamente as mudanças repentinas de volume, por exemplo, quando mudar de canal.

Nota

• Também é possível aceder às definições [Graves], [Agudos] e [Altifalantes TV] através da barra(consulte 'Utilizar a barra de experiência de som e imagem' na página 18) de experiência *[Imagem e som]*. Quando suportados, *[Idioma áudio]* e *[Volume* - Deficientes visuais] estão acessíveis directamente a partir do menu de opções.

### Alterar as definições de Ambilight (apenas em modelos seleccionados)

Pode ajustar a cor, o brilho e o modo da funcionalidade Ambilight ao seu gosto.

- **1** Quando estiver a ver televisão, prima  $\triangle$ (Menu inicial).
	- » O menu inicial é apresentado.
- 2 Prima os Botões de navegação para seleccionar [Configuração].

3 Prima OK.

 $\rightarrow$  É apresentado o menu **[Configuração]**.

- 4 Prima os **Botões de navegação** para seleccionar [Ambilight].
- 5 Prima OK. » É apresentado o menu [Ambilight].
- 6 Prima Botões de navegação e OK para seleccionar e ajustar uma definição de Ambilight.
- $7$  Prima  $\rightarrow$  BACK para sair.

As seguintes definições de Ambilight podem ser configuradas:

- **[Ambilight]** Activa ou desactiva a funcionalidade Ambilight.
- [Modo Activo] Define a Ambilight entre os níveis descontraído e dinâmico. Esta funcionalidade só está disponível quando a **[Cor]** da Ambilight estiver definida como [Modo Activo].
- **[Brilho]**Altera a intensidade de luz da Ambilight.
- [Cor] Selecciona uma definição de cor predefinida ou uma definição de cor personalizada.
- **[Cor pessoal]** Permite o ajuste das cores predefinidas.
- [Separação] Define a diferença no nível de cor da Ambilight entre os lados do televisor. A desactivação desta funcionalidade resulta numa cor Ambilight dinâmica e uniforme.
- **[Desligar TV]** Selecciona a forma como o Ambilight desliga, quando o televisor está desligado.

### Utilizar funcionalidades avançadas de teletexto

### Aceder ao menu de opções do teletexto

Aceda às funcionalidades do teletexto através do menu de opções do teletexto.

### 1 Prima TELETEXT.

» É apresentado o ecrã do teletexto.

### 2 Prima **D** OPTIONS.

» É apresentado o menu de opções do teletexto.

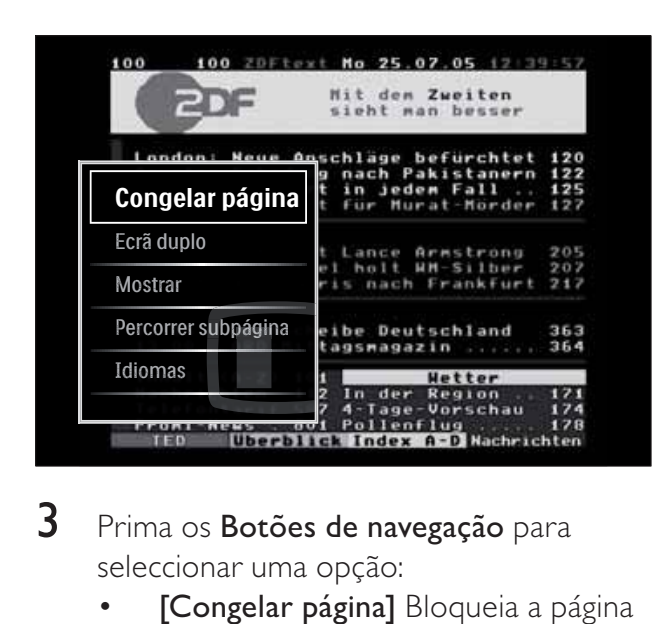

- 3 Prima os Botões de navegação para seleccionar uma opção:
	- **[Congelar página]** Bloqueia a página actual.
	- [Ecrã duplo] / [Ecrã total] Activa e desactiva o teletexto de ecrã duplo.
	- [Mostrar] Oculta ou mostra informações ocultas de uma página, como soluções de adivinhas ou puzzles.
	- [Percorrer subpágina] Percorre as subpáginas automaticamente, caso existam.
	- [Idioma] Muda para um grupo de idiomas diferente para apresentar um idioma correctamente quando esse idioma utiliza um conjunto de caracteres diferente.
- $4$  Prima OK para confirmar a escolha. » É apresentado o ecrã do teletexto.

### Dica

• Prima  $\Box$  OPTIONS em qualquer altura para sair do menu de opções.

### Seleccionar subpáginas do teletexto

Uma página de teletexto pode conter várias subpáginas. As subpáginas são mostradas numa barra próxima do número de página principal.

### Nota

• Active o ciclo de subpáginas antes de seleccionar subpáginas (consulte 'Aceder ao menu de opções do teletexto' na página 23).

### 1 Prima TELETEXT.

- » É apresentado o ecrã do teletexto.
- 2 Seleccione uma página de teletexto.
- Prima ◀ ou ▶ para seleccionar uma subpágina.
	- » É apresentada a subpágina.

### Seleccionar transmissões de teletexto T.O.P.

As transmissões de teletexto Table Of Pages (T.O.P.) permitem saltar de um assunto para outro, sem utilizar o número das páginas. Teletexto o teletexto não está disponível em todos os canais de televisão.

- 1 Prima TELETEXT.
	- » É apresentado o ecrã do teletexto.
- 2 Prima INFO.
	- » Surge a descrição geral de T.O.P.
- 3 Prima os Botões de navegação para seleccionar um assunto.
- $4$  Prima OK para confirmar a escolha. » É apresentada a página do teletexto.

### Pesquisar no teletexto

Pesquisar uma página de teletexto por assunto ou palavra.

- 1 Prima TELETEXT.
	- » É apresentado o ecrã do teletexto.
- 2 Prima OK para realcar a primeira palavra ou número.
- 3 Prima os Botões de navegação para ir para a palavra ou número a procurar.
- 4 Prima OK para iniciar a procura.
- $5$  Prima  $\triangle$  até que não seja realçada qualquer palavra ou número para sair da procura.

### Aumentar páginas de teletexto

Para usufruir de uma leitura mais confortável, pode aumentar a página de teletexto.

- 1 Prima TELETEXT.
	- » É apresentado o ecrã do teletexto.
- 2 Prima FD FORMAT.
	- » O ecrã do teletexto é aumentado.
- 3 Prima:
	- os Botões de navegação para se mover no ecrã aumentado.
	- **ED FORMAT** para regressar ao tamanho de ecrã normal.

### Utilizar o Teletexto 2.5

O Teletexto 2.5 oferece mais cores e melhores gráficos do que o teletexto normal. Se o Teletexto 2.5 for transmitido por um canal, estará activado por predefinição.

- **1** Ouando estiver a ver televisão, prima  $\triangle$ ( Menu inicial).
	- » O menu inicial é apresentado.
- 2 Prima os Botões de navegação para seleccionar [Configuração].
- 3 Prima OK.
	- $\rightarrow$  É apresentado o menu **[Configuração]**.

4 Prima os Botões de navegação para seleccionar [Instalação] > [Preferências] > [Teletexto 2.5] > [Ligado] ou [Desligado].

» O Teletexto 2.5 é activado ou desactivado.

5 Prima  $\triangle$ BACK para sair ou prima  $\triangle$ (Menu inicial) para voltar ao menu inicial.

### Criar e utilizar listas de canais favoritos

Pode criar listas dos canais de televisão preferidos para que os consiga localizar facilmente.

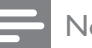

#### Nota

• As estações de rádio digital também podem ser adicionadas às listas de favoritos, se suportado.

Visualize apenas os canais de uma lista de favoritos ou visualize todos os canais se uma lista de favoritos estiver actualmente seleccionada.

- 1 Quando estiver a ver televisão, prima OK.
	- » A grelha de canais é apresentada.

### 2 Prima **OPTIONS.**

» É apresentado o menu de opções.

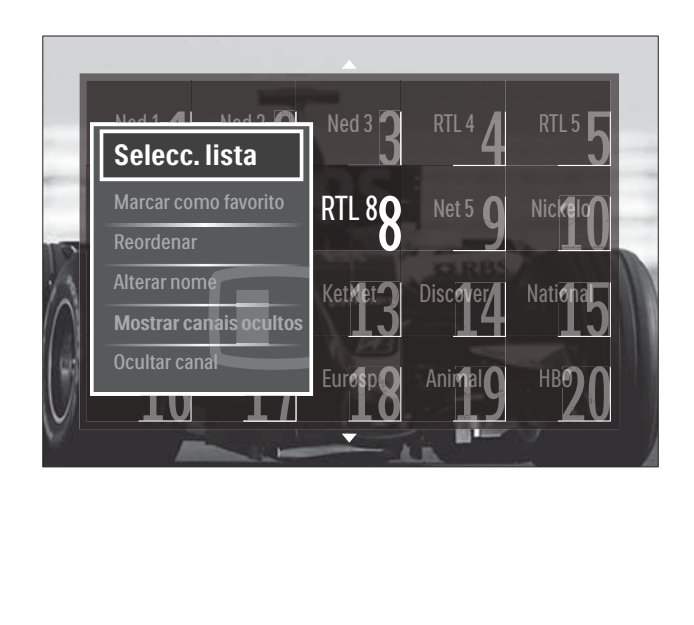

- 3 Prima os Botões de navegação para seleccionar [Selecc. lista].
- 4 Prima OK. » É apresentado o menu [Selecc. lista].

5 Prima Botões de navegação para seleccionar:

- **[Tudo]** Apresenta todos os canais.
- **[Programas preferidos]** Apresenta os canais de uma lista de favoritos seleccionada.
- **[Rádio]** Apresenta apenas os canais de rádio.
- **[Digital]** Apresenta apenas os canais digitais.
- [Análogico] Apresenta apenas os canais analógicos.

 $6$  Prima OK para confirmar a escolha.

» A lista seleccionada é aplicada à grelha de canais.

### Adicionar ou remover canais de uma lista de favoritos

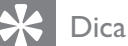

- Seleccione [Tudo] os canais antes de adicionar um canal a uma lista de favoritos.
- 1 Ouando estiver a ver televisão, mude para o canal que pretende adicionar ou remover de uma lista de favoritos. Em alternativa, prima OK para aceder à grelha de canais e prima os **Botões de** navegação para seleccionar o canal que pretende adicionar ou remover.
- 2 Prima **D** OPTIONS.
	- » É apresentado o menu de opções.
- 3 Prima os Botões de navegação para seleccionar [Marcar como favorito] ou [Desmarcar como favorito].
	- » É apresentada uma estrela na grelha de canais que indica que o canal foi adicionado à lista de favoritos. A estrela desaparecerá se optar por remover o canal da lista de favoritos.

### Reordenar e mudar o nome de canais

#### Reordenar canais

Reordene os canais na grelha, consoante a localização pretendida.

- 1 Quando estiver a ver televisão, prima OK.
	- » A grelha de canais é apresentada.
- 2 Prima © OPTIONS.
	- » É apresentado o menu de opções.
- 3 Prima o Botões de navegação para seleccionar [Reordenar], em seguida, prima OK.
	- » É apresentada uma mensagem no ecrã. Para continuar, vá para o passo 4.
	- → Para cancelar e sair, prima  $\Box$ OPTIONS e siga as instruções apresentadas no ecrã.

#### 4 Prima os **Botões de navegação** para seleccionar o canal a reordenar na grelha.

» Será apresentada uma caixa à volta do canal seleccionado.

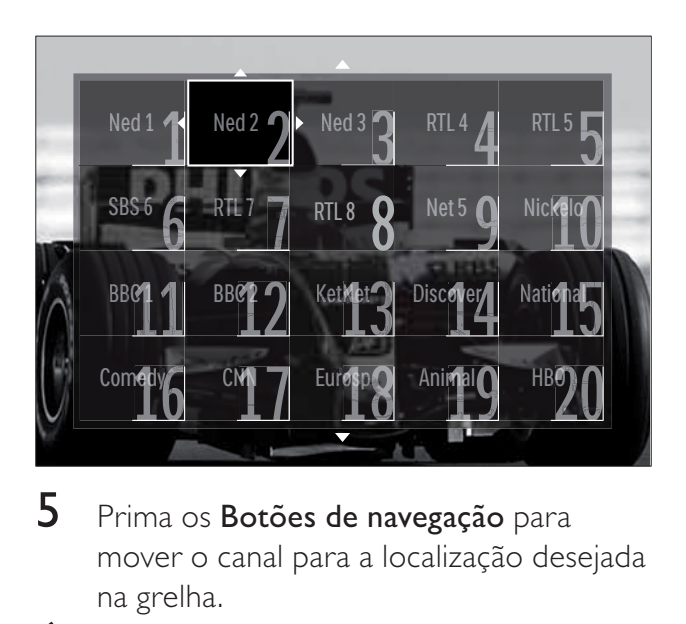

- 5 Prima os Botões de navegação para mover o canal para a localização desejada na grelha.
- $6$  Prima OK para confirmar a escolha.
	- » O canal é movido para a localização seleccionada.
- 7 Prima BACK para sair da grelha de canais.

### Mudar o nome dos canais

Mude o nome dos canais na lista de canais de TV.

1 Quando estiver a ver televisão, prima OK.

» A grelha de canais é apresentada.

- 2 Prima os Botões de navegação para seleccionar um canal cujo nome pretende mudar.
- 3 Prima **D** OPTIONS. » É apresentado o menu de opções.
- 4 Prima os Botões de navegação para seleccionar [Alterar nome]. » É apresentado um ecrã de introdução.
- $5$  Prima o Botões de navegação ou Botões numéricos para editar o nome, em seguida, prima OK.
- $6$  Quando finalizar, prima os **Botões de** navegação para seleccionar [Acabado].
	- Para limpar o nome introduzido, seleccione [Apagar].
	- Para cancelar, seleccione [Cancelar].
- $7$  Prima OK para confirmar a escolha.
- 8 Prima  $\Rightarrow$  BACK para sair da grelha de canais.

### Ocultar e apresentar canais

### Ocultar canais

Oculte os canais da grelha para impedir o acesso não autorizado.

- 1 Quando estiver a ver televisão, prima OK.
	- » A grelha de canais é apresentada.
- 2 Prima os Botões de navegação para seleccionar um canal que pretenda ocultar.
- 3 Prima **ELOPTIONS** 
	- » É apresentado o menu de opções.
- 4 Prima os Botões de navegação para seleccionar [Ocultar canal].
- $5$  Prima OK para confirmar a escolha. » O canal é oculto.
- 6 Prima  $\Rightarrow$  BACK para sair da grelha de canais.

### Mostrar canais

Mostre os canais ocultos.

- 1 Ouando estiver a ver televisão, prima OK.
	- » A grelha de canais é apresentada.
- 2 Prima **OPTIONS**.
	- » É apresentado o menu de opções.
- 3 Prima os Botões de navegação para seleccionar [Mostrar canais ocultos].
- 4 Prima OK.
	- » Os canais ocultos são apresentados na grelha de canais, mas sem a apresentação das informações dos canais. É apresentado como uma caixa preta.

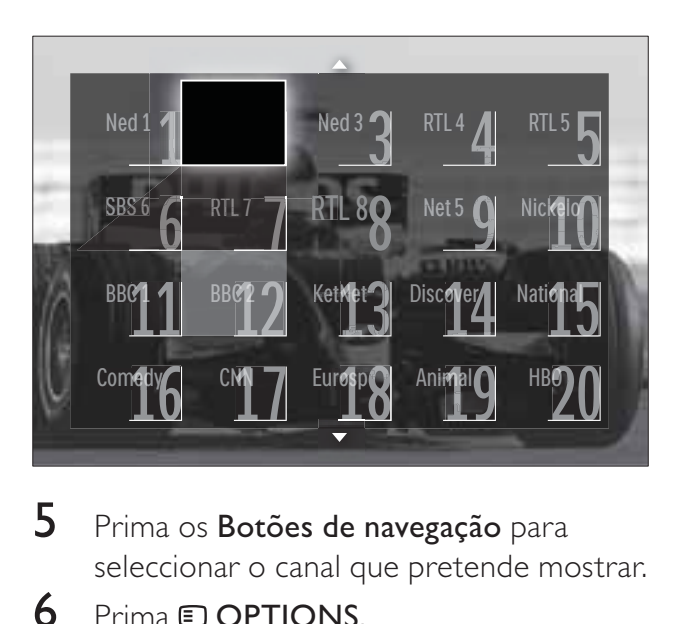

- $5$  Prima os Botões de navegação para seleccionar o canal que pretende mostrar.
- 6 Prima **OPTIONS**. » É apresentado o menu de opções.
- 7 Prima o Botões de navegação para seleccionar [Mostrar canal], em seguida, prima OK.
	- » O canal é apresentado.

Nota

• Repita os passos 5 a 7 para mostrar outros canais.

### Utilizar o Guia de Programação Electrónico (EPG)

### **Nota**

• O EPG não está disponível em todos os países. Caso esteja disponível, o utilizador receberá um EPG de [Agora]/[Seguinte] ou 8 dias.

O EPG é um guia no ecrã disponível para canais digitais. O EPG permite:

- Ver uma lista de programas digitais a serem transmitidos
- Ver programas a transmitir
- Agrupar programas por género
- Definir memos que o alertam sobre o início de um programa
- Definir os canais EPG preferidos

### Ligar o EPG

### Nota

- Quando utilizar o EPG pela primeira vez, poderá ser necessário efectuar uma actualização. Siga as instruções no ecrã para efectuar a actualização.
- 1 Quando estiver a ver televisão, prima GUIDE. » É apresentado o menu EPG.

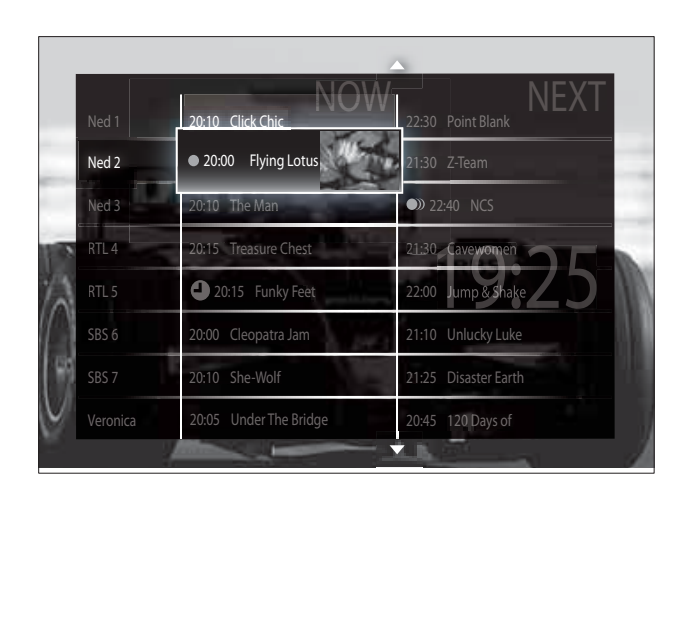

- 2 Prima:
	- Os Botões de navegação para se deslocar no ecrã.
	- *ED INFO para visualizar mais* informações sobre um programa (consulte 'Visualizar informações sobre canais/programas' na página  $27$ ).
	- **D OPTIONS** para visualizar o menu (consulte 'Utilizar o menu de opções de EPG' na página 27) de opções.
- **3** Prima  $\rightarrow$  BACK para voltar ao canal original ou prima OK para ir para o canal seleccionado.

### Visualizar informações sobre canais/ programas

- 1 Quando estiver a ver televisão ou quando estiver no EPG, prima **III INFO**.
	- » É apresentado o ecrã de informações do programa.
- 2 Prima os Botões de navegação para navegar nos ecrãs.
- $3$  Prima  $\overline{u}$  INFO para voltar ao canal original ou prima  $\rightarrow$  BACK para ir para o menu EPG.

### Utilizar o menu de opções de EPG

Utilize o menu de opções de EPG para definir ou limpar lembretes, alterar o dia e aceder a outras opções úteis do EPG.

- As opções do EPG só estão acessíveis durante 8 dias de informações dos canais de TV.
- 1 Quando estiver no EPG, prima  $\square$ OPTIONS.
	- » É apresentado o menu de opções do EPG.

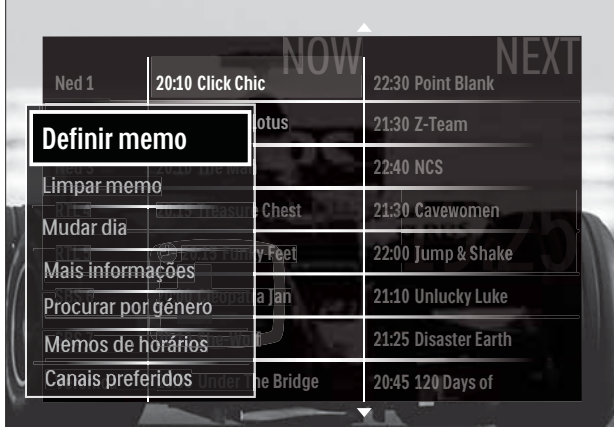

### 2 Prima os Botões de navegação e OK para seleccionar e ajustar:

- [Definir memo] Configura os memos de programas.
- [Limpar memo] Elimina os memos de programas.
- [Mudar dia] Configura os dias do EPG. Seleccione [Hoje], [Dia seguinte] ou [Dia anterior].
- [Mais informações] Apresenta as informações sobre programas.
- **[Procurar por género]** Procura os programas de televisão por género.
- **[Memos de horários]** Lista os memos de programas.
- [Canais preferidos] Configura os canais do EPG preferidos.
- $3$  Prima  $\Box$  OPTIONS para sair para o menu de opções do EPG.

### Utilizar temporizadores

Pode definir os temporizadores para que liguem ou coloquem o televisor em standby a uma determinada hora.

### Mudar automaticamente a TV para o modo de standby (temporizador)

O temporizador coloca a TV em standby após um período de tempo predefinido.

## Dica

- Pode sempre desligar a TV mais cedo ou redefinir o temporizador durante a contagem decrescente.
- **1** Quando estiver a ver televisão, prima  $\triangle$ ( Menu inicial).

» O menu inicial é apresentado.

- 2 Prima os **Botões de navegação** para seleccionar [Configuração].
- 3 Prima OK.
	- $\rightarrow$  É apresentado o menu **[Configuração]**.
- 4 Prima os Botões de navegação para seleccionar [Vários] > [Função adormecer].
	- » É apresentado o menu [Função adormecer].
- $5$  Prima os Botões de navegação para definir o temporizador.
	- → Pode definir o temporizador até 180 minutos, em incrementos de cinco minutos. O temporizador é desactivado se seleccionar 0 minutos.
- **6** Prima OK para activar o temporizador. » O televisor entra no modo de standby após um período de tempo definido.
- $7$  Prima  $\rightarrow$  BACK para sair ou prima  $\rightarrow$ (Menu inicial) para regressar ao menu inicial.

### Utilizar as funções de bloqueio para crianças

Pode impedir que as crianças vejam TV através do bloqueio do televisor e utilizando classificações etárias.

### Definir ou alterar o código da função de bloqueio para crianças

- 1 Quando estiver a ver televisão, prima  $\triangle$ (Menu inicial).
	- » O menu inicial é apresentado.
- 2 Prima os Botões de navegação para seleccionar [Configuração].
- 3 Prima OK.
	- $\rightarrow$  É apresentado o menu [Configuração].
- 4 Prima os Botões de navegação para seleccionar [Vários] > [Introduza código]/[Mudar código].
	- » É apresentado o menu [Introduza código]/[Mudar código].
- 5 Introduza o código utilizando os Botões numéricos.
- 6 Prima OK.
	- » É apresentada uma mensagem que confirma que o código foi definido.
- $7$  Prima  $\Rightarrow$  BACK para sair ou prima  $\triangle$ (Menu inicial) para voltar ao menu inicial.

• Caso se esqueça do código, introduza '8888' para substituir os códigos existentes.

### Bloquear ou desbloquear o televisor

Bloqueie o televisor para evitar o acesso a todos os canais e dispositivos ligados.

- **1** Quando estiver a ver televisão, prima  $\triangle$ ( Menu inicial). » O menu inicial é apresentado.
- 2 Prima os Botões de navegação para seleccionar [Configuração].
- 3 Prima OK.  $\rightarrow$  É apresentado o menu **[Configuração]**.
- 4 Prima os Botões de navegação para seleccionar [Vários] > [TV trancada] > [Trancar]/ [Destrancar].
	- » É apresentada uma mensagem que solicita a introdução do código da função de bloqueio para crianças.
- 5 Introduza o código da função de bloqueio para crianças utilizando os Botões numéricos.
	- → É apresentado o menu [TV trancada].
- 6 Prima os Botões de navegação para seleccionar [Trancar]/[Destrancar].
- 7 Prima OK para confirmar a escolha. » Todos os canais e dispositivos ligados são bloqueados ou desbloqueados.
- **8** Prima  $\Rightarrow$  BACK para sair ou prima  $\triangle$ (Menu inicial) para voltar ao menu inicial.

Dica

### Activar as classificações parentais

- Nota
- · A classificação parental não está disponível em todos os países.

Algumas emissoras digitais classificam os seus programas de acordo com a idade. Antes de poder definir classificações parentais, tem de activar a funcionalidade.

**1** Quando estiver a ver televisão, prima  $\triangle$ ( Menu inicial).

» O menu inicial é apresentado.

- 2 Prima os Botões de navegação para seleccionar [Configuração].
- 3 Prima OK.  $\rightarrow$  É apresentado o menu **[Configuração]**.
- 4 Prima os Botões de navegação para seleccionar [Vários] > [TV trancada], em seguida, prima .
	- » É apresentada uma mensagem que solicita a introdução do código da função de bloqueio para crianças.
- 5 Introduza o código da função de bloqueio para crianças utilizando os Botões numéricos.
- 6 Prima os Botões de navegação para retroceder um nível de menu para  $[Vários] > [Classificação parental].$ 
	- → O menu **[Classificação parental]** está disponível.

### Definir classificações de controlo parental

Algumas emissoras digitais classificam os seus programas de acordo com a idade. Poderá configurar a TV para apresentar apenas os programas com classificações etárias superiores à idade da criança.

- Antes de poder definir as classificações parentais, deve activar a funcionalidade (consulte 'Activar as classificações parentais' na página 30).
- 
- **1** Quando estiver a ver televisão, prima  $\triangle$ ( Menu inicial).
	- » O menu inicial é apresentado.
- 2 Prima os Botões de navegação para seleccionar [Configuração].
- 3 Prima OK.  $\rightarrow$  É apresentado o menu **[Configuração]**.
- 4 Prima os Botões de navegação para seleccionar [Vários] > [Classificação parental].
	- » É apresentada uma mensagem que solicita a introdução do código da função de bloqueio para crianças.
- 5 Introduza o código da função de bloqueio para crianças utilizando os Botões numéricos.
- 6 Prima os Botões de navegação para seleccionar uma classificação etária, em seguida, prima OK para aplicar a definição.
	- » Todos os programas que não correspondam à classificação etária seleccionada são bloqueados.
- $7$  Prima  $\rightarrow$  BACK para sair ou prima  $\rightarrow$ (**Menu inicial**) para voltar ao menu inicial.

### Utilizar legendas

É possível activar legendas para cada canal de televisão. As legendas são transmitidas através do teletexto ou das transmissões digitais DVB-T. Com transmissões digitais, pode seleccionar um idioma para legendagem.

### Activar ou desactivar legendas em canais de televisão analógicos

- 1 Mude para um canal de televisão analógico.
- 2 Prima TELETEXT.
- 3 Introduza os três dígitos do número de página das legendas com Botões numéricos.
- 4 Prima TELETEXT para sair do teletexto.

### $5$  Prima SUBTITLE.

» É apresentado o menu [Legendas].

### Nota

- Também é possível aceder ao menu [Legendas] através do menu [Configuração].
- 6 Prima os Botões de navegação para seleccionar:
	- [Ligado] Activa as legendas.
	- **[Desligado]** Desactiva as legendas.
	- [Activo com som desl.] As legendas são apresentadas apenas quando o áudio é desligado.
- $7$  Prima OK para confirmar a escolha.
	- » As legendas são activadas ou desactivadas.
- **8** Prima  $\rightarrow$  BACK para sair ou prima  $\rightarrow$ ( Menu inicial) para voltar ao menu inicial.

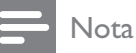

- Repita este procedimento para activar as legendas em cada canal analógico.
- Se EasyLink estiver activado, as legendas não serão apresentadas quando [Activo com som desl.] estiver seleccionado (consulte 'Activar ou desactivar EasyLink' na página 56).

### Activar ou desactivar legendas em canais de televisão digitais

**1** Prima SUBTITLE. → É apresentado o menu **[Legendas]**.

### Nota

- Também é possível aceder ao menu [Legendas] através do menu (consulte 'Aceder ao menu de configuração' na página 17) [Configuração].
- 2 Prima os Botões de navegação para seleccionar:
	- [Ligado] Activa as legendas.
	- **[Desligado]** Desactiva as legendas.
	- [Activo com som desl.] As legendas são apresentadas apenas quando o áudio é desligado.
- 3 Prima OK.
	- » As legendas são activadas ou desactivadas.
- $4$  Prima  $\hookrightarrow$  BACK para sair ou prima  $\bullet$ (Menu inicial) para voltar ao menu inicial.

### Seleccionar um idioma de legendas em canais de televisão digitais

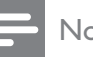

- Quando selecciona um idioma de legendas num canal de televisão digital, conforme descrito abaixo, o idioma das legendas preferido, definido no menu Instalação, é temporariamente substituído.
- **1** Quando estiver a ver televisão, prima  $\triangle$ ( Menu inicial).
	- » O menu inicial é apresentado.
- 2 Prima os Botões de navegação para seleccionar [Configuração].
- 3 Prima OK.  $\rightarrow$  É apresentado o menu **[Configuração]**.
- 4 Prima os Botões de navegação para seleccionar [Vários] > [Idioma legenda].
	- » É apresentada uma lista de idiomas de legendas.
- $5$  Prima os Botões de navegação para seleccionar um idioma.
- $6$  Prima OK para confirmar a escolha. » O idioma das legendas é aplicado.
	- **Nota**
	- Seleccione idiomas preferenciais para as legendas no menu**[Idiomas]**. Quando activadas, as legendas são apresentadas automaticamente nos idiomas preferenciais.

### Utilizar o relógio do televisor

Pode visualizar um relógio no ecrã do televisor. O relógio apresenta a hora actual utilizando os dados da hora recebidos do seu operador de TV.

### Apresentar o relógio da TV

Pode visualizar um relógio com a hora actual no ecrã do televisor.

- 1 Quando estiver a ver televisão, prima  $\blacksquare$ OPTIONS.
	- » É apresentado o menu de opções.
- 2 Prima os Botões de navegação para seleccionar [Relógio].
- $3$  Prima OK para confirmar a escolha. » O relógio é apresentado no ecrã do televisor.

### Nota

• Para desactivar o relógio, repita o procedimento descrito acima.

### Dica

• Também é possível aceder ao relógio através do menu(consulte 'Aceder ao menu de configuração' na página 17) [Configuração].

### Alterar o modo do relógio

Por predefinição, o modo relógio está definido como [Automático], sincronizando o relógio do televisor com o tempo universal coordenado (UTC). Se o seu televisor não receber transmissões de UTC, defina o modo relógio como [Manual]. Se o modo relógio for [Manual], os dados de tempo serão baseados no fuso(consulte 'Passo 1 Seleccionar o sistema' na página 41) horário actual e nas condições(consulte 'Activar ou desactivar a hora de Verão' na página 32) de hora de Verão.

**1** Quando estiver a ver televisão, prima  $\triangle$ (Menu inicial).

» O menu inicial é apresentado.

- 2 Prima os Botões de navegação para seleccionar [Configuração].
- 3 Prima OK.
	- $\rightarrow$  É apresentado o menu **[Configuração]**.
- 4 Prima os Botões de navegação para seleccionar [Instalação] > [Relógio] > [Modo relógio auto].
	- » É apresentado o menu [Modo relógio auto].
- $5$  Prima os Botões de navegação para seleccionar [Automático] ou [Manual].
- $6$  Prima OK para confirmar a escolha. → O modo relógio é definido.

### Activar ou desactivar a hora de Verão

Se o modo relógio estiver definido como [Manual], active ou desactive a hora de Verão, se tal for necessário para o seu fuso horário.

- 1 No menu [Relógio], prima os Botões de navegação para seleccionar [Economizar luz de dia].
	- » É apresentado o menu [Economizar luz de dia].
- 2 Prima os Botões de navegação para seleccionar [Hora de verão] ou [Hora de inverno].
- $3$  Prima OK para confirmar a escolha.
	- » A hora de Verão é activada ou desactivada para o seu fuso horário.

### Ver fotografias, reproduzir músicas e ver vídeos

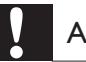

### Atenção

• A Philips não é responsável se o dispositivo de armazenamento USB não for suportado nem é responsável por danos ou perda de dados resultantes da utilização de esta funcionalidade.

O seu televisor está equipado com um conector USB que permite visualizar fotografias, ouvir música ou ver filmes armazenados num dispositivo de armazenamento USB.

O seu televisor possui também um conector de rede que permite aceder e reproduzir ficheiros multimédia directamente do seu computador.

### Ligar um dispositivo de armazenamento USB e aceder ao browser de conteúdo

- 1 Com o televisor ligado, ligue o dispositivo USB à porta USB na parte lateral do televisor.
	- » O browser de conteúdo USB é apresentado.

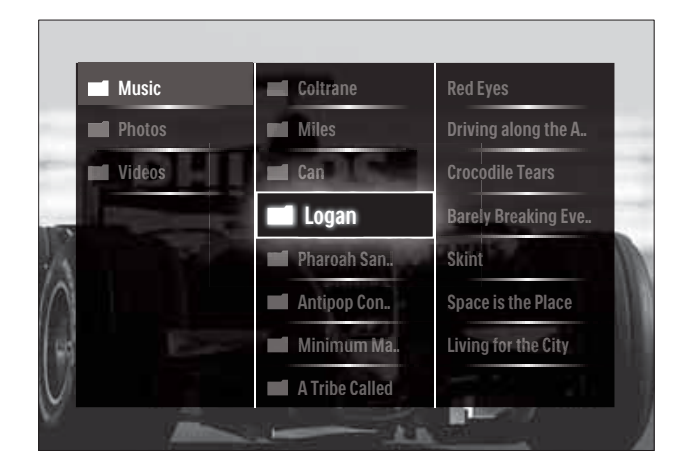

#### Nota

- Também é possível aceder ao browser de conteúdo USB seleccionando [Navegar USB] no menu inicial.
- Se ligar vários dispositivos de armazenamento USB através de um concentrador USB, será apresentada uma mensagem a pedir para seleccionar um dispositivo. Prima os Botões de navegação para seleccionar o dispositivo e, em seguida, prima **OK** para confirmar.
- 2 Para sair do browser do conteúdo USB. prima  $\triangle$  (HOME).
	- » O menu inicial é apresentado.

### Ligar a uma rede e introduzir o browser de conteúdo

Antes de aceder ao browser de conteúdo, certifique-se de que o televisor está ligado a uma rede de computadores (consulte 'Ligar a uma rede e introduzir o browser de conteúdo' na página 33).

**1** Quando estiver a ver televisão, prima  $\triangle$ ( Menu inicial).

» O menu inicial é apresentado.

- 2 Prima os Botões de navegação para seleccionar [Navegar PC].
	- » O browser de conteúdo é apresentado.

### Ver uma apresentação das fotografias

- No browser de conteúdo, prima os Botões de navegação para seleccionar uma fotografia.
- $2$  Prima  $>$  11 ou OK.
	- » É iniciada uma apresentação a partir da imagem seleccionada.
- 3 Prima:
	- **II** para interromper a apresentação.
	- $\blacktriangleleft\blacktriangleright$ ,  $\blacktriangleleft\blacktriangleleft\blacktriangleright$  ou P  $\dashv$  para recuar ou avançar para a imagem seguinte.
	- para parar a apresentação e voltar ao browser de conteúdo.

### Alterar as definições da apresentação

- 1 Quando visualizar uma apresentação, prima OPTIONS.
	- » É apresentado o menu de opções.
- 2 Prima os Botões de navegação para seleccionar e ajustar:
	- **[Rotação]** Roda a imagem.
	- [Repita] Repete a apresentação.
	- **[Misturar ligado]** Apresenta imagens aleatoriamente durante a apresentação.
	- [Misturar desligado] Desactiva a apresentação aleatória de imagens durante a apresentação.
	- [Velocidade apresentação] Define o período de tempo durante o qual uma imagem é mostrada.
	- [Transição apresentação] Define a transição entre uma imagem e a seguinte.
- $3$  Prima OK para confirmar a escolha. → A definição de apresentação é aplicada.

### Ouvir música

- 1 No browser de conteúdo USB, prima os Botões de navegação para seleccionar uma música.
- 2 Prima OK.
	- » A música é reproduzida no leitor de músicas.
- 3 Prima:
	- P +/- para mudar para a música seguinte ou anterior.
	- / para avançar ou recuar rapidamente numa música.
	- I para reproduzir ou interromper uma música.
- $4$  Prima  $\blacksquare$  ou OK para parar a reprodução e saia do browser de conteúdo USB.

### Alterar as definições de música

- 1 No leitor de música, prima OPTIONS. » É apresentado o menu de opções.
- 2 Prima os Botões de navegação para seleccionar e ajustar:
	- **[Repita]** Repete uma música ou álbum.
	- [Misturar ligado]/[Misturar desligado] Activa ou desactiva a reprodução aleatória de músicas.
- $3$  Prima OK para confirmar a escolha. → A definição de música é aplicada.

#### **Nota**

· As definições da apresentação também estão disponíveis se premir o botão OPTIONS quando estiver no browser de conteúdo.

### Ver vídeos

- 1 No browser de conteúdo USB, prima os Botões de navegação para seleccionar um vídeo.
- 2 Prima OK.
	- » O vídeo é iniciado no leitor de vídeo.
- 3 Prima:
	- P +/- para mudar para o vídeo seguinte ou anterior.
	- / para avançar ou recuar rapidamente num vídeo.
	- I para reproduzir ou interromper um vídeo.
- $\mathbf 4$  Prima  $\blacksquare$  ou **OK** para parar a reprodução e saia do browser de conteúdo USB.

### Alterar as definições de vídeo

- 1 No leitor de vídeo, prima OPTIONS. » É apresentado o menu de opções.
- 2 Prima os Botões de navegação para seleccionar e ajustar:
	- [Ecrã pequeno]Reproduz vídeo num ecrã pequeno.
	- [Ecrã total] Reproduz vídeo em ecrã inteiro.
	- [Repita] Repete um vídeo.
- [Misturar ligado]/ [Misturar desligado] Activa ou desactiva a reprodução aleatória de vídeos.
- $3$  Prima OK para confirmar a alteração de definição.

### Desligar um dispositivo de armazenamento USB

#### Atenção

- Siga este procedimento para evitar danos no dispositivo de armazenamento USB.
- **1** Prima  $\triangle$ (HOME) para sair do browser de conteúdo USB.
- 2 Aguarde 5 segundos antes de desligar o dispositivo de armazenamento USB.

### Ouvir estações de rádio digitais

Se estiver disponível uma emissão digital, os canais de rádio digital serão instalados durante a instalação.

- 1 Quando estiver a ver televisão, prima OK. » A grelha de canais é apresentada.
- 2 Prima OPTIONS.
	- » É apresentado o menu de opções.
- 3 Prima os Botões de navegação para seleccionar [Selecc. lista].
	- » É apresentado o menu [Selecc. lista].
- 4 Prima os Botões de navegação para seleccionar [Rádio].
- 5 Prima OK.
	- » É apresentada uma lista dos canais de rádio digitais disponíveis na grelha de canais.
- 6 Prima os Botões de navegação para seleccionar um canal de rádio.
- 7 Prima OK.
	- » O canal de rádio digital seleccionado é reproduzido através dos altifalantes do televisor.

### Utilizar Scenea

### Activar Scenea

Pode utilizar a funcionalidade Scenea para apresentar uma imagem como imagem de fundo no TV. Certifique-se de que a localização do seu TV está definida para o modo [Casa].

- 1 Prima  $\triangle$
- 2 Seleccione [Scenea] e prima OK. → A imagem predefinida ou précarregada é apresentada.

#### Nota

• Nota: Se a função de temporizador estiver desligada, a imagem de fundo é apresentada durante 240 minutos. Caso contrário, esta é apresentada durante o tempo de duração da função de temporizador.(consulte 'Mudar automaticamente a TV para o modo de standby (temporizador)<sup>'</sup> na página 28)

### Definir uma imagem como Scenea

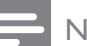

- O tamanho do ficheiro da imagem não pode ser superior a 1 MB.
- 1 Ligue o dispositivo USB de armazenamento ao sistema de cinema em casa.
- 2 Seleccione [Navegar USB] e, em seguida, prima OK.
- **3** Seleccione uma imagem e prima  $\exists$ .
- 4 Seleccione [Definir como Scenea] e, em seguida, prima OK.
- **5** Seleccione  $\text{[Sim]}$  e, em seguida, prima OK.
- **6** Prima qualquer tecla para sair do Scenea.
# Actualizar o software do televisor

A Philips empenha-se na melhoria contínua dos seus produtos, pelo que lhe recomendamos que actualize o software do seu televisor, sempre que estiverem disponíveis actualizações. Verifique a respectiva disponibilidade em www. philips.com/support.

### Verificar a versão do software actual

- **1** Quando estiver a ver televisão, prima  $\triangle$ ( Menu inicial).
	- » O menu inicial é apresentado.
- 2 Prima os Botões de navegação para seleccionar [Configuração].
- 3 Prima OK.  $\rightarrow$  É apresentado o menu **[Configuração]**.
- 4 Prima os Botões de navegação para seleccionar [Actualização do software] > [Informação software actual].
- 5 Prima OK.
	- » É apresentada a versão do software actual.

### Actualizar o software (a partir do Web site)

Antes de realizar este procedimento:

- Reserve algum tempo para concluir a actualização.
- Disponha de um dispositivo de armazenamento USB com capacidade mínima de 256 MB.
- Disponha de um computador com uma porta USB e acesso à Internet.
- **1** Quando estiver a ver televisão, prima  $\triangle$ (Menu inicial).
	- » O menu inicial é apresentado.
- 2 Prima os Botões de navegação para seleccionar [Configuração].

3 Prima OK.

 $\rightarrow$  É apresentado o menu **[Configuração]**.

4 Prima os Botões de navegação para seleccionar [Actualização do software] > [Upgrade agora].

### 5 Prima OK.

» O assistente de actualização é iniciado. Siga as instruções no ecrã para executar a actualização.

### Actualizar o software (transmissões digitais)

(Apenas disponíveis em alguns países) Caso esteja disponível, a TV poderá receber actualizações do software através de transmissões digitais.

Se existir uma actualização disponível, será apresentada uma mensagem a solicitar a actualização do software. Recomendamos vivamente que actualize o software quando tal for solicitado.

Siga as instruções abaixo para actualizar o software posteriormente.

- **1** Quando estiver a ver televisão, prima  $\triangle$ (Menu inicial). » O menu inicial é apresentado.
- 2 Prima os Botões de navegação para seleccionar [Configuração].
- 3 Prima OK.  $\mapsto$  É apresentado o menu [Configuração].
- 4 Prima os Botões de navegação para seleccionar [Actualização do software] > [Actualizações locais].
- 5 Prima OK.
	- ← O televisor procura actualizações de software disponíveis através das transmissões digitais.

### Actualizar software (a partir da Internet)

(Só disponíveis nalguns países) Se o televisor estiver ligado a um router, ligado à Internet, é possível actualizar o software do televisor directamente a partir da Internet. É necessária uma ligação de alta velocidade à Internet.

1 Quando estiver a ver televisão, prima  $\triangle$ (Menu inicial).

» O menu inicial é apresentado.

- 2 Prima os Botões de navegação para seleccionar [Configuração].
- 3 Prima OK.  $\rightarrow$  É apresentado o menu **[Configuração]**.
- 4 Prima os Botões de navegação para seleccionar [Actualização do software] > [Upgrade agora].
- 5 Prima OK.
- **6** Seleccione Internet e prima OK.
	- » A actualização é iniciada. Concluída a actualização, o televisor desliga-se e volta a ligar-se automaticamente. Aguarde até o televisor voltar a ligar; não utilize **OPOWER** no televisor.
	- Dica

• Se o televisor estiver ligado à Internet, o televisor apresenta uma mensagem acerca da disponibilidade do novo software no arranque.

# Alterar as preferências do televisor

- 1 Quando estiver a ver televisão, prima  $\triangle$ ( Menu inicial).
	- » O menu inicial é apresentado.
- 2 Prima os Botões de navegação para seleccionar [Configuração].
- 3 Prima OK.
	- $\rightarrow$  É apresentado o menu **[Configuração]**.
- 4 Prima os Botões de navegação para seleccionar [Instalação] > [Preferências]. » É apresentado o menu [Preferências].

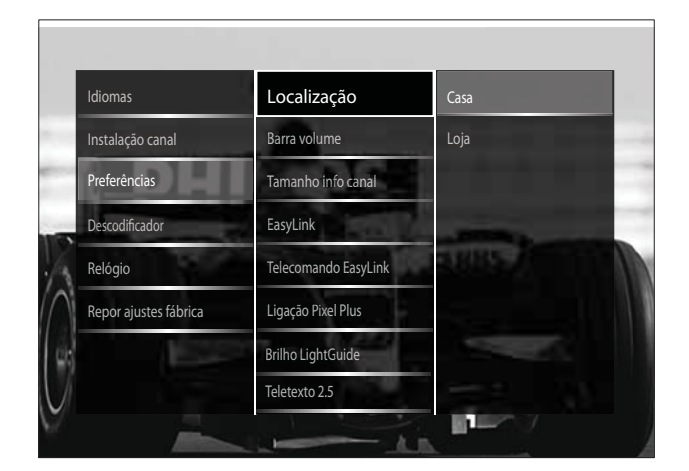

- 5 Prima os Botões de navegação para seleccionar e alterar:
	- [Localização] Optimiza as definições do televisor de acordo com a localização: casa ou loja.
	- [Barra de volume] Apresenta a barra do volume quando estiver a ajustar o volume.
	- **Tamanho info canal** Apresenta as informações sobre o canal de televisão sempre que muda de canal.
	- **[EasyLink]** Activa a reprodução com um só toque e o modo de standby com um só toque entre dispositivos que suportam EasyLink.
	- [Telecomando EasyLink] Quando o EasyLink está activado, permite o reencaminhamento através da tecla do telecomando.
	- [Ligação Pixel Plus] Quando o EasyLink estiver activado, aplicará automaticamente a melhor definição de Pixel Plus, caso exista mais do que uma (por exemplo, se tanto o televisor como o leitor de DVD forem compatíveis com Pixel Plus).
	- [Brilho LightGuide] Define a luminosidade do indicador LED frontal ou da LightGuide.
	- **[Teletexto 2.5]** Activa ou desactiva o Teletexto 2.5.
- 6 Prima OK.
	- » É aplicada a preferência do televisor.

# Iniciar uma demonstração do televisor

(Não suportado em canais MHEG)

- 1 Quando estiver a ver televisão, prima DEMO.
	- » O menu Demo é apresentado.
- 2 Prima os Botões de navegação para seleccionar uma demonstração.
- 3 Prima OK para iniciar a demonstração.
- 4 Prima DEMO ou BACK para sair da demonstração.

# Repor as definições de fábrica do televisor

A reposição das definições de fábrica do televisor restaura as predefinições de som e imagem. As definições de instalação de canais permanecem inalteradas.

- **1** Quando estiver a ver televisão, prima  $\triangle$ ( Menu inicial).
	- » O menu inicial é apresentado.
- 2 Prima os Botões de navegação para seleccionar [Configuração].  $\rightarrow$  É apresentado o menu **[Configuração]**.
- 3 Prima os Botões de navegação para seleccionar [Instalação] > [Repor ajustes] fábrica].
- 4 Prima OK.
	- → As predefinições de fábrica do televisor são repostas.

# Utilizar o telecomando universal (apenas em modelos seleccionados)

Controla outros dispositivos como, por exemplo, um leitor de DVD, uma set-top box ou um sistema de cinema em casa da Philips ou de outras marcas.

Para regressar ao modo de TV a partir do telecomando universal, prima TV. Utilize estas teclas para controlar os dispositivos:

- DVD: controla um leitor de DVD, gravador de DVD, DVD-R HDD ou leitor de Blu-ray Disc.
- STB: controla um receptor digital ou um receptor de satélite.
- HTS: controla um sistema de cinema em casa ou um amplificador.

### Configurar telecomando universal

Antes de utilizar o telecomando do televisor para controlar outro dispositivo, configure o modo de telecomando universal.

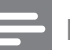

#### Nota

• Esta funcionalidade não é compatível com alguns dispositivos. Não existe nenhum código RC adequado.

- **1** Prima  $\triangle$  (Menu inicial). » O menu inicial é apresentado.
- 2 Prima os Botões de navegação para seleccionar [Configuração].
- 3 Prima OK.
	- $\rightarrow$  É apresentado o menu [Configuração].
- 4 Prima os Botões de navegação para seleccionar [Instalação]>[Telecomando universal].
- 5 Prima OK.
	- → Siga as instruções no ecrã. O televisor procura um código RC adequado para o seu dispositivo.
- 6 Quando for detectado um código RC, prima os Botões do telecomando universal para controlar o dispositivo.
	- » A tecla apresenta-se intermitente. Utilize o telecomando para controlar o dispositivo detectado.

# Dica

• No modo de controlo remoto universal, o controlo remoto muda para o modo TV se nenhuma tecla for premida durante 30 segundos.

### Configurar manualmente o telecomando universal

Introduza um código RC para configurar uma tecla (consulte 'Códigos do telecomando universal' na página 65) do modo universal.

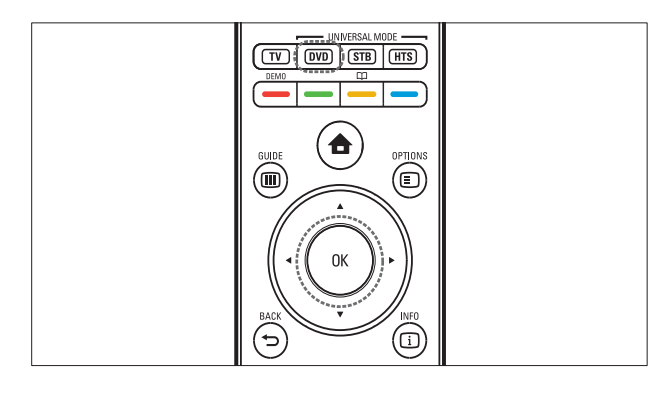

- 1 Prima o botão do modo universal (DVD, STB ou HTS) e OK, simultaneamente.
	- » As quatro teclas iluminam-se durante um segundo e a tecla seleccionada mantém-se iluminada.
- 2 Introduza o código RC de quatro dígitos para o dispositivo.
- $3$  Se o código for aceite, as quatro teclas piscam três vezes.
	- » A tecla do modo universal é configurada.
- 4 Se o código introduzido estiver incorrecto, todas as teclas piscam durante dois segundos. Reintroduza o código correcto.

 $5$  Quando a configuração estiver concluída, prima a tecla do modo universal para controlar o dispositivo.

# Dica

• Se o dispositivo não reagir correctamente, repita a configuração com outro código RC.

# 6 Instalar canais

Durante a configuração inicial do televisor, ser-lhe-á pedido para seleccionar um idioma do menu e efectuar a instalação dos canais de televisão e de rádio digital (se estiverem disponíveis). Este capítulo fornece instruções sobre como reinstalar e efectuar a sintonização fina de canais.

# Instalar canais automaticamente

Esta secção explica como procurar e memorizar canais automaticamente.

### Instalar canais

O televisor procura e memoriza todos os canais de televisão digitais e analógicos disponíveis, assim como todos os canais de rádio digitais disponíveis.

- 1 No menu *[Instalação canal]*, prima os Botões de navegação para seleccionar [Instalação automática].
- 2 Prima OK.
	- » É apresentada uma mensagem a solicitar o início da instalação de canais.

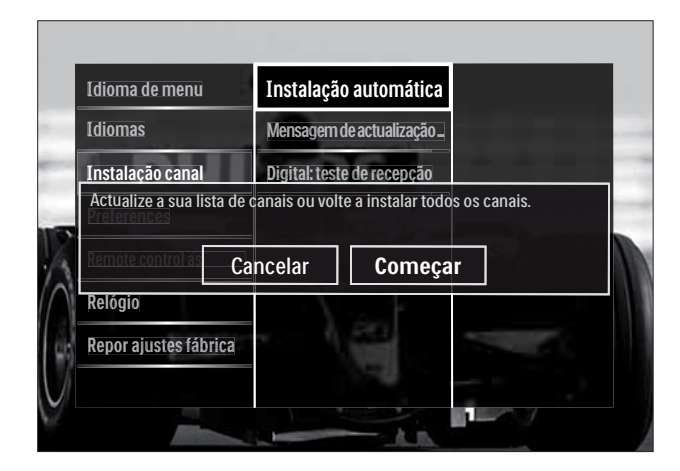

3 Prima os Botões de navegação para seleccionar [Começar].

- Prima OK.
	- » O ecrã de actualização de canal é apresentado com [Voltar instalar canais] seleccionado.

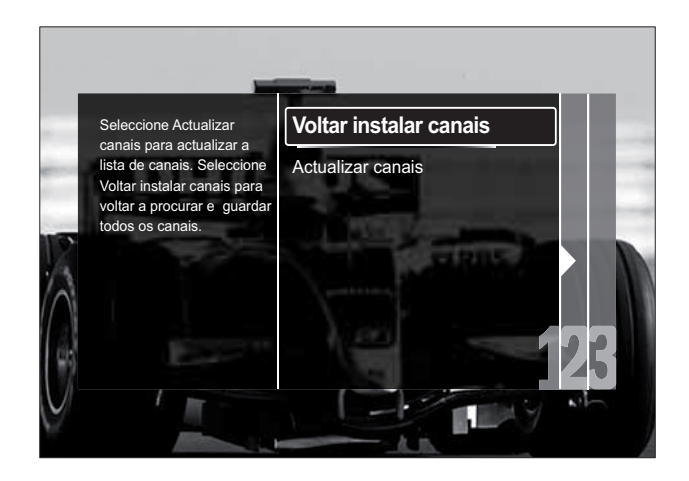

# Atenção

- Não altere as [Ajustes] a menos que o seu fornecedor de DVB-C forneça valores para [Frequência de rede], [ID da rede] ou [Taxa de símbolos].
- Definir [Varrimento de frequência] para [Varrimento completo] pode aumentar significativamente o tempo de instalação.

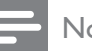

#### Nota

- Se tiver acesso a DVB-T e DVB-C e pretender ver os canais de ambas as redes, terá de efectuar a instalação de canais duas vezes. Uma para DVB-T e outra para DVB-C. Seleccione [Antena] para instalar canais DVB-T e seleccione [Cabo] para instalar canais DVB-C.
- Para trocar entre canais (consulte 'Aceder às redes de canais DVB-C e DVB-T' na página 41) DVB-T e DVB-C.

### Prima OK

- » Siga as instruções apresentadas no ecrã para concluir a instalação de canais. Quando a instalação de canais é concluída, [Acabado] é seleccionado e é apresentada uma lista dos canais instalados.
- $2$  Prima OK para confirmar a escolha.
	- » O televisor volta ao menu [Instalação canal].

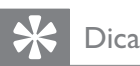

• Quando são encontrados canais de televisão digitais, a lista de canais instalados poderá apresentar números de canais vazios. É possível mudar o nome, reordenar ou desinstalar canais memorizados, tal como está descrito abaixo.

### Aceder às redes de canais DVB-C e DVB-T

Esta opção só é apresentada se o seu país suportar DVB-C (Transmissão de Vídeo Digital por Cabo). Se tiver instalado os canais DVB-C e DVB-T, terá de mudar para a rede respectiva para ver canais nessa rede.

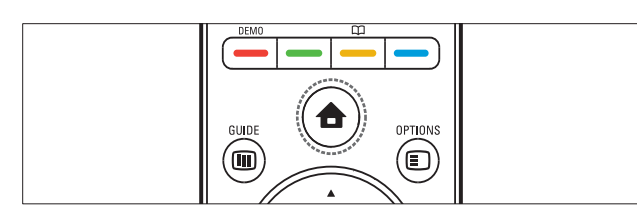

- 1 Quando estiver a ver televisão, prima  $\triangle$ (Menu inicial).
	- » O menu inicial é apresentado.
- 2 Prima os Botões de navegação para seleccionar [Configuração].
	- $\rightarrow$  É apresentado o menu **[Configuração]**.
- 3 Prima os Botões de navegação para seleccionar [Instalação] > [Instalação canal] > [Antena ou Cabo DVB] > [Antena] ou [Cabo].
	- Seleccione [Antena] para aceder a canais DVB-T (Transmissão de Vídeo Digital Terrestre).
	- Seleccione **[Cabo]** para aceder a canais DVB-C (Transmissão de Vídeo Digital por Cabo).
- $4$  Prima OK para confirmar a escolha.
- 
- $5$  Prima  $\Rightarrow$  BACK para sair.
	- » O televisor muda para a rede seleccionada.

## Instalar canais manualmente

Esta secção descreve como procurar e memorizar manualmente os canais de televisão analógicos.

### Passo 1 Seleccionar o sistema

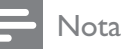

#### · Ignore este passo se as definições do sistema estiverem correctas.

- 
- **1** Quando estiver a ver televisão, prima  $\triangle$ (Menu inicial).
	- » O menu inicial é apresentado.
- 2 Prima os Botões de navegação para seleccionar [Configuração].  $\rightarrow$  É apresentado o menu **[Configuração]**.
- 3 Prima os Botões de navegação para seleccionar [Instalação] > [Instalação canal] > [Análogico: instalação manual] > [Sistema].
- 4 Prima OK.
	- » É apresentada uma lista de sistemas regionais.
- 5 Prima os Botões de navegação para seleccionar o país ou região.
- $6$  Prima OK para confirmar a escolha.
	- » É aplicado o país ou região seleccionado.

### Passo 2 Procurar e memorizar novos canais de televisão

- 1 No menu [Análogico: instalação manual], prima os Botões de navegação para seleccionar [Encontrar canal].
- 2 Prima OK.
	- » É apresentado o menu [Encontrar canal].

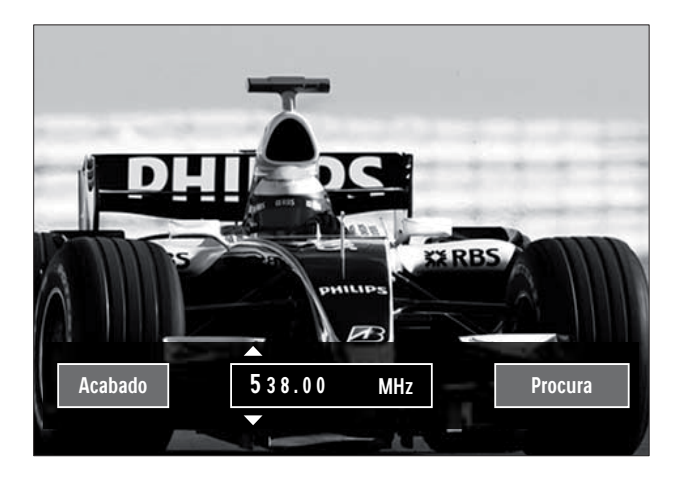

- 3 Prima:
	- Os Botões de navegação ou Botões numéricos para introduzir manualmente a frequência dos canais.
	- Os Botões de navegação para seleccionar [Procura], em seguida, prima OK para procurar automaticamente o canal seguinte.
- 4 Quando é seleccionada a frequência de canal correcta, prima os **Botões de** navegação para seleccionar [Acabado].
- 5 Prima OK.
	- » É apresentado o menu [Análogico: instalação manual].
- 6 Prima os Botões de navegação para seleccionar [Memorizar canal actual] para memorizar o novo canal no canal actual; ou [Memorizar como novo canal] para memorizar o novo canal num novo número de canal.
- $7$  Prima OK para confirmar a escolha. » O canal é memorizado.

### Sintonia fina de canais analógicos

Se a recepção for de fraca qualidade, é possível proceder ao ajuste fino manual dos canais analógicos.

- 1 Ouando estiver a ver televisão, seleccione o canal ao qual pretende efectuar o ajuste fino.
- $2$  Prima  $\triangle$  (Menu inicial). » O menu inicial é apresentado.
- 3 Prima os Botões de navegação para seleccionar [Configuração].
- 4 Prima OK.  $\rightarrow$  É apresentado o menu **[Configuração]**.
- $5$  Prima os Botões de navegação para seleccionar [Instalação] > [Instalação canal] > [Análogico: instalação manual]  $>$  [Ajuste fino].
- 6 Prima OK.  $\rightarrow$  É apresentado o menu [Ajuste fino].
- 7 Prima os Botões de navegação ou Botões numéricos para introduzir manualmente a frequência dos canais.
- 8 Quando for seleccionada a frequência de canal correcta, prima osBotões de navegação para seleccionar [Acabado] e, em seguida, prima OK.
	- » É apresentado o menu [Análogico: instalação manual].
- 9 Prima os Botões de navegação para seleccionar [Memorizar canal actual] para memorizar o novo canal no canal actual.
- 10 Prima OK para confirmar a escolha.

# Actualizar manualmente a lista de canais

Se o seu televisor se encontrar no modo de standby, é efectuada uma actualização todas as manhãs. Durante a actualização, a disponibilidade dos canais memorizados na sua lista de canais é verificada por comparação com a lista fornecida pela sua emissora.

É também possível actualizar manualmente a lista de canais.

- Dica
- Para desactivar a actualização automática, no menu [Instalação], prima os Botões de navegação para seleccionar [Instalação canal] > [Actualização do canal em espera], em seguida, seleccione [Desligado].
- 1 No menu [Instalação], prima os Botões de navegação para seleccionar [Instalação canal] > [Instalação automática].
- 2 Prima OK.
	- » É apresentada uma mensagem com [Começar] seleccionado, a solicitar que inicie a actualização de canais.
- 3 Prima OK.
	- » É apresentado o ecrã de actualização de canais.
- 4 Prima os Botões de navegação para seleccionar [Actualizar canais].

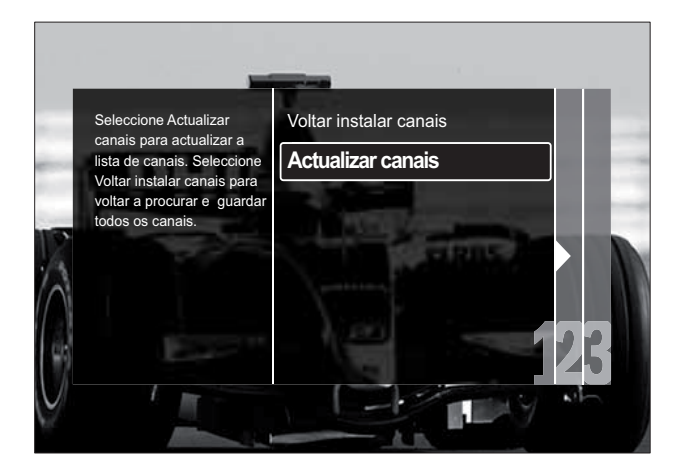

- 5 Prima OK.
	- » Siga as instruções no ecrã para executar a actualização do canal. Quando terminar a actualização, [Acabado] é seleccionado e é apresentada uma lista dos canais adicionados.
- 6 Prima OK.

» É apresentado o menu [Instalação].

# Testar recepção digital

Pode verificar a qualidade e a intensidade do sinal dos canais digitais. Desta forma, se necessário, poderá mudar a posição e testar a sua antena ou antena parabólica.

- 1 No menu [Instalação], prima os Botões de navegação para seleccionar [Instalação canal] > [Digital: teste de recepção] > [Procura].
- 2 Prima OK.
	- » É apresentado o menu [Procura].
- 3 Prima:
	- Os **Botões de navegação** ou Botões numéricos para introduzir manualmente a frequência dos canais.
	- Os Botões de navegação para seleccionar [Procura], em seguida, prima OK para procurar automaticamente o canal seguinte. Se a qualidade e forca do sinal forem de baixa qualidade, mude a posição da antena ou antena parabólica e volte a efectuar o teste.
- $4$  Quando finalizar, prima Botões de navegação para seleccionar [Acabado].
- 5 Prima OK.
	- → É apresentado o menu [Instalação].

Nota

• Se continuar a ter problemas com a recepção das transmissões digitais, contacte um técnico especializado.

# Alterar as definições da mensagem inicial

Active ou desactive mensagens que são apresentadas no início e que indicam a necessidade de actualização de um canal ou de uma instalação.

- 1 No menu [Instalação], prima os Botões de navegação para seleccionar [Instalação canal] > [Mensagem de actualização de canais].
- 2 Prima OK.<br>3 Prima os Be
- Prima os Botões de navegação para seleccionar [Ligado] ou [Desligado].
	- » As mensagens de início são activadas ou desactivadas.

#### 45 PT

# 7 Ligar dispositivos

Para obter a melhor qualidade de imagem, recomendamos que utilize os seguintes tipos de ligação que se encontram ordenados da qualidade mais elevada até à qualidade básica:

- $1$  HDMI<br> $2$  YPbP
- 2 Y Pb Pr (componente)<br>3 SCART
- **SCART**
- VIDEO (composto)
	- Nota
- Os diagramas de conectividade fornecidos nesta secção são apenas exemplos. Está disponível um completo manual interactivo para ajudar a ligar o seu produto em www.connectivityguide.philips.com.

# Conectores posteriores

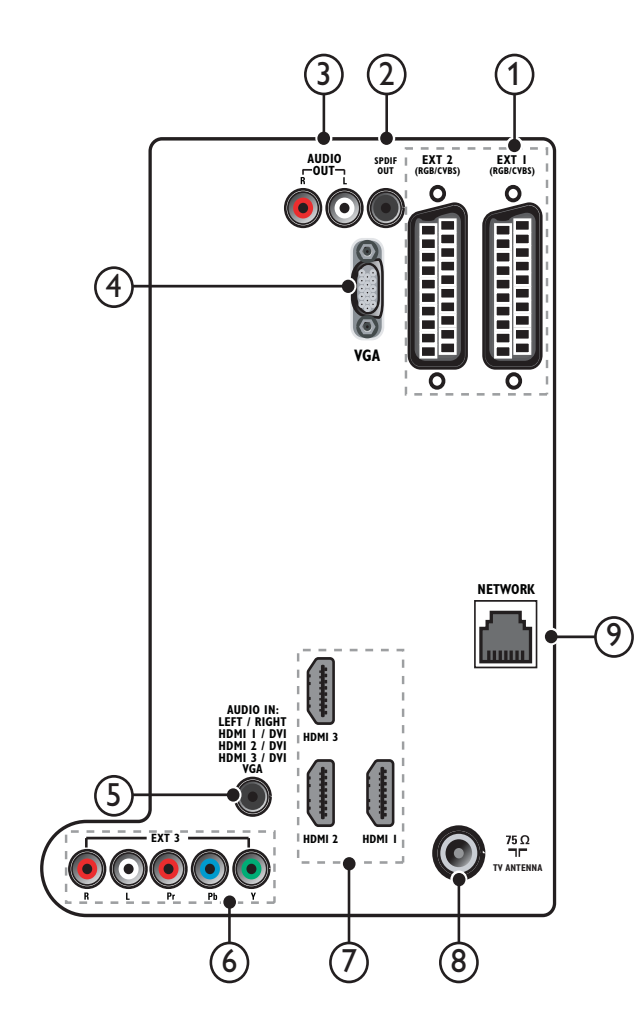

### $(1)$  EXT 1/EXT 2 (SCART)

Entrada de áudio e vídeo analógico a partir de dispositivos analógicos ou digitais como leitores de DVD ou consolas de jogos.

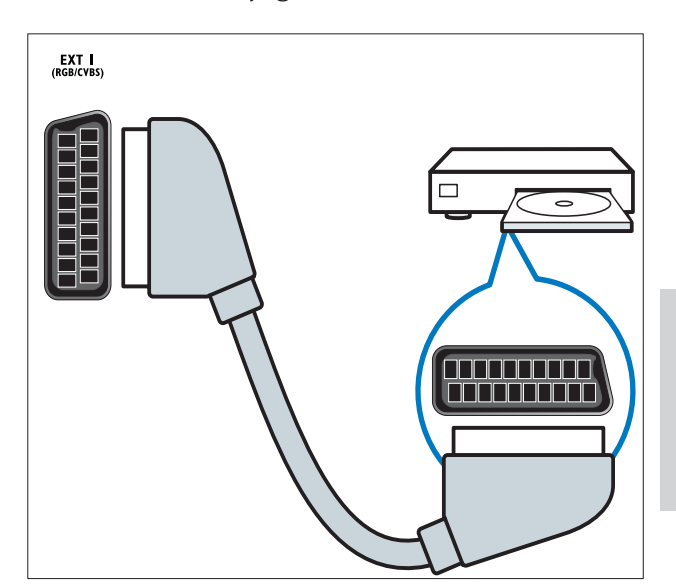

### b SPDIF OUT

Saída de áudio digital para sistemas de cinema em casa e outros sistemas de áudio digital.

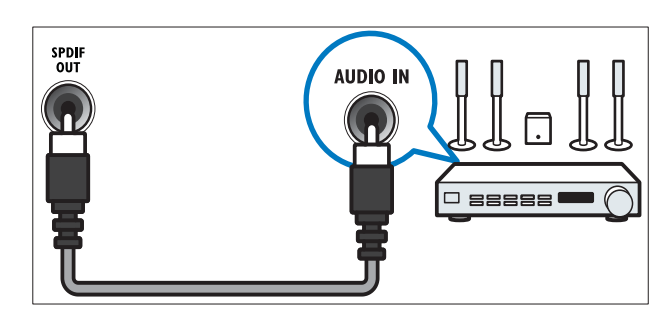

### $\overline{3}$  AUDIO OUT L/R

Saída de áudio analógico para sistemas de cinema em casa e outros sistemas de áudio.

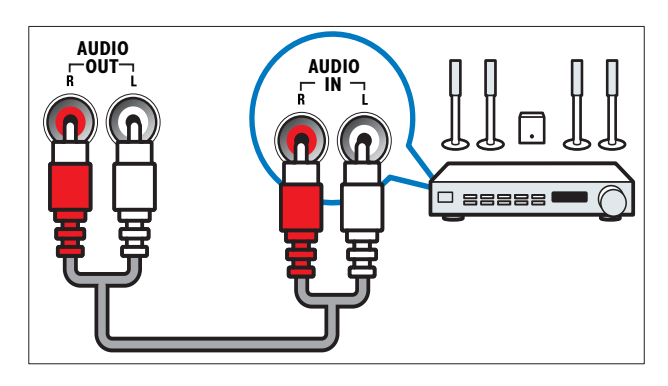

### $(4)$  VGA

Entrada de vídeo a partir de um computador.

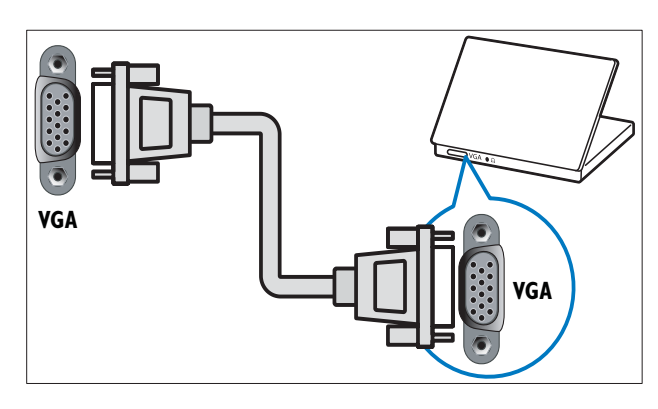

### $(5)$  AUDIO IN

Entrada de áudio a partir de dispositivos que requerem uma ligação de áudio independente, como um computador.

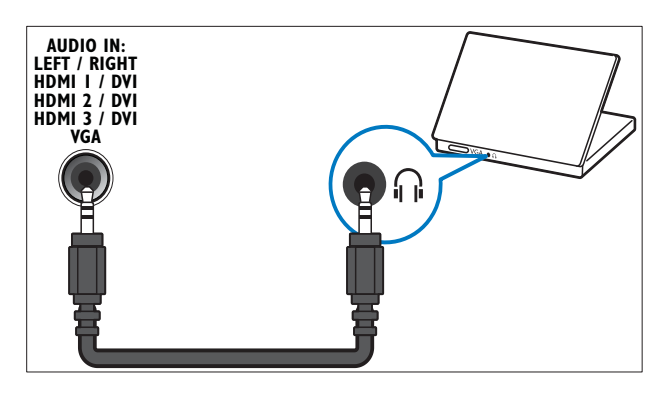

 $6$  EXT 3 (Y Pb Pre AUDIO L/R) Entrada de áudio e vídeo analógico a partir de dispositivos analógicos ou digitais como leitores de DVD ou consolas de jogos.

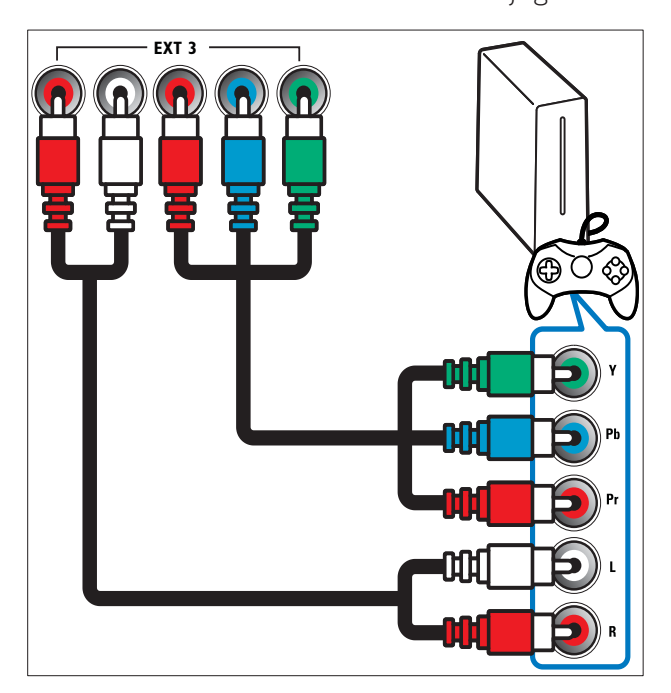

### $(7)$  HDMI1/2/3

Entrada de áudio e vídeo digital a partir de dispositivos digitais de alta definição como os leitores Blu-ray.

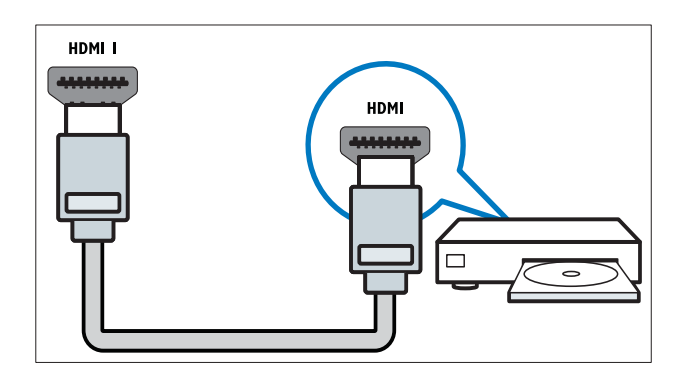

### Nota

• Se ligar cabos HDMI grossos, utilize HDMI1.

### (8) TV ANTENNA

Entrada de sinal de uma antena, cabo ou satélite.

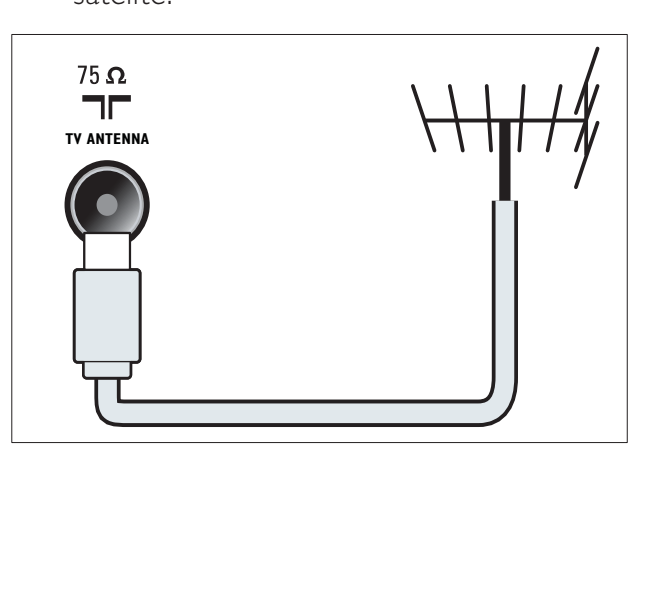

47 PT

Português Português

#### i NETWORK \*Esta funcionalidade só está disponível em modelos seleccionados. Entrada de dados a partir de uma rede.

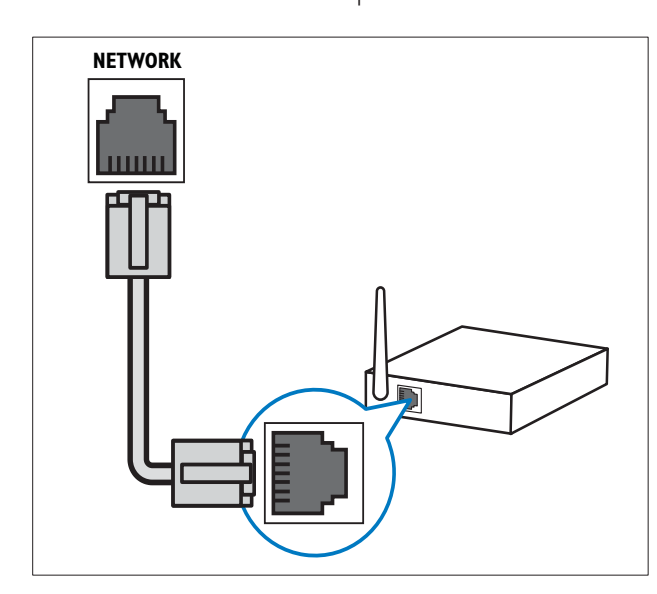

# Conectores laterais

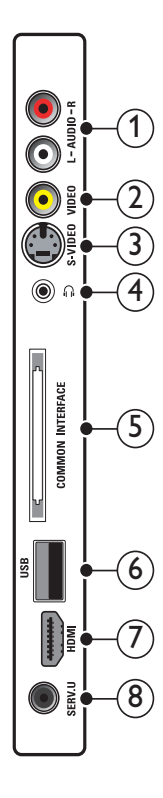

### $(1)$  AUDIO IN L/R

Entrada de áudio a partir de dispositivos analógicos ligados a VIDEO ou S-VIDEO.

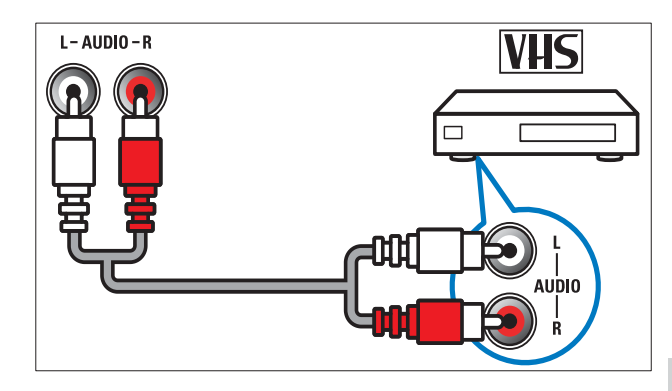

### $(2)$  VIDEO

Entrada de vídeo composto a partir de dispositivos analógicos como videogravadores.

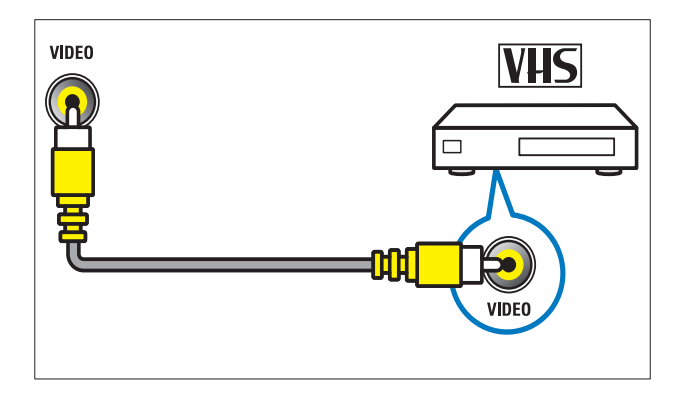

### $(3)$  S-VIDEO

Entrada de vídeo a partir de dispositivos analógicos como receptores de satélite.

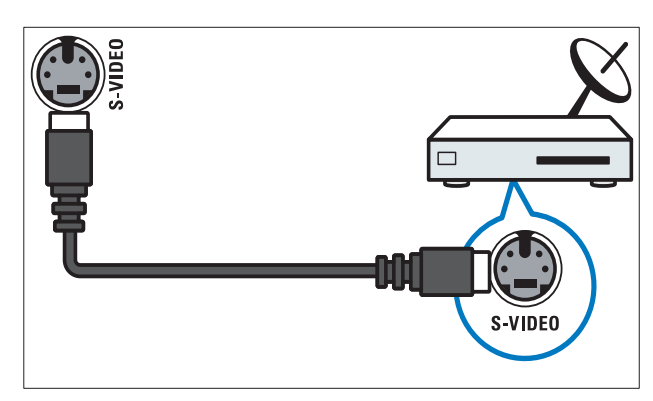

# $\sqrt{4}$  n

Saída de áudio estéreo para auscultadores ou auriculares.

### (5) COMMON INTERFACE

Ranhura para um Módulo de Acesso Condicionado (CAM).

### $\overline{6}$  USB

Entrada de dados a partir de dispositivos de armazenamento USB.

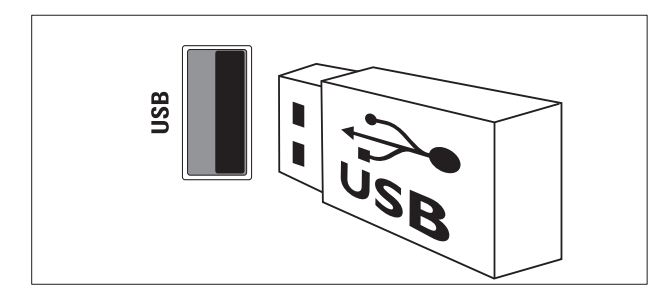

### $(7)$  HDMI

Entrada de áudio e vídeo digital a partir de dispositivos digitais de alta definição como os leitores Blu-ray.

### $(8)$  SERV. U

Entrada que deverá ser utilizada apenas por técnicos de assistência.

# Ligar um computador

#### Antes de ligar um computador ao televisor:

- Defina a frequência de actualização do ecrã no computador como 60Hz.
- Seleccione uma resolução de ecrã suportada no computador.
- Active [Modo PC] no menu (consulte 'Ajustar manualmente as definições de imagem' na página 19)**[Imagem]** e defina o formato de imagem para [Não à escala].

#### Ligar um computador utilizando um dos seguintes conectores:

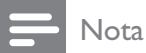

• As ligações através de DVI ou VGA requerem um cabo de áudio adicional.

Cabo HDMI

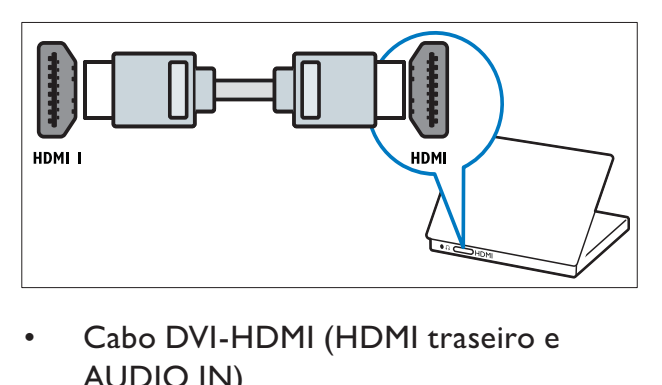

• Cabo DVI-HDMI (HDMI traseiro e AUDIO IN)

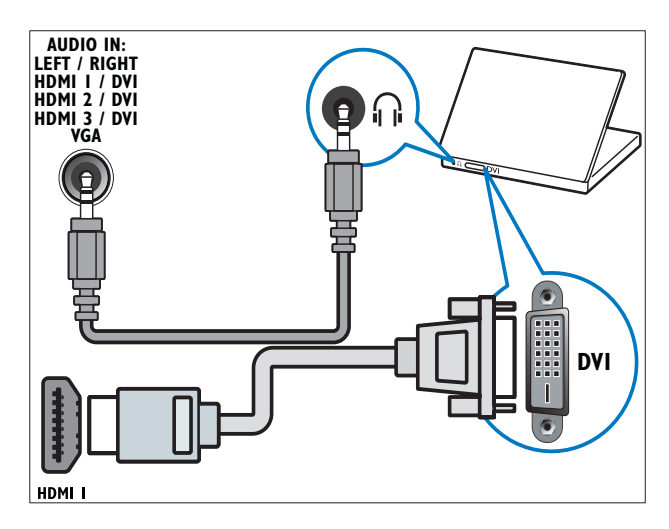

• Cabo DVI-HDMI (HDMI lateral e AUDIO IN L/R)

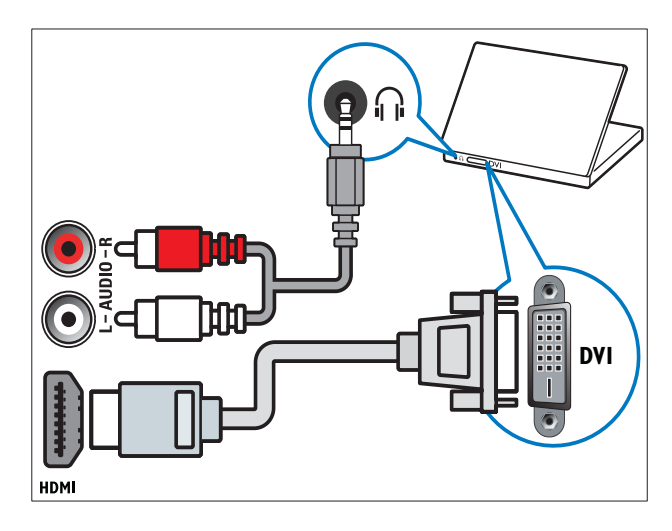

• Cabo HDMI e adaptador HDMI-DVI (HDMI traseiro e AUDIO IN)

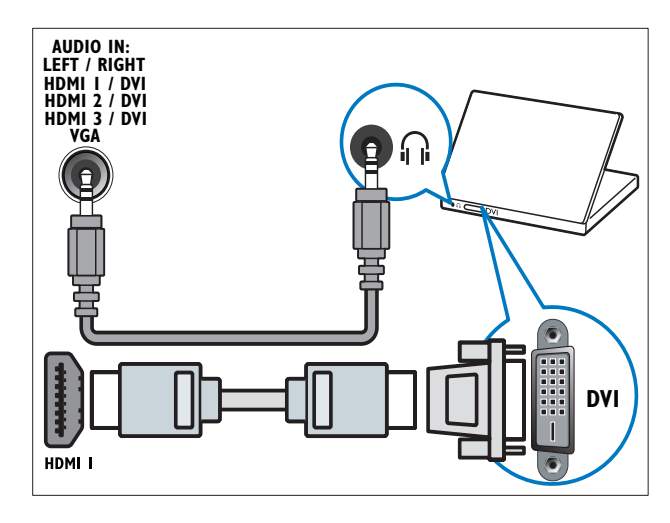

• Cabo HDMI e adaptador HDMI-DVI (HDMI lateral e AUDIO IN L/R)

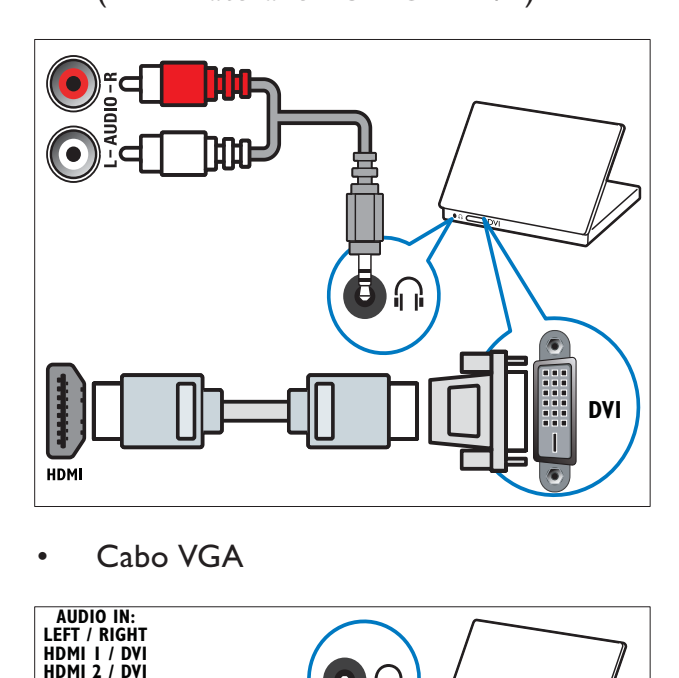

•

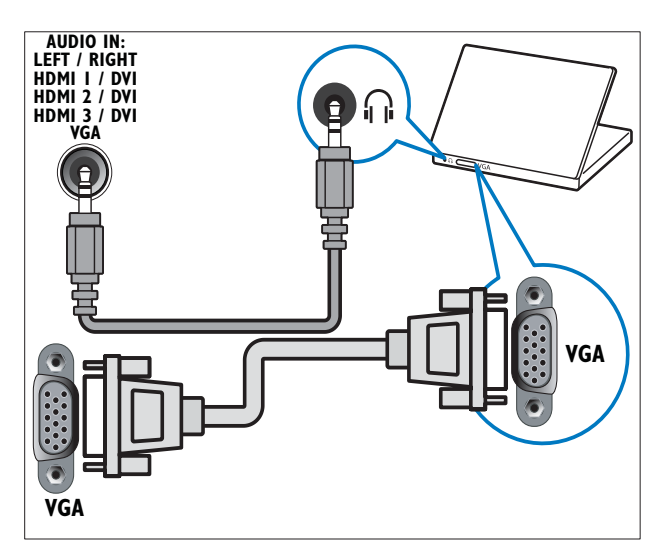

# Ligar a uma rede de computadores (apenas em modelos seleccionados)

Ligue o televisor a uma rede de computadores e desfrute de:

• Transmissão de conteúdo multimédia a partir do seu computador

Com o televisor ligado a uma rede de computadores, pode visualizar fotografias, reproduzir música e ver ficheiros de vídeo transmitidos a partir do seu computador (consulte 'Ligar a uma rede e introduzir o browser de conteúdo' na página 33).

Net TV

Com o televisor ligado a uma rede de computadores com acesso à Internet, pode navegar nos serviços de Net TV.

### Atenção

• Familiarize-se com o router de rede, com o software de servidor multimédia e com os princípios de rede antes de tentar ligar o televisor a uma rede de computadores. Caso seja necessário, leia a documentação que acompanha os componentes de rede. A Philips não se responsabiliza por dados perdidos, danificados ou corrompidos.

### O que necessita

- Um router de rede (com DHCP activado)
- Um computador com software de servidor multimédia instalado. O computador tem de estar ligado ao router de rede através de uma ligação de rede com ou sem fios.
- Um cabo de rede (RJ45)
- Ligação à Internet, para o serviço de Net TV

### Nota

• Está disponível uma lista completa do software de servidor multimédia suportado (consulte 'Multimédia' na página 58).

PT

### Ligar o televisor a uma rede de computadores

1 Ligue o cabo de rede entre o conector NETWORK na parte de trás do televisor e um router de rede. Certifique-se de que o router está ligado ao computador através de uma ligação com ou sem fios e de que a definição DHCP do router está activada. Para o serviço de Net TV, certifique-se de que o router de rede tem acesso total à Internet (e de que não existem restrições de firewalls ou de outros sistemas de

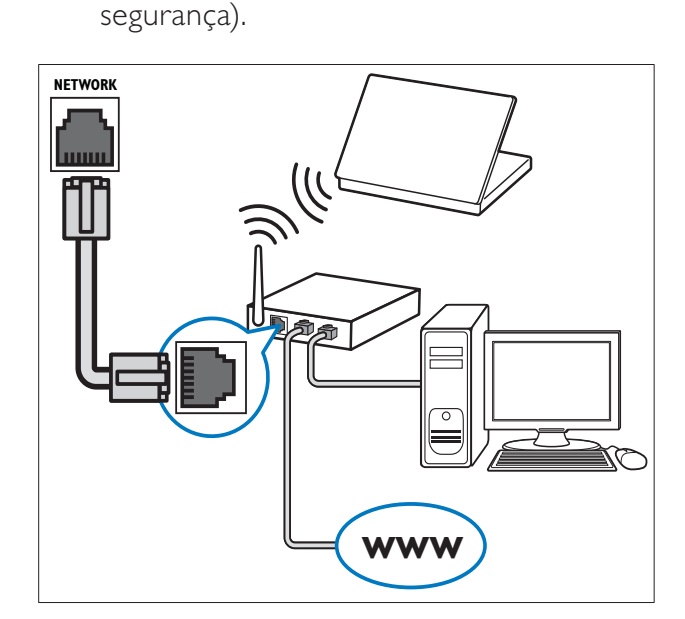

- 2 Ligue o router.<br>3 Ligue o compu
	- Ligue o computador.
- $4$  Configure o software de servidor multimédia para aceder a multimédia a partir do seu computador (consulte 'Configurar o software de servidor multimédia' na página 50) ou configure o televisor para aceder a Net TV (consulte 'Configurar o software de servidor multimédia' na página 54).

### Configurar o software de servidor multimédia

O software de servidor multimédia tem de estar correctamente configurado para permitir a partilha de multimédia. Siga as instruções que se seguem para configurar o software de servidor multimédia e para partilhar pastas de multimédia. Se não encontrar instruções relativas ao software de servidor multimédia, consulte a documentação que acompanha o seu software para activar a partilha de multimédia.

### **Nota**

• Não é necessário concluir esta secção para aceder ao serviço de Net TV.

### Em Microsoft Windows Media Player 11

#### Nota

• As instruções aplicam-se ao Microsoft Windows XP e ao Vista.

### Activar a partilha de multimédia

- 1 Em Microsoft Windows, inicie o Windows Media Player 11.
	- » O Windows Media Player é apresentado.

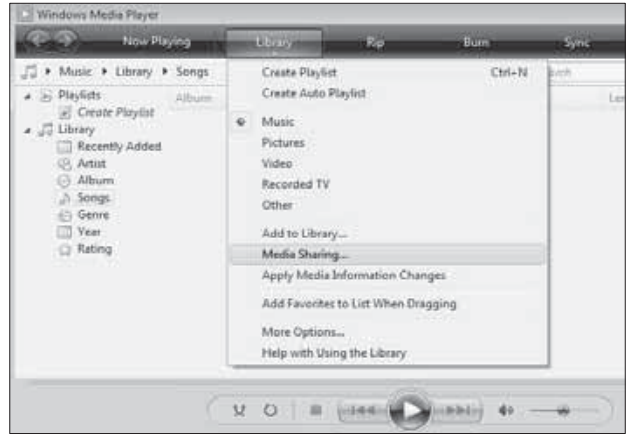

- 2 Clique em Biblioteca  $>$  Partilha de Multimédia.
	- » A janela Partilha de Multimédia é apresentada.

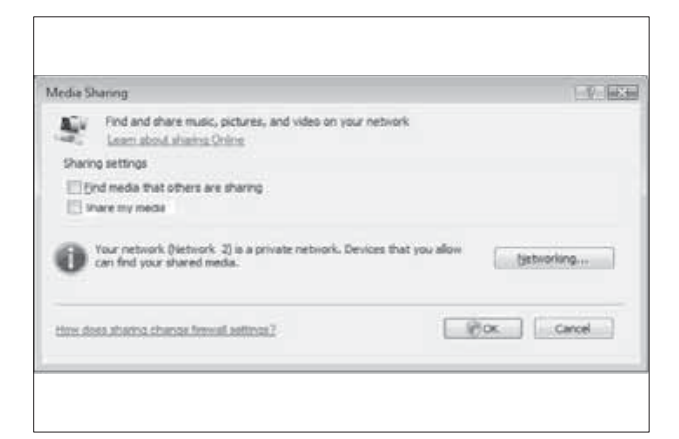

3 Clique em Funcionamento em Rede.... » Centro de Rede e Partilha é apresentado.

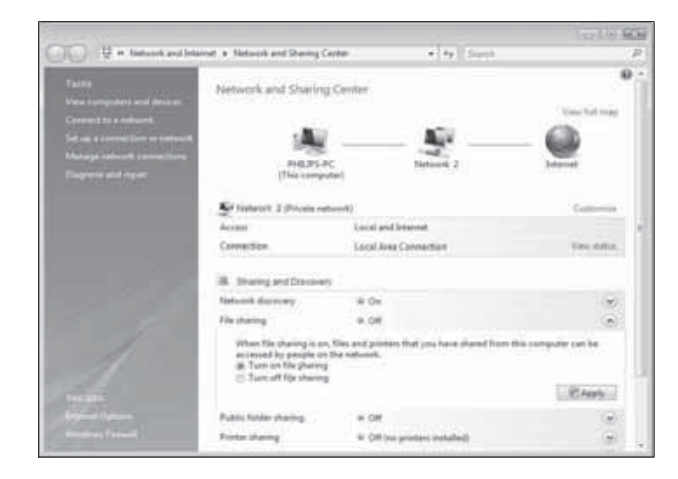

- 4 Clique na seta junto a Detecção de Rede. » As opções de Detecção de Rede são apresentadas.
- 5 Clique em Activar a detecção de rede e, em seguida, clique em Aplicar.
- **6** Clique na seta junto a **Partilha de** ficheiros.
	- → As opções de Partilha de ficheiros são apresentadas.
- 7 Clique em Activar a partilha de ficheiros e, em seguida, clique em Aplicar.
- 8 Regresse à janela Partilha de Multimédia.
- 9 Na caixa Definições de partilha, clique em Partilhar os meus ficheiros de multimédia com:.

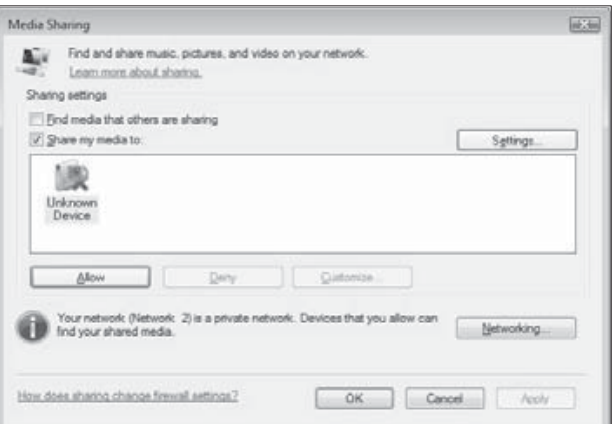

## 10 Clique no ícone Dispositivo

Desconhecido (o televisor) e, em seguida, clique em Permitir.

» Aparece um visto verde no ícone Dispositivo Desconhecido, que indica que este está pronto para a partilha de multimédia.

11 Clique em OK.

### Adicionar pastas para partilha de multimédia

- **1** Em Windows Media Player, clique em Biblioteca -> Adicionar à Biblioteca... .
	- » A janela Adicionar à Biblioteca é apresentada.

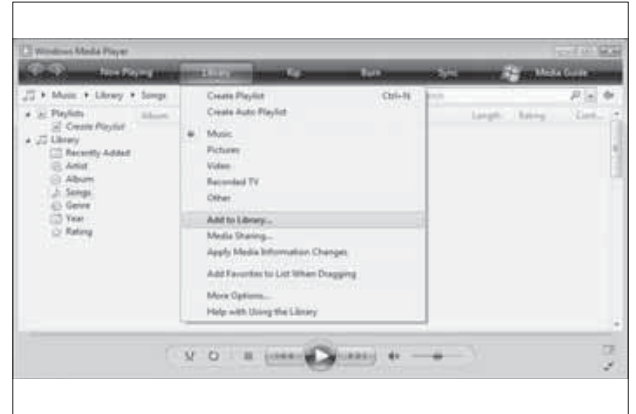

2 Clique em As minhas pastas e as pastas de outros a que posso aceder.

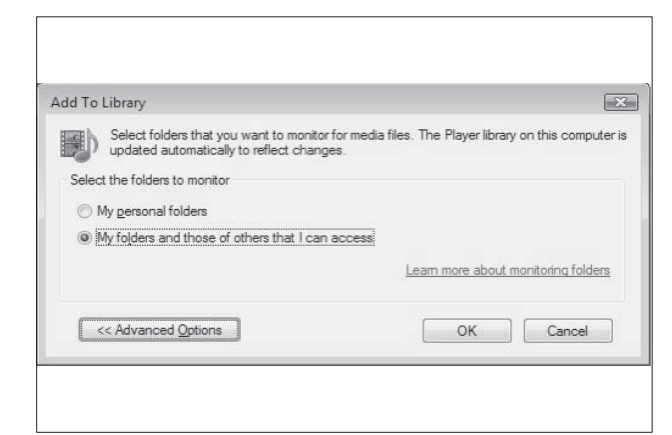

### 3 Clique em Opções Avançadas.

» As opções avançadas são apresentadas na janela Adicionar à Biblioteca.

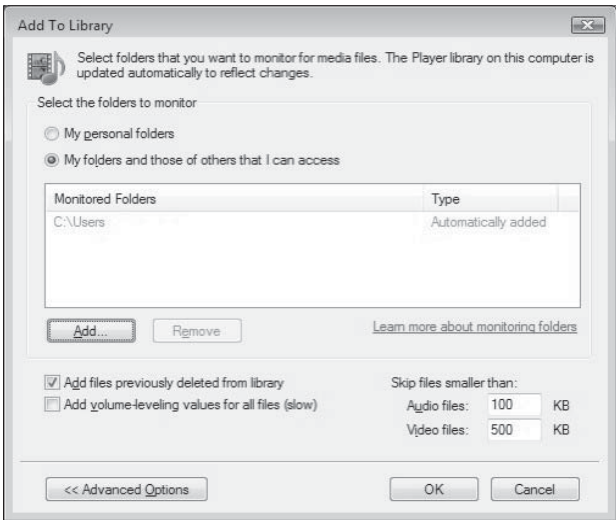

### 4 Clique em Adicionar.

- » A janela Adicionar Pasta é apresentada.
- 5 Seleccione uma pasta para partilhar e clique em OK.
- **6** Quando todas as pastas forem adicionadas, clique em OK na janela Adicionar à Biblioteca.
	- » As pastas são adicionadas à biblioteca e estão prontas para serem acedidas a partir do televisor.

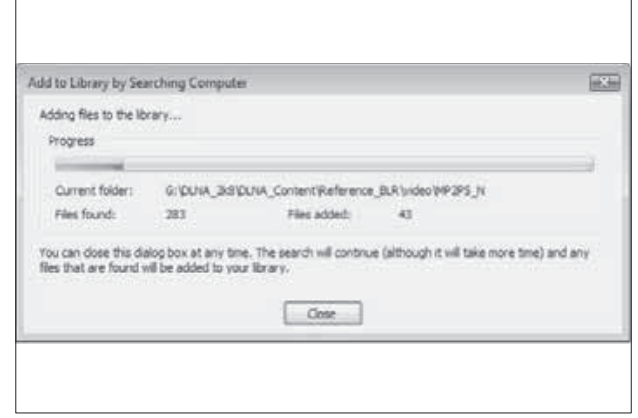

### Em TVersity v0.9.10.3 (Microsoft Windows)

#### Activar a partilha de multimédia

**1** Em Microsoft Windows, inicie o TVersity. » O TVersity é apresentado.

### 2 Clique no separador Definições.

→ As definições de TVersity são apresentadas.

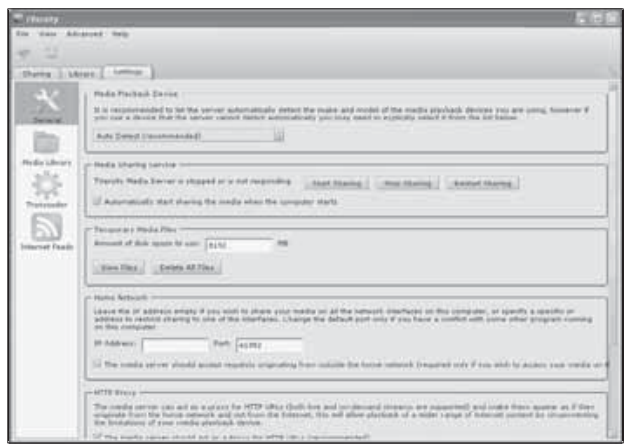

- 3 Na caixa Serviço de Partilha de Multimédia, clique em Iniciar Partilha.
	- » É apresentada uma janela, que informa que o Serviço de Partilha de Multimédia foi iniciado.
- 4 Clique em OK.

#### Adicionar pastas para partilha de multimédia

- **1** Em TVersity, clique no separador Partilha.
	- » As opções de Partilha são apresentadas.

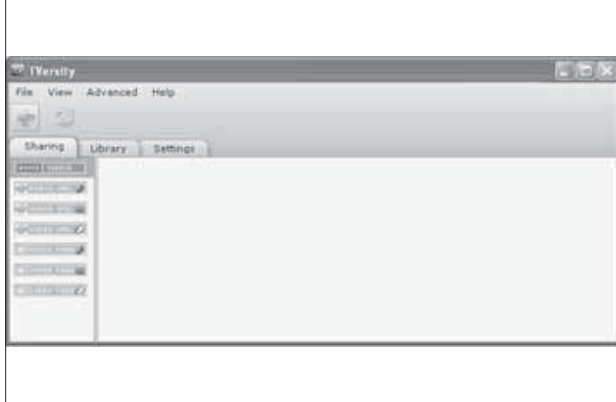

- 2 Clique no sinal mais verde
	- » São apresentadas opções para adicionar ficheiros e pastas.

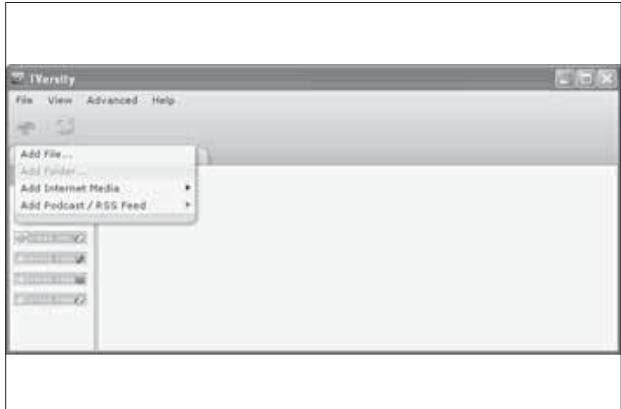

3 Click em Adicionar Pasta. » A janela Adicionar Multimédia é apresentada.

Advanced Help aring Ubrary Settings Folder [1] Type  $\overline{\phantom{a}}$ **Several Ave.** Of Audio Of Hunter of United Advanced >> Submit Cancel Browse

- 4 Clique em Procurar e seleccione pastas para partilhar.
- $5$  Quando todas as pastas forem seleccionadas, clique em Submeter.
	- → Os ficheiros multimédia estão prontos para serem acedidos a partir do televisor.

### Em Twonky Media v4.4.2 (Macintosh OS X)

#### Activar a partilha de multimédia

- **1** Em Mac OS X, inicie o Twonky Media. » O Twonky Media é apresentado.
- 2 Na caixa Basic Setup, clique em Clients/ Security.
	- → As definições de Clients/Security são apresentadas.
- **3** Clique em Enable sharing for new clients automatically e, em seguida, clique em Save Changes.
	- » A partilha de multimédia é activada.

#### Adicionar pastas para partilha de multimédia

- 1 Na caixa Basic Setup, clique em Sharing.
	- → As definições de partilha são apresentadas.

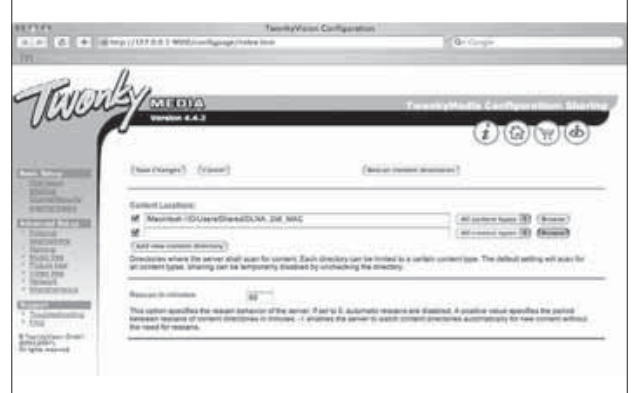

2 Clique em Browse para adicionar a localização de uma pasta. Clique em Add new content directory para adicionar mais pastas.

- 3 Quando todas as pastas forem adicionadas, clique em Save changes e, em seguida, clique em Rescan content directories.
	- → Os ficheiros multimédia estão prontos para serem acedidos a partir do televisor.

### Configurar o software de servidor multimédia

- 1 Quando o televisor estiver ligado a uma rede de computadores com acesso à Internet, prima  $\triangle$  (Menu inicial). » O menu inicial é apresentado.
- 2 Prima os Botões de navegação para seleccionar [Configuração].  $\rightarrow$  É apresentado o menu **[Configuração]**.
- 3 Prima os Botões de navegação para seleccionar [Rede] > [Instalação da rede].
	- » Siga as instruções apresentadas no ecrã para configurar o televisor para aceder ao serviço de Net TV.

# Utilizar um Módulo de Acesso Condicionado

Um Módulo de Acesso Condicionado (CAM) é fornecido pelos operadores de televisão digital para descodificar os canais de televisão digitais.

### Nota

• Se necessário, consulte a documentação do seu operador sobre como inserir um smart card no Módulo de Acesso Condicionado.

### Inserir e activar um CAM

### Atenção

- Certifique-se de que segue as instruções descritas abaixo. A introdução incorrecta de um módulo pode danificar o CAM e o seu televisor.
- 1 Desligue o televisor.<br>2 Seguindo as indicação
- Seguindo as indicações impressas no CAM, introduza cuidadosamente o CAM na COMMON INTERFACEno painel lateral da TV.

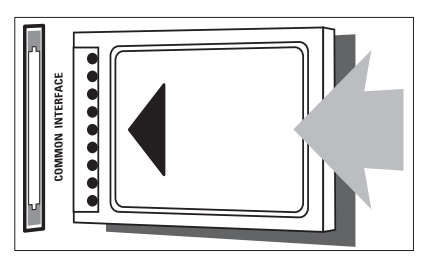

- **3** Empurre até encaixar.
- 4 Ligue o televisor e aguarde pela activação do módulo. Esta operação poderá demorar vários minutos. Não retire o CAM da ranhura quando este estiver a ser utilizado. A remoção do CAM irá desactivar os serviços digitais.

### Aceder aos serviços CAM

- 1 Depois de inserir e activar CAM, prima **ED OPTIONS.** 
	- » É apresentado o menu de opções.
- 2 Prima os Botões de navegação para seleccionar [Interface comum].
- 3 Prima OK.
	- » É apresentada uma lista de aplicações CAM.
- 4 Prima os Botões de navegação para seleccionar uma aplicação CAM.
- $5$  Prima OK para confirmar a escolha.
	- » A aplicação CAM seleccionada é activada.

# Associar um descodificador de canais

Antes de utilizar um descodificador de canais digitais SCART, seleccione o canal a descodificar e associe o descodificador a **EXT 1** ou **EXT 2**.

- 1 Ouando estiver a ver televisão, prima  $\triangle$ (Menu inicial).
	- » O menu inicial é apresentado.
- 2 Prima os Botões de navegação para seleccionar [Configuração].
- 3 Prima OK.  $\rightarrow$  É apresentado o menu **[Configuração]**.
- 4 Prima os Botões de navegação para seleccionar [Instalação] >  $[Descodificador] > [Canal]$ .
- 5 Prima os Botões de navegação para seleccionar [Estado] e, em seguida, a localização do descodificador (por exemplo, EXT 1 ou EXT 2).
- $6$  Prima OK para confirmar a escolha. → O descodificador é associado.

# Utilizar Philips Easylink

A sua TV suporta a funcionalidade Philips EasyLink, a qual utiliza o protocolo HDMI CEC (Consumer Electronics Control). Os dispositivos compatíveis com EasyLink, que estão ligados através de conectores HDMI, podem ser controlados com um simples telecomando.

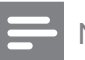

#### Nota

• A Philips não garante uma interoperabilidade 100% eficaz com todos os dispositivos HDMI CEC.

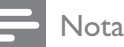

#### • O dispositivo compatível com EasyLink tem de ser ligado e seleccionado como fonte.

### Funcionalidades EasyLink

#### Reprodução com um só toque

Quando liga o televisor a dispositivos que suportam a reprodução com um só toque, pode controlar o televisor e os dispositivos com um telecomando.

#### Standby com um só toque

Quando liga o televisor a dispositivos que suportam standby, pode utilizar o telecomando do televisor para colocar o televisor e todos os dispositivos HDMI ligados em modo standby.

#### Controlo de sistema áudio

Quando ligar a TV a dispositivos compatíveis com HDMI CEC, o seu televisor pode mudar automaticamente para a reprodução de áudio a partir do dispositivo ligado.

Para utilizar o áudio com um só toque, tem de mapear a entrada de áudio a partir do dispositivo ligado para a sua TV.

Pode utilizar o telecomando a partir do dispositivo ligado para ajustar o volume.

Encaminhamento para teclas do telecomando (RC) O encaminhamento para teclas RC permite controlar dispositivos compatíveis com EasyLink utilizando o telecomando da TV.

### Botões EasyLink

Pode controlar os dispositivos compatíveis com EasyLink com os seguintes botões do telecomando da TV.

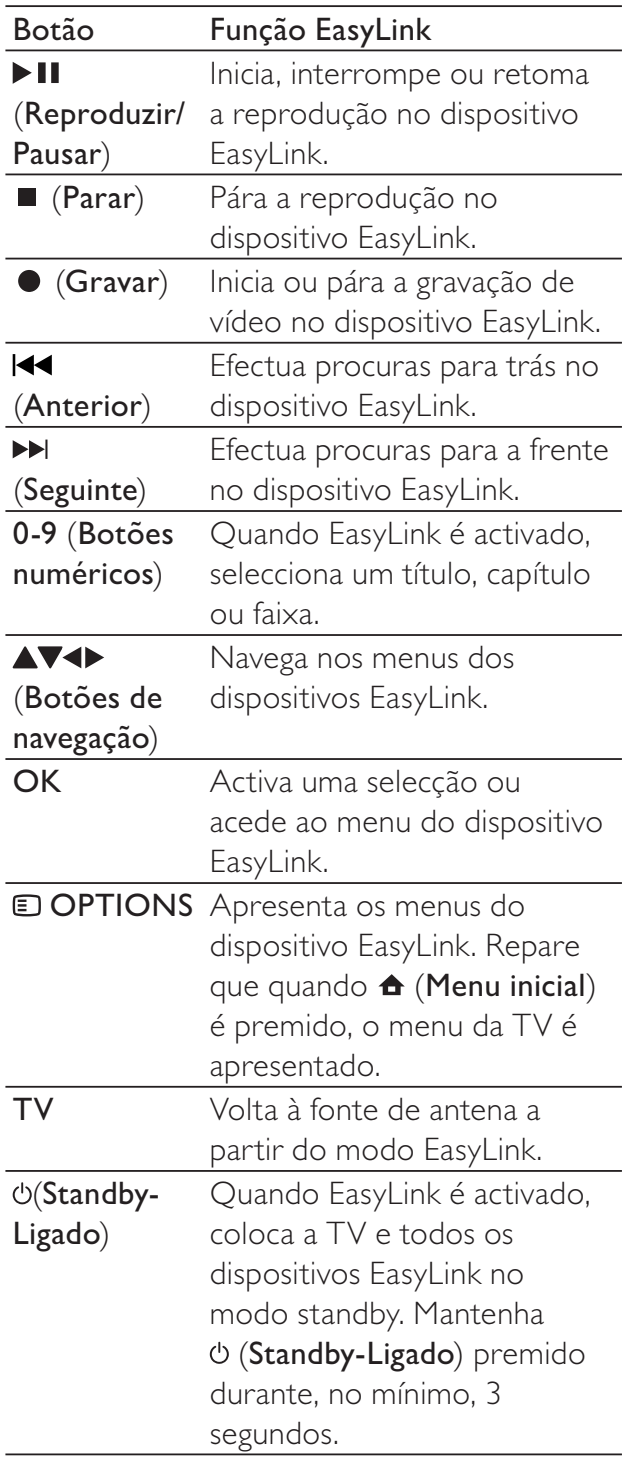

### Activar ou desactivar EasyLink

#### Nota

• Não active Philips EasyLink se não pretende utilizá-la.

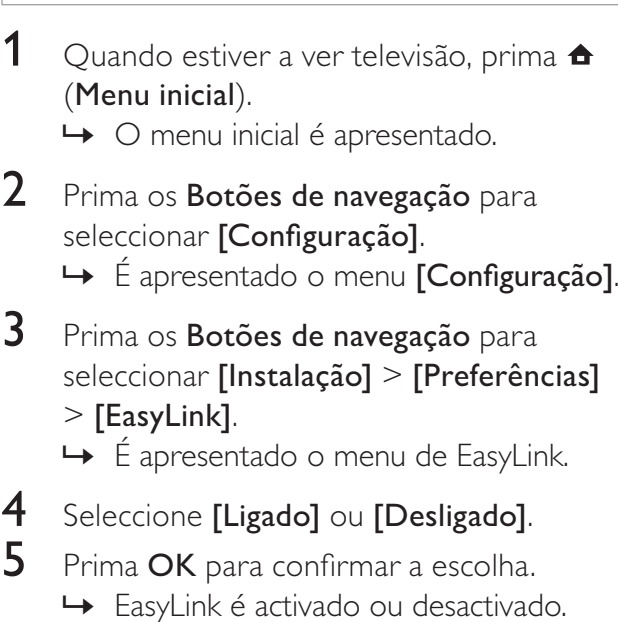

### Activar ou desactivar o encaminhamento de teclas para o telecomando

#### Nota

- Activar o EasyLink antes de activar o reencaminhamento através da tecla do telecomando.
- 1 Quando estiver a ver televisão, prima  $\triangle$ (Menu inicial).
	- » O menu inicial é apresentado.
- 2 Prima os Botões de navegação para seleccionar [Configuração].  $\rightarrow$  É apresentado o menu **[Configuração]**.
- 3 Prima os Botões de navegação para seleccionar [Instalação] > [Preferências] > [Telecomando EasyLink].
- 4 Seleccione [Ligado] e, em seguida, prima OK.
	- » O encaminhamento de teclas RC é activado ou desactivado no conector HDMI seleccionado.
	- Nota
	- Se não conseguir sair do menu de um dispositivo, prima  $\Box$  OPTIONS e, em seguida, OK.

### Definir os altifalantes do televisor para o modo EasyLink

Quando reproduz o conteúdo de um sistema de cinema em casa compatível com EasyLink, o som dos altifalantes do televisor é desactivado automaticamente.

- 1 Ouando estiver a ver conteúdo de um dispositivo EasyLink, prima OPTIONS. » É apresentado o menu de opções.
- 2 Prima os Botões de navegação para seleccionar [Altifalantes TV].
	- » É apresentado o menu [Altifalantes TV].
- 3 Prima os Botões de navegação para seleccionar [Automático (EasyLink)].
- $4$  Prima OK para confirmar a escolha. » Os altifalantes do televisor são definidos para o modo EasyLink.
- 5 Prima **D** OPTIONS para sair.

# Utilizar um bloqueio Kensington

Existe uma ranhura de segurança Kensington no painel posterior da TV. Impeça o roubo prendendo um cadeado Kensington entre a ranhura e um objecto estático, como uma mesa pesada.

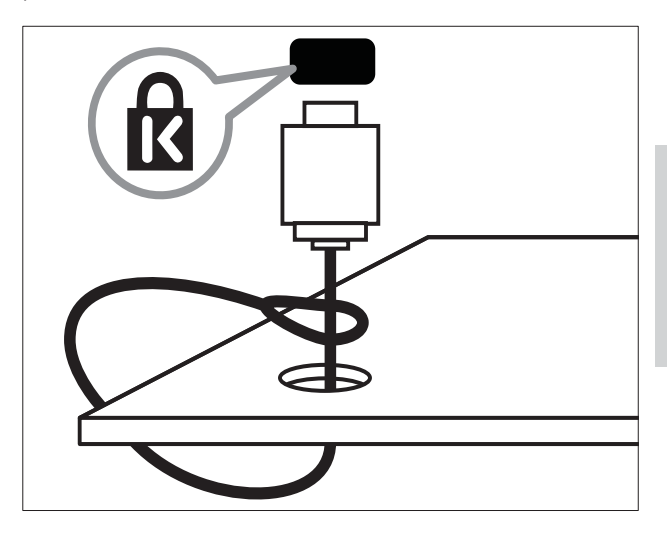

# 8 Informações do produto

As informações do produto estão sujeitas a alteração sem aviso prévio. Para obter informações detalhadas sobre o produto, consulte www.philips.com/support.

# Resoluções de ecrã suportadas

### Formatos de computador

- Resolução frequência de actualização:
	- $640 \times 480 60$  Hz
	- $800 \times 600 60$  Hz
	- $1024 \times 768 60$  Hz
	- $1280 \times 1024 60$  Hz (suportado apenas em TVs HD)
	- $1360 \times 768 60$  Hz
	- 1600 x 1200 60Hz (suportado apenas em TVs HD)
	- $1920 \times 1080 60$ Hz

#### Formatos de vídeo

- Resolução frequência de actualização:
	- $\cdot$  480i 60 Hz
	- 480p 60 Hz
	- 576i 50 Hz
	- 576p 50 Hz
	- 720p 50 Hz, 60 Hz
	- 1080i 50 Hz, 60 Hz
	- 1080 p 24 Hz, 25 Hz, 30 Hz, 50 Hz, 60 Hz

# Multimédia

- Dispositivo de armazenamento suportado: USB (com formatação FAT ou DOS; em conformidade com a classe de armazenamento em massa)
- Imagens: JPEG
- Formatos de ficheiro multimédia suportados:

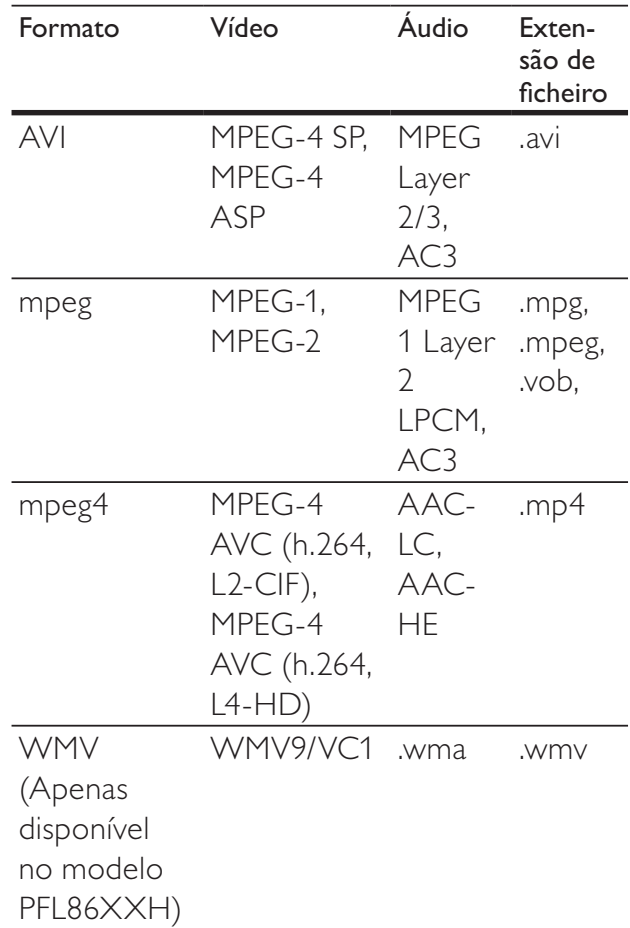

#### Nota

- Os nomes de ficheiros multimédia não deverão ultrapassar os 128 caracteres.
- Software de servidor multimédia suportado (\*Esta funcionalidade só está disponível em modelos seleccionados.):
	- Windows Media Player 11 (Microsoft Windows XP ou Vista)
	- PacketVideo Twonky Media 4.4.9 (Microsoft Windows ou Macintosh OS X)
- Sony Vaio Media Server (Microsoft Windows XP ou Vista)
- TVersity v.0.9.10.3 (Microsoft Windows XP)
- Nero 8 Nero MediaHome (Microsoft Windows XP)
- DiXiM (Microsoft Windows XP)
- Macrovision Network Media Server (Microsoft Windows XP)
- Fuppes (Linux)
- UShare (Linix)
- Philips Media Manager (Microsoft Windows XP)
- NAS suportado:
	- Philips NAS SPD8020

# Sintonizador/Recepção/ Transmissão

- Entrada de antena: 75 Ohm coaxial (IEC75)
- Sistema do televisor: DVB COFDM 2K/8K
- Reprodução de vídeo: NTSC, SECAM, PAL
- DVB-T (Transmissão de Vídeo Digital Terrestre) e DVB-C (Transmissão de Vídeo Digital por Cabo). Consulte a lista dos países na parte posterior do televisor

# Telecomando

- Tipo: RC4495
- Pilhas:  $3 \times AAA$  (tipo LR03)

# Corrente

- Alimentação: AC 220-240; 50Hz
- Consumo de energia em standby: < 0.15W
- Temperatura ambiente: 5 a 35 graus centígrados

# Suportes adequados para montagens de televisores

Para montar a TV, adquira um suporte de TV Philips ou um suporte de TV compatível com VESA. Para evitar danos nos cabos e conectores, certifique-se de que mantém uma distância de, pelo menos, 5,5 centímetros do painel posterior do televisor.

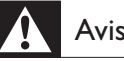

### Aviso

• Siga todas as instruções fornecidas com o suporte de TV. A Koninklijke Philips Electronics N.V. não se responsabiliza por uma montagem do televisor incorrecta que resulte em acidentes ou ferimentos.

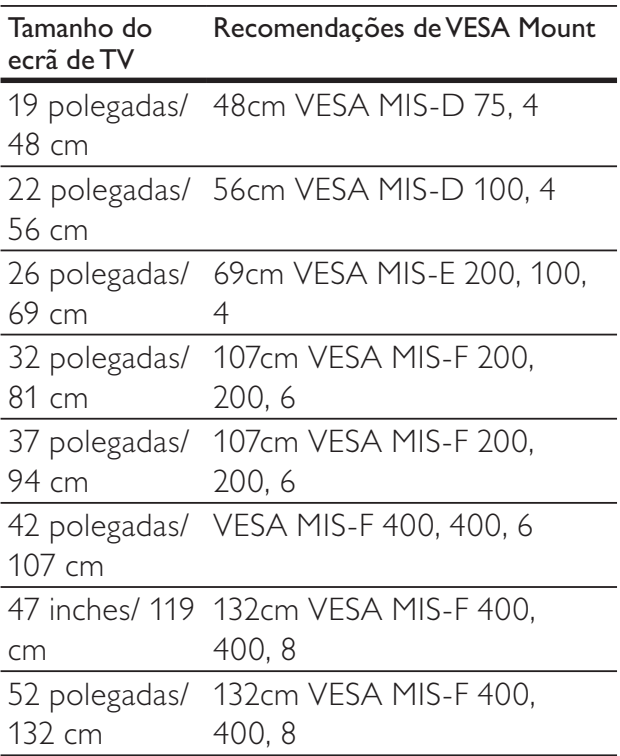

# Informações do EPG

O EPG de 8 dias só está disponíveis em alguns países

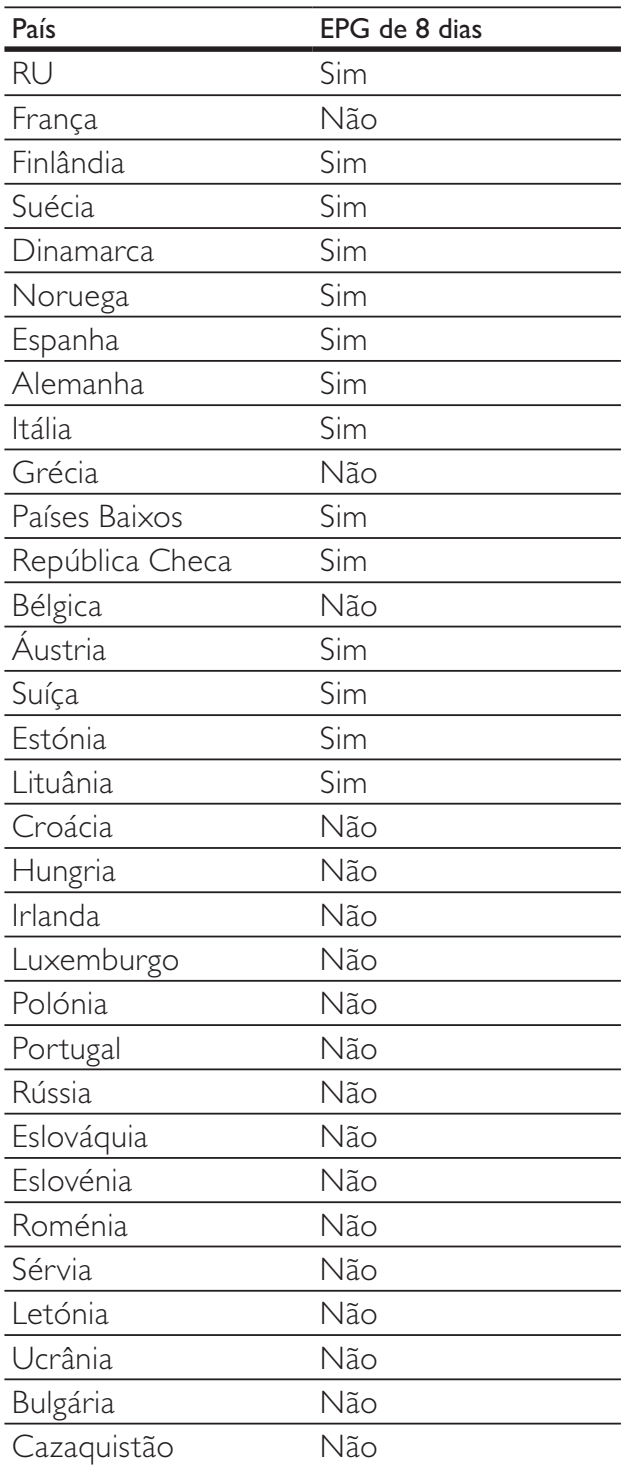

# 9 Resolução de problemas

Esta secção descreve problemas comuns e as respectivas soluções.

# Problemas gerais com o televisor

#### O televisor não liga:

- Desligue o cabo de alimentação da tomada eléctrica. Aguarde um minuto e volte a ligá-lo.
- Verifique se o cabo se alimentação está correctamente ligado.

#### O televisor não responde ao telecomando nem aos controlos laterais quando está ligado

Quando o televisor está ligado, o indicador LED frontal apresenta-se intermitente durante cerca de 20 a 25 segundos. Este comportamento é normal. Durante este período, o televisor não responde ao telecomando nem aos controlos laterais. Quando uma imagem aparece no ecrã, a TV responde apenas aos seguinte sbotões de controlo remoto nos segundos iniciais:  $\angle$  +/- (VOLUME +/-), P +/- (Program +/-),  $K$  (MUTE) e  $\circ$ (Standby-Ligado). Todos os botões podem ser utilizados quando o indicador LED frontal deixar de estar intermitente.

#### O telecomando não funciona correctamente:

- Verifique se as pilhas do telecomando estão introduzidas correctamente, seguindo a orientação +/-.
- Substitua as pilhas do telecomando se estiverem fracas ou gastas.
- Limpe o telecomando e a lente do sensor no televisor.

#### A luz de standby no televisor está intermitente a vermelho:

• Desligue o cabo de alimentação da tomada eléctrica. Aguarde que o televisor arrefeça antes de voltar a ligar o cabo de alimentação. Se a luz voltar a ficar intermitente, contacte o Apoio a Clientes da Philips.

#### Esqueceu-se do código para desbloquear a função de bloqueio para crianças

• Introduza '8888'.

#### O menu do televisor está no idioma errado.

Altere o menu TV para o seu idioma (consulte 'Alterar definições de idioma' na página 15) preferido.

#### Quando ligar/desligar ou colocar a TV em modo de standby, ouve um rangido proveniente do chassis da TV:

Não é necessário tomar qualquer medida correctiva. O ruído é normal porque resulta da contracção e expansão do televisor quando aquece e arrefece. O desempenho não é afectado.

#### Quando a TV estiver em modo standby, é apresentado um ecrã inicial, voltando depois ao modo standby.

Este é o comportamento normal. O ecrã inicial é apresentado quando a TV é desligada da alimentação e ligada de novo.

# Problemas dos canais de televisão

#### Os canais previamente instalados não são apresentados na lista de canais:

• Verifique se está seleccionada a lista de canais correcta.

#### Não foram encontrados canais digitais durante a instalação:

• Verifique se a TV suporta DVB-T, DVB-T Lite ou DVB-C no seu país. Consulte a lista dos países na parte posterior do televisor.

# Problemas de imagem

#### O televisor está ligado, mas não tem imagem:

- Verifique se a antena está ligada correctamente ao televisor.
- Verifique se está seleccionado o dispositivo correcto como fonte do televisor.

#### O som está ligado, mas não há imagem:

• Verifique se as definições de imagem estão correctamente definidas.

### A recepção da antena é de má qualidade:

- Verifique se a antena está ligada correctamente ao televisor.
- Altifalantes, dispositivos de áudio sem ligação à terra, luzes de néon, edifícios altos ou outros objectos de grande dimensão podem influenciar a qualidade de recepção. Se possível, tente melhorar a qualidade de recepção, alterando a direcção da antena ou afastando dispositivos do televisor.
- Se a recepção for de má qualidade em apenas um canal, efectue a sintonia fina do mesmo.

#### A imagem recebida dos dispositivos ligados é de má qualidade:

- Verifique se os dispositivos estão ligados correctamente.
- Verifique se as definições de imagem estão correctamente definidas.

#### O televisor não gravou as suas definições de imagem:

• Verifique se a localização do televisor está definida como casa. Este modo oferece-lhe a flexibilidade de alterar e gravar as definições.

#### A imagem não é adequada ao ecrã; é demasiado grande ou demasiado pequena:

Tente utilizar um formato de imagem diferente.

### A posição da imagem é incorrecta:

Os sinais de imagem de determinados dispositivos poderão não se adequar correctamente ao ecrã. Verifique a saída de sinal do dispositivo.

#### A imagem das transmissões está codificada:

• Poderá ser necessário utilizar um Módulo de acesso condicionado para aceder ao conteúdo. Verifique com o seu operador.

Uma faixa "e-sticker" com informações é apresentada no ecrã da TV:

A TV está em modo *[Loja]*. Remova o esticker definindo a TV para o modo [Casa]. No menu principal, seleccione [Casa]>[Conf iguração]>[Instalação]. É necessário passar a TV para o modo de standby para garantir que a TV sai do modo [Loja] completamente.

# Problemas com o som

#### Há imagem, mas não há som:

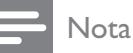

#### • Se não for detectado qualquer sinal de áudio, o televisor desligará automaticamente a saída de áudio, isto não é sinal de avaria.

- Certifique-se de que os cabos estão ligados correctamente.
- Verifique se o volume não está definido como 0.
- Verifique se o som não foi desligado.
- Verifique se a definição dos altifalantes do televisor está activa no menu de som.
- Verifique se a saída de áudio da TV está ligada à entrada de áudio no dispositivo de HTS com capacidade para HDMI CEC/compatível com EasyLink. O som deve ser ouvido nos altifalantes de HTS.

#### Há imagem, mas o som é de má qualidade:

• Verifique se as definições de som estão correctamente definidas.

#### Há imagem, mas o som é emitido apenas por um altifalante:

• Verifique se o equilíbrio de som está no centro.

# Problemas com ligações HDMI

#### Existem problemas com dispositivos HDMI:

- Repare que o processo de HDCP pode aumentar o tempo necessário para que o televisor apresente conteúdo de um dispositivo HDMI.
- Se o televisor não reconhecer o dispositivo HDMI e não for apresentada qualquer imagem, experimente mudar a fonte de um dispositivo para outro.
- Se ocorrerem interrupções de som intermitentes, verifique se as definições de saída do dispositivo HDMI estão correctas.
- Se utilizar um adaptador HDMI para DVI ou um cabo HDMI para DVI, verifique se o cabo de áudio adicional está ligado a AUDIO L/R ou AUDIO IN (apenas fichas mini).

#### Não é possível utilizar as funcionalidades do EasyLink:

• Verifique se os dispositivos HDMI são compatíveis com HDMI-CEC. As funcionalidades do EasyLink só funcionam com dispositivos compatíveis com HDMI-CEC.

Se um dispositivo de áudio compatível com HDMI CDC/EasyLink estiver ligado à TV e esta não apresentar um ícone de som desligado ou de volume quando o volume é ajustado para sem som, aumentado ou reduzido.

Este comportamento é normal quando um dispositivo compatível com HDMI CEC/EasyLink.

# Problemas de ligação USB

#### O conteúdo do dispositivo USB não é apresentado:

- Verifique se o dispositivo de armazenamento USB está definido como em conformidade com a 'Classe de Armazenamento em Massa', como descrito na documentação do dispositivo de armazenamento.
- Verifique se o dispositivo de armazenamento USB é compatível com o TV.
- Verifique se os formatos dos ficheiros de áudio e imagem são suportados pelo TV.

#### Os ficheiros de som e imagem não são apresentados nem reproduzidos correctamente

• O desempenho de transferência do dispositivo de armazenamento USB poderá limitar a velocidade de transferência de dados para o TV, originando uma reprodução de má qualidade.

# Problemas com ligações ao computador

#### A apresentação do computador no televisor não é estável:

- Verifique se o PC utiliza a resolução suportada e a frequência de actualização.
- Defina o formato de imagem do televisor como não à escala.

### Contacte-nos

Se não conseguir resolver o problema, consulte as perguntas frequentes referentes a este televisor em www.philips.com/support.

Se o problema não for resolvido, contacte o Apoio a Clientes da Philips no seu país como apresentado neste manual do utilizador.

# Aviso

• Não tente reparar a TV. Caso o faça, poderá sofrer ferimentos graves, causar danos irreparáveis ao aparelho ou invalidar a garantia.

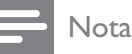

• Tome nota do modelo e número de série do televisor antes de contactar a Philips. Poderá encontrar estes números impressos na parte posterior do televisor e na embalagem.

# 10 Códigos do telecomando universal

Introduza um código de telecomando desta lista para configurar o telecomando (consulte 'Configurar manualmente o telecomando universal' na página 39) universal.

Códigos de DVD: leitor de DVD, gravador de DVD, DVD-R HDD, leitor de Blu-ray Disc. Philips - 0000, 0001, 0002, 0003, 0004, 0005, 0006, 0007, 0008, 0009, 0010, 0012, 0064, 0065, 0066, 0067, 0094, 0098, 0103, 0122, 0131, 0132, 0140, 0143, 0144, 0170, 0174, 0175, 0177, 0180, 0190, 0206, 0240, 0255, 0264, 0287, 0293, 0295, 0296, 0302, 0309, 0316, 0317, 0318, 0325, 0327, 0333, 0334 Philips Magnavox - 0094 4Kus - 0287 Acoustic Solutions - 0011 AEG - 0135 Airis - 0290 Aiwa - 0113, 0163, 0312, 0343 Akai - 0097 Akura - 0281 Alba - 0112, 0121, 0124, 0127, 0138 Alize - 0285 Amitech - 0135 AMOi - 0225 AMW - 0114, 0354 Andersson - 0355 Apex - 0107 Asono - 0290 ATACOM - 0290 Avious - 0288 Awa - 0114 Bang and Olufsen - 0291 Basic Line - 0356 CAT - 0272, 0273 Celestron - 0363 Centrex - 0158 Centrum - 0273, 0364 Baze - 0288

BBK - 0290 Bellagio - 0114 Best Buy - 0277 Boghe - 0289 BOSE - 0352, 0353, 0357, 0358, 0359, 0360, 0361, 0362 Bosston - 0271 Brainwave - 0135 Brandt - 0047, 0145, 0264 Britannia - 0268 Bush - 0121, 0127, 0134, 0169, 0176, 0265, 0267, 0275, 0279, 0288 Cambridge Audio - 0270 CGV - 0135, 0270 Cinetec - 0114 CineVision - 0278 Classic - 0104 Clatronic - 0275, 0288, 0365 Coby - 0284 Conia - 0265 Continental Edison - 0114 Crown - 0135, 0145 Crypto - 0280 C-Tech - 0142 CVG - 0135 CyberHome - 0061, 0062, 0063 Daenyx - 0114 Daewoo - 0092, 0114, 0135, 0186, 0193, 0195, 0348 Dalton - 0283 Dansai - 0135, 0269 Daytek - 0114, 0133, 0366 Dayton - 0114 DEC - 0275 Decca - 0135 Denon - 0118, 0205, 0209, 0214 Denon - 0118, 0205, 0209, 0214 Denver - 0124, 0203, 0275, 0281, 0284 Denzel - 0266 Desay - 0274 Diamond - 0142, 0270 Digitor - 0282Digix Media - 0367 DK Digital - 0134, 0300 Dmtech - 0091, 0368 Dual - 0266, 0369 DVX - 0142 Easy Home - 0277

Eclipse - 0270 E-Dem - 0290 Electrohome - 0135 Elin - 0135 Elta - 0093, 0135, 0152, 0285 Eltax - 0297, 0366 Emerson - 0101 Enzer - 0266 Euroline - 0370 Finlux - 0135, 0270, 0288, 0371 Fintec - 0135, 0372 Fisher - 0102 Futronic - 0373 Gericom - 0158 Giec - 0289 Global Solutions - 0142 Global Sphere - 0142 Go Video - 0095 GoldStar - 0033 Goodmans - 0085, 0112, 0121, 0127, 0158, 0171, 0200, 0216, 0239, 0246, 0275, 0279, 0289 Graetz - 0266 Grundig - 0098, 0158, 0162, 0173 Grunkel - 0135, 0286 GVG - 0135 H and B - 0275, 0276 Haaz - 0142, 0270 Harman/Kardon - 0350 HiMAX - 0277 Hitachi - 0022, 0095, 0106, 0121, 0172, 0188, 0202, 0218, 0266, 0277, 0311 Hoeher - 0290 Home Tech Industries - 0290 Humax - 0221 Hyundai - 0224, 0286, 0374 Infotech - 0375 Innovation - 0099, 0100, 0106 Jamo - 0376 JBL - 0377 Jeutech - 0271 JVC - 0054, 0055, 0056, 0057, 0058, 0059, 0060, 0079, 0080, 0081, 0082, 0141, 0153, 0157, 0161, 0164, 0165, 0166, 0167, 0247, 0248, 0249, 0250, 0251, 0252, 0253, 0254, 0264, 0301, 0337 Kansai - 0284 KEF - 0378 Kennex - 0135

Kenwood - 0159, 0220, 0308, 0379 KeyPlug - 0135 Kiiro - 0135 Kingavon - 0275 Kiss - 0266, 0276 Koda - 0275 KXD - 0277 Lawson - 0142 Lecson - 0269 Lenco - 0135, 0275, 0288 Lenoxx - 0380 LG - 0031, 0032, 0033, 0071, 0101, 0117, 0137, 0204, 0229, 0234, 0258, 0313, 0329, 0330, 0331, 0336 Life - 0099, 0100 Lifetec - 0099, 0100, 0106 Limit - 0142 Linn - 0381 Liteon - 0287 Loewe - 0098, 0175, 0213, 0382 LogicLab - 0142 Lumatron - 0383 Luxor - 0158 Magnavox - 0264, 0275, 0293 Magnex - 0288 Magnum - 0106 Majestic - 0284 Marantz - 0009, 0103, 0211, 0212 Marquant - 0135 Matsui - 0145, 0235 MBO - 0110 Mecotek - 0135 Mediencom - 0268 Medion - 0099, 0100, 0106, 0279, 0384 Metz - 0096 MiCO - 0270, 0289, 0385 Micromaxx - 0099, 0100, 0106 Micromedia - 0264 Micromega - 0009 Microstar - 0099, 0100, 0106 Minoka - 0135 Minowa - 0288 Mirror - 0279 Mivoc - 0386 Mizuda - 0275, 0277 Monyka - 0266 Mustek - 0104, 0112, 0304

Mx Onda - 0270 Mystral - 0286 NAD - 0109, 0387 Naiko - 0135, 0158 Nakamichi - 0111, 0388 Neufunk - 0266 Nevir - 0135 Next Base - 0226 NU-TEC - 0265 Omni - 0268 Onkyo - 0215, 0264, 0293 Oopla - 0287 Optim - 0269 Optimus - 0294 Orava - 0275 Orbit - 0114 Orion - 0176 Oritron - 0100 P and B - 0275 Pacific - 0142 Palladium - 0389 Palsonic - 0267 Panasonic - 0026, 0027, 0028, 0029, 0030, 0118, 0120, 0125, 0126, 0128, 0129, 0130, 0189, 0201, 0241, 0243, 0244, 0245, 0259, 0260, 0261, 0298, 0303, 0319, 0320, 0321, 0322, 0323, 0326, 0335, 0342, 0344 peeKTON - 0290, 0390 Pensonic - 0227 Phonotrend - 0288 Pioneer - 0034, 0035, 0036, 0037, 0038, 0039, 0040, 0072, 0073, 0074, 0075, 0096, 0115, 0119, 0154, 0155, 0156, 0191, 0192, 0196, 0197, 0198, 0236, 0294, 0314, 0332 Pointer - 0135 Polaroid - 0222 Portland - 0135 Powerpoint - 0114 Proline - 0158 Promax - 0223 Prosonic - 0135, 0284 Provision - 0275 Raite - 0266 REC - 0267, 0268 RedStar - 0135, 0281, 0284, 0391 Reoc - 0142 Revoy - 0276

Rimax - 0285 Roadstar - 0121, 0267, 0275 Ronin - 0114 Rowa - 0158, 0265 Rownsonic - 0273 Saba - 0047, 0145 Sabaki - 0142 Saivod - 0135 Sampo - 0105 Samsung - 0022, 0023, 0024, 0025, 0076, 0077, 0078, 0095, 0123, 0136, 0151, 0184, 0194, 0207, 0217, 0307, 0340, 0341, 0349 Sansui - 0135, 0142, 0270, 0392 Sanyo - 0147, 0150, 0181, 0185, 0306 ScanMagic - 0112 Scientific Labs - 0142 Scott - 0124, 0283 Seeltech - 0290 SEG - 0090, 0114, 0121, 0142, 0179, 0266 Sharp - 0099, 0109, 0149, 0168, 0178, 0199, 0210, 0230, 0231, 0256, 0257, 0262 Sherwood - 0108 Sigmatek - 0277, 0290 Silva - 0281 Singer - 0142, 0270 Skymaster - 0104, 0142 Skyworth - 0281 Slim Art - 0135 SM Electronic - 0142 Sontech - 0286 Sony - 0013, 0014, 0015, 0016, 0017, 0018, 0019, 0020, 0021, 0068, 0069, 0070, 0113, 0116, 0139, 0146, 0148, 0183, 0232, 0242, 0299, 0305, 0310, 0324, 0328, 0346 Soundmaster - 0142 Soundmax - 0142 Spectra - 0114 Standard - 0142 Star Cluster - 0142 Starmedia - 0275, 0290 Sunkai - 0135 Supervision - 0142 Synn - 0142 T.D.E. Systems - 0286 T+A - 0393 Tatung - 0135 TCM - 0023, 0099, 0100, 0106, 0292, 0397

Teac - 0096, 0142, 0208, 0265, 0394 Tec - 0281 Technics - 0118 Technika - 0135, 0288 Telefunken - 0273 Tensai - 0135 Tevion - 0099, 0100, 0106, 0142, 0283 Thomson - 0046, 0047, 0048, 0049, 0050, 0051, 0052, 0053, 0083, 0084, 0233, 0263, 0339, 0347 Tokai - 0266, 0281 Top Suxess - 0290 Toshiba - 0012, 0041, 0042, 0043, 0044, 0045, 0086, 0087, 0088, 0089, 0094, 0182, 0187, 0219, 0237, 0238, 0264, 0293, 0345 TRANS-continents - 0114, 0288 Transonic - 0288 Trio - 0135 TruVision - 0277 TSM - 0290 Umax - 0285 Union - 0351 United - 0288 Universum - 0395 Viewmaster - 0290 Vtrek - 0280 Waitec - 0290 Welltech - 0289 Wharfedale - 0142, 0270 Wintel - 0271 Woxter - 0285, 0290 Xbox - 0048 Xenon - 0228 Xlogic - 0135, 0142 XMS - 0135, 0267 Xoro - 0289, 0396 Yakumo - 0158 Yamada - 0114, 0158, 0285, 0287 Yamaha - 0009, 0118, 0120, 0315, 0338 Yamakawa - 0114, 0266 Yukai - 0112, 0160 Zenith - 0101, 0264, 0293

#### Códigos de STB: receptor digital

Philips - 0432, 0436, 0437, 0439, 0506 ABC - 0448 ADB - 0461, 0462 Alcatel - 0463, 0540

Allegro - 0464 Amstrad - 0431, 0449 Andover - 0452 Arcon - 0431 Atlanta - 0465 Auna - 0466 Axis - 0431 BBT - 0467 Belgacom TV - 0468 Bell Atlantic - 0453 Birmingham Cable Communications - 0451 British Telecom - 0448 BT Cable - 0448 Cabletime - 0538 Clyde - 0454 Clyde Cablevision - 0443 Comcrypt - 0442, 0469 Connect TV - 0470 Coship - 0471 Cryptovision - 0444, 0472 Daehan - 0473 Decsat - 0474 Digi1 - 0475 Eastern - 0476 Electricord - 0477 Electus - 0455 Fastweb - 0478 Fidelity - 0431 Filmnet - 0442 Filmnet Cablecrypt - 0445, 0539 Filmnet Comcrypt - 0445 Finlux - 0434 Foxtel - 0449 France Telecom - 0437, 0439, 0479 Freebox - 0450, 0480 GC Electronics - 0481 GE - 0482 GEC - 0443, 0454 General Instrument - 0433, 0448, 0483 Golden Channel - 0461 Gooding - 0432 Grundig - 0431, 0432 Hirschmann - 0434 Hitachi - 0484 HomeChoice - 0441, 0485 Humax - 0486, 0487 HyperVision - 0435

ITT Nokia - 0434 Jerrold - 0433, 0448, 0536 Jiuzhou - 0488 JVC - 0432 Kabel Deutschland - 0489, 0490 Kansalaisboksi - 0491 LG Alps - 0492 Macab - 0439 Maestro - 0493 Magnavox - 0494 Maspro - 0432 Matav - 0462 Matsui - 0432 Maxdome - 0489 Medion - 0495 Minerva - 0432 Mnet - 0442, 0539 Mood - 0496 Motorola - 0497 Movie Time - 0447 Mr Zapp - 0439 Multichoice - 0442 NEC - 0498 Neuf Telecom - 0533 Nokia - 0434, 0499 Noos - 0439 Northcoast - 0500 Novaplex - 0501 Now - 0502 NTL - 0456 Omniview - 0503 Ono - 0457, 0504 Orange - 0534 Pace - 0535 Pacific - 0505 Palladium - 0432 Pioneer - 0431 Prelude - 0507 Protelcon - 0508 PVP Stereo Visual Matrix - 0536 Regency - 0509 Sagem - 0439 Samsung - 0440, 0502 SAT - 0431 Satbox - 0458 Satel - 0459 Scientific Atlanta - 0446

Seam - 0510 Sharp - 0511 SingTel - 0512 SkyCable - 0513 Skyworth - 0514 Starcom - 0448 Stargate - 0515 Stellar One - 0516 TaeKwang - 0517 Tandy - 0518 Tatung - 0519 Teknika - 0520 Tele+1 - 0442, 0445, 0539 Telefonica - 0460 Telegent - 0521 Telenet - 0522 Telepiu - 0442, 0539 Thomson - 0438 Timeless - 0476 Tiscali - 0523 Tocom - 0524

#### Códigos de STB: receptor de satélite

Philips - 0000, 0001, 0002, 0008, 0020, 0054, 0065, 0069, 0070, 0072, 0075, 0077, 0111, 0119, 0136, 0140, 0144, 0155, 0156, 0159, 0163, 0165, 0388, 0390, 0391, 0392, 0396, 0410, 0412, 0420, 0422, 0423, 0427 AB Sat - 0163, 0164, 0173, 0425 Action - 0187 ADB - 0175, 0188 Aegir - 0189 AGS - 0163 Akai - 0054, 0391 Akura - 0190 Alba - 0015, 0019, 0020, 0021, 0023, 0044, 0067, 0164, 0234, 0412 Aldes - 0021, 0023, 0024, 0234, 0395 Allantide - 0191 Allegro - 0192 Allsat - 0040, 0054, 0193, 0384, 0390, 0391 Allsonic - 0010, 0023, 0028, 0395, 0402 Alltech - 0164, 0414 Alpha - 0391 Altai - 0403 Amino - 0194 Amitronica - 0164

Ampere - 0153, 0403 Amstrad - 0026, 0055, 0074, 0108, 0153, 0158, 0164, 0169, 0195, 0394, 0399, 0403, 0415, 0417, 0421, 0426 Amway - 0196 Anglo - 0164 Ankaro - 0010, 0023, 0028, 0164, 0197, 0392, 0395, 0402 AntSat - 0198 Anttron - 0019, 0023, 0390, 0412 AnySat - 0199 Apollo - 0019 Arcon - 0027, 0041, 0153, 0419 Arion - 0200 Ariza - 0201 Armstrong - 0026, 0391 Arrox - 0202 ASA - 0404 Asat - 0054, 0391 ASCI - 0203 ASLF - 0164 AST - 0031, 0204, 0397 Astacom - 0163, 0420 Aston - 0022, 0205 Astra - 0026, 0029, 0030, 0050, 0161, 0164, 0206, 0387, 0400, 0407 Astratec - 0207 Astro - 0010, 0023, 0024, 0028, 0033, 0155, 0156, 0158, 0161, 0208, 0388, 0402, 0412 Atlanta - 0209 AudioTon - 0023, 0040, 0412 Aurora - 0168, 0210 Austar - 0071, 0168, 0211 Avalon - 0403 Axiel - 0163 Axil - 0212 Axis - 0010, 0028, 0030, 0036, 0401, 0402, 0407 B and K - 0213 Barcom - 0027 BeauSAT - 0212 BEC - 0214 Beko - 0215 Belgacom TV - 0216 Belson - 0217 Benjamin - 0218 Best - 0010, 0027, 0028, 0402 Best Buy - 0219

Big Brother - 0191 Blackbird - 0220 Blaupunkt - 0033, 0155, 0388 Blue Sky - 0164, 0169 Boca - 0026, 0050, 0153, 0164, 0221, 0378, 0410, 0416 Boom - 0222 BOSE - 0223 Boston - 0153, 0163, 0224 Brain Wave - 0035, 0398, 0419 Brandt - 0056 Broadcast - 0034, 0400 Broco - 0164, 0407 BSkyB - 0074, 0084, 0426 BT - 0066, 0163 BT Satellite - 0420 Bubu Sat - 0164 Bush - 0020, 0044, 0090, 0234, 0384, 0390 BVV - 0419 Cable Innovations - 0225 Cambridge - 0158, 0226, 0416 Camundosat - 0227 Canal Digital - 0176, 0180, 0181 Canal Satellite - 0005, 0156, 0396, 0427 Canal+ - 0156, 0228 CCI - 0229 cello - 0230 CellularVision - 0231 Century - 0232 CGV - 0233 Channel Master - 0021, 0234 Chaparral - 0052, 0235 CHEROKEE - 0163, 0173 Chesley - 0212 Chess - 0154, 0160, 0164, 0221 Chili - 0236 Churchill - 0237 Citizen - 0238 CityCom - 0020, 0037, 0071, 0152, 0161, 0165, 0423 Clatronic - 0035, 0398 Clemens Kamphus - 0046 CNT - 0024 Colombia - 0153 Columbia - 0153 COLUMBUS - 0043 Comag - 0153, 0221, 0239

Commander - 0392 Commlink - 0023, 0395 Comtec - 0036, 0395, 0401 Condor - 0010, 0028, 0161, 0240, 0402 Connexions - 0010, 0032, 0402, 0403 Conrad - 0010, 0152, 0153, 0158, 0161, 0402, 0409, 0410 Conrad Electronic - 0161, 0164 Contec - 0036, 0037, 0401, 0410 Continental Edison - 0241 Cosat - 0040 Coship - 0212 Crown - 0026, 0242 CyberHome - 0243 Cybermaxx - 0062 Cyrus - 0174 Daeryung - 0032 Daewoo - 0066, 0164, 0244 Dansat - 0384, 0390 D-Box - 0245, 0429 DDC - 0021, 0234 Decca - 0038 Delega - 0021 Demo - 0246 Dew - 0036, 0401 DGStation - 0086 Diamond - 0039 Digenius - 0247 Digiality - 0161, 0248 Digiline - 0249 DigiO2 - 0250 Digipro - 0170 DigiQuest - 0251 DigitAll World - 0252 Digiturk - 0253 Dilog - 0254 DiPro - 0212 Discoverer - 0154, 0160 Discovery - 0163 Diseqc - 0163 Diskxpress - 0027 Distratel - 0169 Distrisat - 0391 Ditristrad - 0040 DNR - 0419 DNT - 0032, 0054, 0391, 0403 Dong Woo - 0049

Drake - 0041, 0255 DStv - 0168, 0256 Dual - 0257 Dune - 0010, 0402 Dynasat - 0162 DynaStar - 0258 Echostar - 0032, 0164, 0173, 0403, 0427, 0428 EIF - 0259 Einhell - 0019, 0023, 0026, 0153, 0158, 0164, 0394, 0395 Elap - 0163, 0164 Electron - 0260 Elekta - 0024 Elsat - 0164, 0417 Elta - 0010, 0019, 0028, 0040, 0054, 0261, 0391, 0402 Emanon - 0019 Emme Esse - 0010, 0028, 0046, 0162, 0402, 0428 Engel - 0164, 0262 Ep Sat - 0020 Erastar - 0263 EURIEULT - 0013, 0108, 0169 Euro1 - 0264 Eurocrypt - 0387 Eurodec - 0060, 0265 Europa - 0158, 0161, 0391, 0392, 0410 European - 0064 Europhon - 0153, 0161 Europlus - 0266 Eurosat - 0026 Eurosky - 0010, 0026, 0028, 0152, 0153, 0158, 0161, 0402 Eurospace - 0042 Eurostar - 0026, 0152, 0161, 0162, 0165, 0430 Euskaltel - 0267 Eutelsat - 0164 Eutra - 0414 Exator - 0019, 0023, 0412 Fast - 0268 Fenner - 0010, 0154, 0160, 0164 Ferguson - 0020, 0060, 0114, 0384, 0390 Fidelity - 0158, 0394, 0415 Finepass - 0269 Finlandia - 0020, 0387 Finlux - 0020, 0387, 0405, 0409 FinnSat - 0036, 0060, 0270
Flair Mate - 0164 Fortec Star - 0198 Foxtel - 0071, 0168, 0172 Fracarro - 0271, 0428 France Satellite/TV - 0043 Freecom - 0019, 0045, 0155, 0158 Freesat - 0108, 0414 FTE - 0047, 0402, 0410, 0416 FTEmaximal - 0010, 0164 Fuba - 0010, 0019, 0027, 0028, 0029, 0032, 0033, 0043, 0054, 0152, 0155, 0387, 0402, 0403 Fugionkyo - 0170 Fujitsu - 0182 Galaxi - 0027 Galaxis - 0010, 0023, 0028, 0030, 0036, 0040, 0044, 0059, 0071, 0127, 0152, 0168, 0395, 0401, 0402, 0407 Galaxisat - 0397 Gardiner - 0165 Gecco - 0272 General Instrument - 0273 Gensat - 0274 Geotrack - 0275 Globo - 0276 GMI - 0026 Goldbox - 0156, 0396, 0427 Golden Interstar - 0277 GoldStar - 0045 Gooding - 0159 Goodmans - 0015, 0016, 0020, 0044 Gould - 0278 Granada - 0387 Grandin - 0013, 0385 Grothusen - 0019, 0045 Grundig - 0020, 0023, 0033, 0055, 0074, 0099, 0100, 0101, 0109, 0133, 0148, 0155, 0158, 0159, 0168, 0169, 0388, 0399, 0422, 0426 G-Sat - 0390 Hanseatic - 0160, 0279, 0411 Haensel and Gretel - 0153, 0161 Hantor - 0019, 0035, 0049, 0398 Hanuri - 0024 Harting und Helling - 0046 Hase and Igel - 0419 Hauppauge - 0089, 0113 Heliocom - 0161, 0280 Helium - 0161

Hinari - 0021, 0234, 0390 Hirschmann - 0010, 0033, 0046, 0098, 0108, 0155, 0158, 0161, 0163, 0388, 0403, 0404, 0406, 0409 Hisawa - 0035, 0398 Hitachi - 0020, 0281 Hivion - 0282 HNE - 0153 Homecast - 0283 Houston - 0040, 0284, 0392 Humax - 0011, 0012, 0050, 0071, 0085, 0086, 0094, 0097, 0121, 0122, 0123, 0124, 0128, 0129, 0149 Huth - 0023, 0026, 0034, 0035, 0036, 0040, 0046, 0153, 0161, 0171, 0392, 0395, 0398, 0400, 0401, 0410 Hypson - 0013 ID Digital - 0071 Imex - 0013 Imperial - 0044 Ingelen - 0108 Innovation - 0028, 0059, 0062 InOutTV - 0285 International - 0153 Interstar - 0170 Intertronic - 0026, 0286 Intervision - 0040, 0161, 0413 Inverto - 0287 InVideo - 0179 IRTE - 0288 ITT Nokia - 0020, 0387, 0404, 0409, 0429 Janeil - 0289 Jazztel - 0290 Johansson - 0035, 0398 JOK - 0163, 0418, 0420 JSR - 0040 JVC - 0015, 0159, 0291 Kamm - 0164 Kaon - 0292 Kathrein - 0033, 0037, 0047, 0052, 0054, 0068, 0073, 0080, 0091, 0092, 0093, 0095, 0118, 0120, 0130, 0131, 0152, 0155, 0163, 0164, 0165, 0173, 0388, 0391, 0406, 0412, 0423 Kathrein Eurostar - 0152 Kenwood - 0176, 0293 Key West - 0153 Klap - 0163

Kolon - 0177 Konig - 0161, 0294 Kosmos - 0045, 0046, 0047, 0295, 0406 KR - 0023, 0412, 0414 Kreatel - 0296 Kreiselmeyer - 0033, 0155, 0388 K-SAT - 0164 Kyostar - 0019, 0153, 0297, 0412 L and S Electronic - 0010, 0153 Lasat - 0010, 0024, 0028, 0048, 0049, 0050, 0056, 0152, 0153, 0154, 0161, 0401, 0402, 0416 Lemon - 0419 Lenco - 0010, 0019, 0045, 0051, 0152, 0161, 0164, 0257, 0392, 0402, 0407, 0419 Leng - 0035 Lennox - 0040 Lenson - 0158 Lexus - 0391 LG - 0045, 0208 Life - 0059 Lifesat - 0010, 0028, 0059, 0062, 0153, 0154, 0160, 0164, 0402, 0411 Lifetec - 0028, 0059, 0062 Lion - 0042, 0191 Loewe - 0147 Lorenzen - 0153, 0161, 0298, 0392, 0419, 0421 Lorraine - 0045 Lupus - 0010, 0028, 0402 Luxor - 0158, 0387, 0399, 0409, 0429 Luxorit - 0299 LuxSAT - 0300 Lyonnaise - 0060 M and B - 0160, 0411 M Technologies - 0301 Macab - 0060 Macom - 0183 Manata - 0013, 0153, 0163, 0164, 0420 Manhattan - 0020, 0024, 0040, 0163, 0420 Marann - 0302 Marantz - 0054 Marks and Spencer - 0303 Mascom - 0024, 0406 Maspro - 0020, 0052, 0155, 0159, 0164, 0386, 0388, 0414, 0419 Master's - 0037 Matsui - 0155, 0159, 0163, 0234, 0388, 0420 Max - 0161

Maxi - 0304 MB - 0160, 0411 Mediabox - 0156, 0396, 0427 Mediamarkt - 0026 Mediasat - 0030, 0156, 0158, 0396, 0407, 0427 Medion - 0010, 0028, 0059, 0062, 0132, 0153, 0164, 0402 Medison - 0164 Mega - 0054, 0391 Melectronic - 0165 Meta - 0305 Metronic - 0013, 0014, 0019, 0023, 0024, 0027, 0164, 0165, 0169, 0306, 0385, 0395, 0412, 0423 Metz - 0033, 0155, 0388 Micro Com - 0089 Micro electronic - 0158, 0161, 0164 Micro Technology - 0042, 0164, 0407 Micromaxx - 0010, 0028, 0059, 0062 Micronik - 0307 Microstar - 0028, 0059, 0062 Microtec - 0164 Minerva - 0033, 0159 Mitsubishi - 0020, 0033 Mitsumi - 0050 Mogen - 0308 Morgan Sydney - 0061 Morgan's - 0026, 0050, 0054, 0153, 0164, 0391, 0410, 0416 Motorola - 0167 Multichoice - 0168, 0175 Multiscan - 0309 Multistar - 0047, 0049 Multitec - 0154 Muratto - 0045, 0397 Mustek - 0310 Mysat - 0164 National Microtech - 0311 Navex - 0035, 0398 NEC - 0053, 0312, 0389 Nesco - 0313 Neta - 0314 Netgem - 0315 Network - 0390 Neuhaus - 0030, 0040, 0158, 0161, 0164, 0392, 0407, 0410, 0419 Neusat - 0164, 0419 Newave - 0316

NextWave - 0025, 0171, 0262 Nikko - 0026, 0164 Nokia - 0020, 0082, 0083, 0104, 0143, 0145, 0387, 0404, 0409, 0429 Nomex - 0063 Nordmende - 0019, 0020, 0021, 0024, 0060, 0234, 0398 Nova - 0168 Novis - 0035, 0398 Now - 0317 NTC - 0046 Numericable - 0380 Oceanic - 0039, 0042 Octagon - 0019, 0023, 0036, 0392, 0401, 0412 Okano - 0026, 0046, 0047 Ondigital - 0393 Optex - 0037, 0040 Optus - 0156, 0168, 0171 Orbit - 0031, 0381 Orbitech - 0019, 0154, 0156, 0158, 0408, 0410 Origo - 0042, 0157 Oritron - 0318 Osat - 0023, 0399 Otto Versand - 0033 Oxford - 0178 Pace - 0020, 0033, 0044, 0055, 0074, 0088, 0102, 0110, 0112, 0116, 0125, 0134, 0135, 0163, 0173, 0319, 0384, 0390, 0393, 0426 Pacific - 0039, 0320 Packsat - 0163 Pal - 0321 Palcom - 0021, 0029, 0043, 0234, 0322 Palladium - 0026, 0158, 0159 Palsat - 0154, 0158 Paltec - 0029 Panasat - 0168 Panasonic - 0020, 0055, 0074, 0078, 0142, 0426 Panda - 0020, 0155, 0161, 0384, 0387 Pansat - 0323 Pantech - 0324 Patriot - 0153, 0163 Philon - 0325 Phoenix - 0036, 0044, 0390, 0401 Phonotrend - 0020, 0023, 0040, 0046, 0395 Pioneer - 0087, 0156, 0326, 0427 Polsat - 0060 Polytron - 0037

Praxis - 0327 Predki - 0035, 0398 Preisner - 0153, 0328, 0403, 0410, 0416 Premiere - 0040, 0071, 0156, 0396, 0427 Priesner - 0026 Profi - 0051 Profile - 0163 Promax - 0020 Prosat - 0021, 0023, 0044, 0234, 0395, 0413 Prosonic - 0421 Protek - 0039, 0329 Provision - 0024 Pye - 0159 Pyxis - 0166 Quadral - 0010, 0021, 0023, 0028, 0163, 0173, 0234, 0395, 0402, 0410, 0413, 0420 Quelle - 0033, 0152, 0161, 0394 Quiero - 0060 Radiola - 0054, 0391 Radix - 0032, 0079, 0108, 0330, 0403, 0414 Rainbow - 0023, 0412, 0414 Rediffusion - 0053 Redpoint - 0030, 0407 RedStar - 0010, 0028, 0402 Regency - 0331 RFT - 0023, 0054, 0391, 0392, 0395, 0408 Roadstar - 0164 Roch - 0013 Rockdale - 0184 Rover 0010, 0164, 0413 Ruefach - 0051 Saba - 0024, 0042, 0056, 0152, 0161, 0163, 0169, 0390, 0418, 0419, 0420 Sabre - 0020 Sagem - 0005, 0060, 0146, 0332, 0424 Sakura - 0036, 0044, 0401 Salora - 0053, 0387 Samsung - 0017, 0018, 0019, 0076, 0081, 0096, 0137 Sansui - 0333 Sanyo - 0334 SAT - 0021, 0031, 0158, 0397, 0415 Sat Cruiser - 0171 Sat Partner - 0019, 0023, 0024, 0035, 0045, 0046, 0158, 0398 Sat Team - 0164 Satcom - 0034, 0160, 0161, 0400, 0411

SatConn - 0335 Satec - 0164, 0390 Satelco - 0010, 0402 Satford - 0034, 0400 Satline - 0413 Satmaster - 0034, 0400 Satplus - 0154 Satstar - 0336 Schacke - 0412 Schneider - 0028, 0059, 0062, 0154, 0163, 0422 Schwaiger - 0037, 0039, 0153, 0154, 0160, 0161, 0169, 0390, 0410, 0411 Scientific Atlanta - 0337 SCS - 0152 Sedea Electronique - 0153, 0170 Seemann - 0026, 0030, 0032, 0402, 0407 SEG - 0010, 0019, 0028, 0035, 0160, 0398, 0402, 0411, 0421 Seleco - 0040, 0428 Septimo - 0169 Servi Sat - 0013, 0164 Setec - 0338 Sharp - 0115 Siemens - 0033, 0133, 0155, 0339, 0383, 0388, 0416 Silva - 0045 SilverCrest - 0340 Simz - 0341 Skantin - 0164 Skardin - 0030, 0407 Skinsat - 0158 SKR - 0164 SKT - 0342 SKY - 0084, 0167 Sky Digital - 0055 Sky New Zealand - 0343 Sky Television - 0344 Skymaster - 0003, 0004, 0023, 0138, 0139, 0154, 0160, 0164, 0395, 0411, 0413, 0430 Skymax - 0054, 0391 SkySat - 0154, 0158, 0160, 0161, 0164 Skyvision - 0040 SL - 0153, 0419 SM Electronic - 0154, 0164 Smart - 0108, 0152, 0153, 0164, 0345 Sogo - 0346 Sonaecom - 0347

Sony - 0055, 0156 SR - 0026, 0050, 0153 Star Clusters - 0348 Star Trak - 0349 Star View - 0350 Starland - 0164 Starring - 0035, 0398 Start Trak - 0019 Strong - 0010, 0019, 0023, 0028, 0045, 0168, 0170, 0271, 0402 STVI - 0013 Sumida - 0026 Sunny Sound - 0010, 0402 Sunsat - 0164, 0351, 0407 Sunstar - 0010, 0026, 0050, 0153, 0402 Sunstech - 0352 Super Sat - 0162 Super Track - 0353 SuperGuide - 0354 Supermax - 0171 SVA - 0355 Swisstec - 0303 Systec - 0153, 0356 S-ZWO - 0357 TaeKwang - 0358 Tandberg - 0060 Tandy - 0023 Tantec - 0020, 0043 Tatung - 0038 TBoston - 0359 TCM - 0028, 0059, 0062, 0379 Techniland - 0034, 0400 TechniSat - 0007, 0008, 0009, 0032, 0154, 0156, 0158, 0391, 0408 Technology - 0168 Technomate - 0277 Technosat - 0171 Technosonic - 0360 TechnoTrend - 0133 Technowelt - 0153, 0161, 0169 Teco - 0026, 0050 Tee-Comm - 0185 Telanor - 0021 Telasat - 0152, 0160, 0161, 0411 Teleciel - 0412 Telecom - 0164 Teledirekt - 0390

Telefunken - 0019, 0056, 0163, 0420 Teleka - 0023, 0026, 0032, 0158, 0161, 0403, 0406, 0412, 0419 Telemaster - 0024 Telemax - 0048 Telesat - 0160, 0161, 0411 Telestar - 0154, 0156, 0158 Teletech - 0430 Televes - 0020, 0061, 0153, 0158, 0345 Telewire - 0040 Tempo - 0171 Tevion - 0028, 0059, 0062, 0164 Thomson - 0006, 0020, 0057, 0060, 0103, 0106, 0117, 0141, 0150, 0151, 0152, 0156, 0161, 0163, 0164, 0396 Thorens - 0039, 0361 Thorn - 0020 Tioko - 0037, 0153 Tokai - 0391 Tonna - 0020, 0034, 0040, 0158, 0164, 0400 Topfield - 0126, 0362, 0382 Toshiba - 0363 TPS - 0058, 0364 Tratec - 0365 Triad - 0031, 0045, 0366, 0397 Triasat - 0158, 0405 Triax - 0033, 0056, 0152, 0153, 0158, 0164, 0405 Turnsat - 0164 Tvonics - 0114, 0367, 0368 Twinner - 0013, 0061, 0153, 0164 UEC - 0168, 0172 Uher - 0154 Uniden - 0415 Unisat - 0026, 0036, 0153, 0391, 0401 Unitor - 0027, 0035 Universum - 0033, 0152, 0155, 0159, 0161, 0388, 0404, 0415, 0421 Unnisat - 0369 Vantage - 0370 Variosat - 0033, 0155, 0388 Vector - 0042 Vega - 0010 Ventana - 0054, 0391 Vestel - 0421 Via Digital - 0057 Viasat - 0173, 0371

Viewstar - 0372 Vision - 0373 Visionic - 0170 Visiosat - 0035, 0040, 0163, 0164, 0418 Viva - 0392 Vivanco - 0064 Vivid - 0172 Vortec - 0019, 0374, 0393 VTech - 0031, 0165, 0397, 0418, 0423 Watson - 0375 Wela - 0410 Welltech - 0154 WeTeKom - 0154, 0158, 0160 Wevasat - 0020 Wewa - 0020 Winersat - 0035, 0398 Wintergarten - 0395 Wisi - 0020, 0031, 0032, 0033, 0155, 0158, 0161, 0388, 0397, 0403, 0410, 0418 Woorisat - 0024 World - 0398 Worldsat - 0163, 0376 Xcom Multimedia - 0186 Xoro - 0377 Xrypton - 0010, 0402 XSat - 0164, 0173 Zaunkonig - 0419 Zehnder - 0010, 0024, 0027, 0028, 0047, 0105, 0107, 0152, 0165, 0397, 0402, 0421, 0423 Zenith - 0167 Zinwell - 0071 Zodiac - 0023, 0412 Zwergnase - 0026

#### Códigos de HTS: sistema de cinema em casa, amplificador

Philips - 0000, 0001, 0002, 0003, 0009, 0011, 0022, 0029, 0030, 0031, 0032, 0039, 0044, 0046, 0118, 0119, 0120, 0130, 0131, 0132, 0133, 0137, 0144, 0145, 0146, 0147, 0148, 0189, 0219, 0220 Aiwa - 0006, 0025, 0160, 0161, 0221, 0222, 0227, 0247, 0248 Akai - 0259, 0260 Alba - 0171 AMW - 0069 Andersson - 0070 Basic Line - 0071

Português Português

BOSE - 0067, 0068, 0072, 0073, 0074, 0075, 0076, 0077 Bush - 0051, 0261, 0262, 0263 Celestron - 0078 Centrum - 0079 Clatronic - 0080 Daewoo - 0060 Daytek - 0081 Denon - 0126, 0127, 0128, 0129, 0138, 0139, 0264, 0265, 0266 Denver - 0156, 0157, 0176, 0177 Digix Media - 0082 DK Digital - 0007 Dmtech - 0083 Dual - 0084 Eltax - 0004, 0081 Euroline - 0085 Finlux - 0086 Fintec - 0087 Futronic - 0088 Goodmans - 0174, 0175, 0267, 0268 Harman/Kardon - 0064 Hitachi - 0024, 0166, 0167, 0168 Hyundai - 0089 Infotech - 0090 Jamo - 0091 JBL - 0092 JVC - 0008, 0016, 0020, 0050, 0123, 0124, 0125, 0187, 0188, 0190, 0191, 0209, 0210, 0223, 0224, 0225, 0236 KEF - 0093 Kenwood - 0019, 0094, 0164, 0165, 0213, 0214, 0243, 0244, 0249, 0250, 0251 Lenoxx - 0095 LG - 0026, 0041, 0042, 0043, 0048, 0049, 0062, 0065, 0169, 0170, 0178, 0179, 0180, 0181 Linn - 0096 Loewe - 0097 Lumatron - 0098 Magnavox - 0011, 0118, 0132 Medion - 0099 MiCO - 0100 Mivoc - 0101 Mustek - 0013 NAD - 0102 Nakamichi - 0103 Palladium - 0104

Panasonic - 0005, 0010, 0012, 0020, 0021, 0033, 0034, 0035, 0036, 0037, 0053, 0054, 0063, 0141, 0142, 0143, 0217, 0218, 0228, 0229, 0240, 0241 peeKTON - 0105 Pioneer - 0027, 0045, 0047, 0153, 0154, 0155, 0200, 0201, 0256 Redstar - 0106 Saba - 0172, 0173 Samsung - 0018, 0056, 0057, 0061, 0158, 0159 Sansui - 0085 Sanyo - 0015, 0017, 0149, 0150, 0151, 0246 Sharp - 0134, 0135, 0136, 0194, 0195, 0196, 0213, 0214, 0234, 0235 Sony - 0006, 0014, 0023, 0038, 0040, 0113, 0114, 0115, 0116, 0117, 0152, 0182, 0183, 0184, 0185, 0186, 0197, 0202, 0203, 0204, 0205, 0206, 0207, 0208, 0215, 0216, 0230, 0237, 0238, 0239, 0242, 0245, 0253, 0254, 0255 T+A - 0107 TCM - 0111, 0273, 0274, 0275, 0276 Teac - 0108, 0121, 0122, 0269, 0270, 0271, 0272 Technics - 0005, 0020, 0112, 0140, 0142, 0211, 0212, 0226 Thomson - 0055, 0059, 0152, 0192, 0193, 0197, 0198, 0199, 0231, 0232, 0233, 0252 Toshiba - 0058 Union - 0066 Universum - 0109 Xoro - 0110 Yamaha - 0028, 0052, 0162, 0163, 0257, 0258

# 11 Índice remissivo

# A

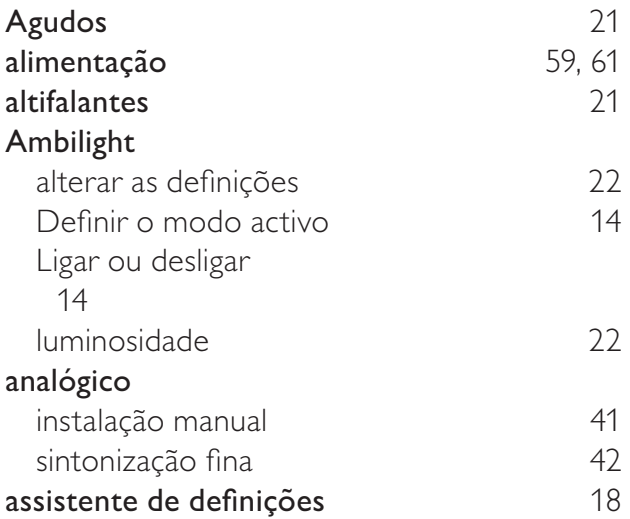

### B

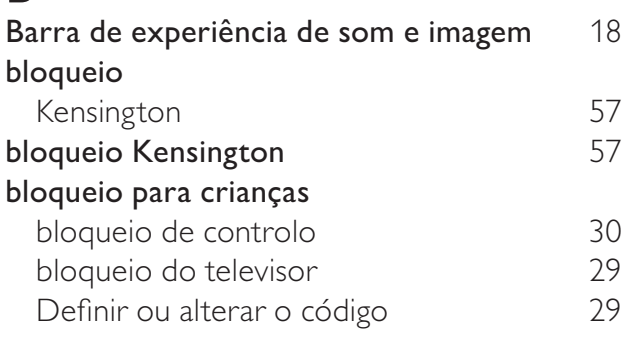

# $\overline{C}$

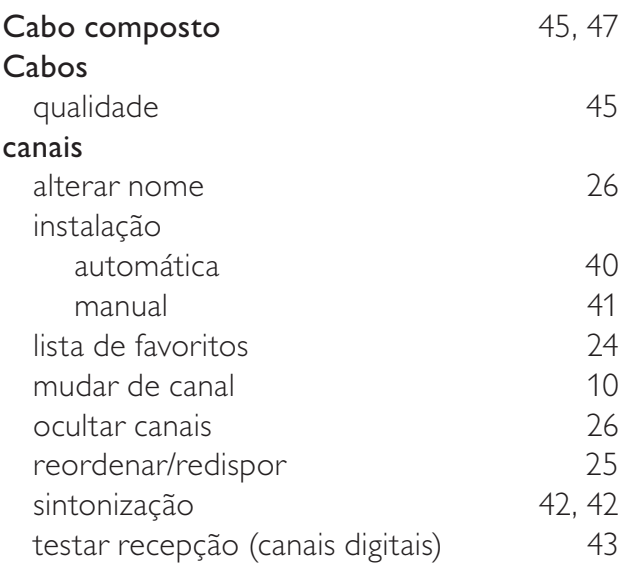

#### Canal digital

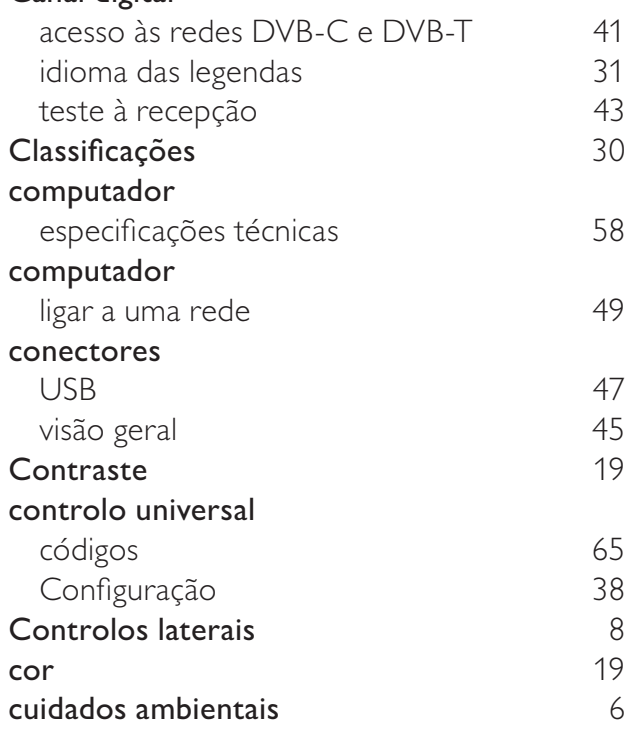

### D

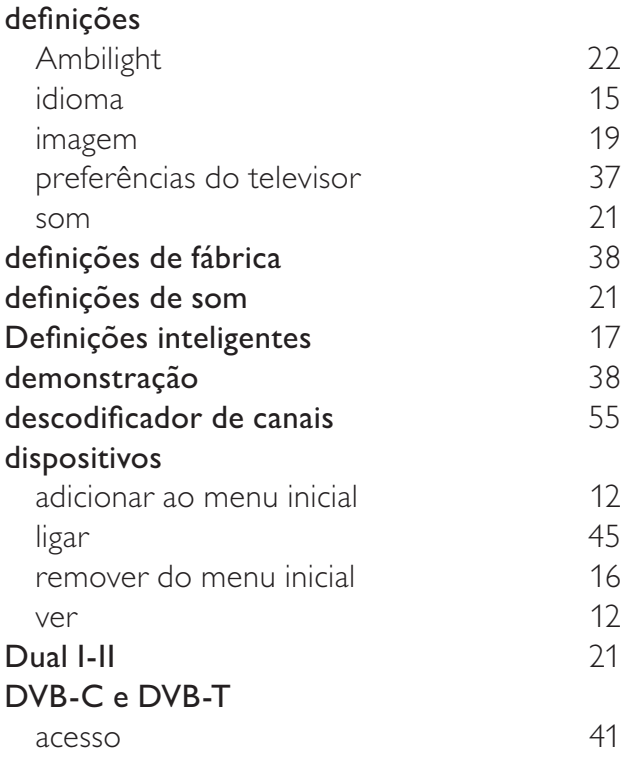

### E

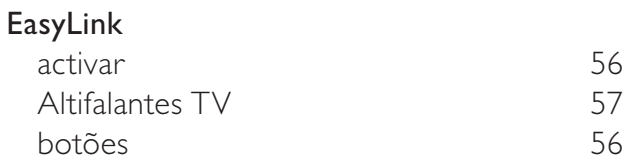

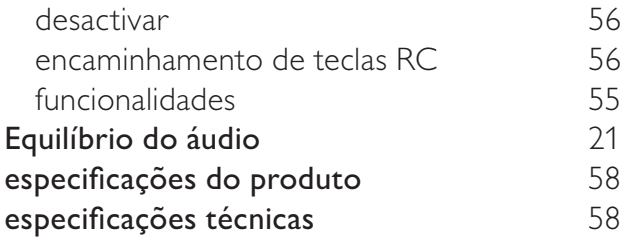

### F

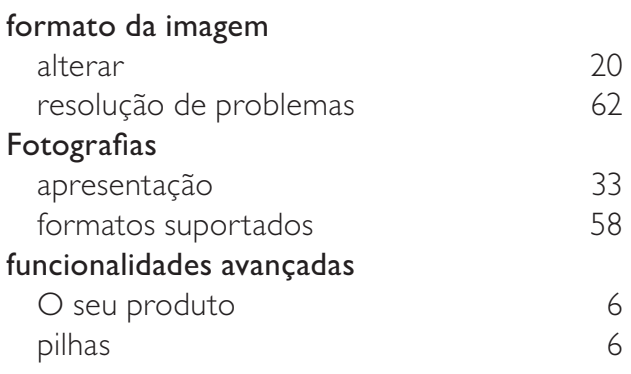

### G

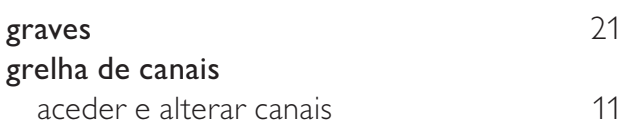

## H

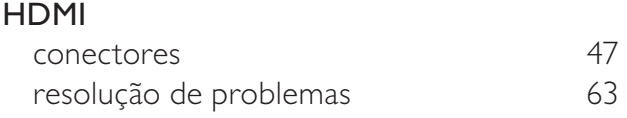

#### I idioma

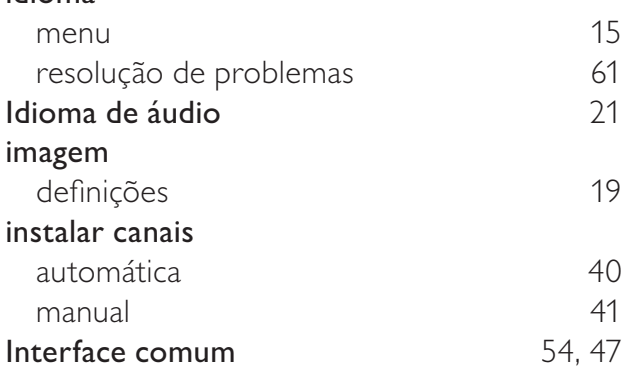

#### L

#### legendas

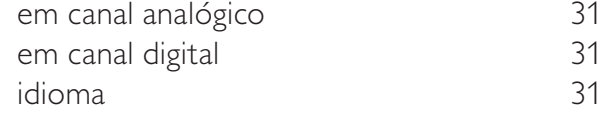

#### ligar

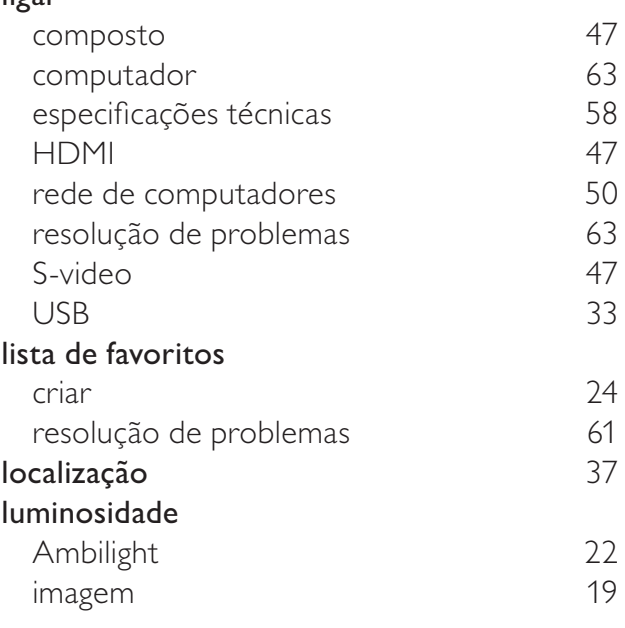

### M

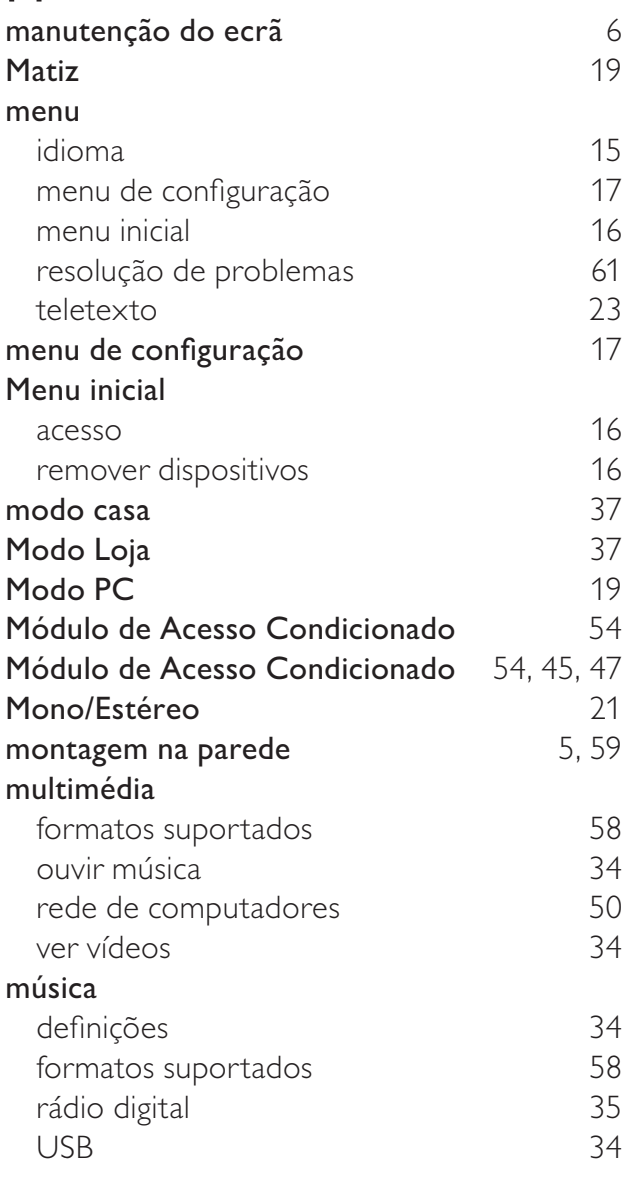

**PT** 79

Português Português

### N

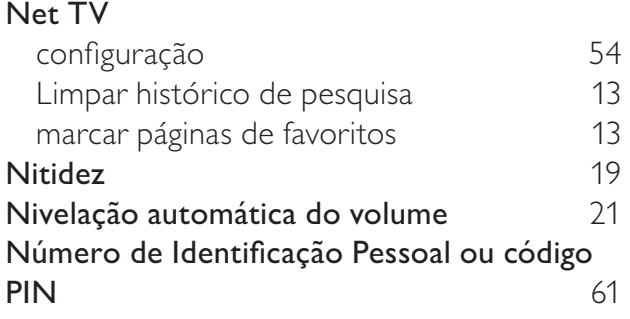

# $\overline{P}$

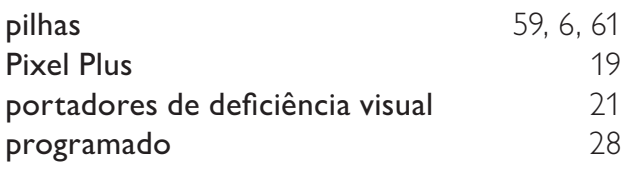

# R

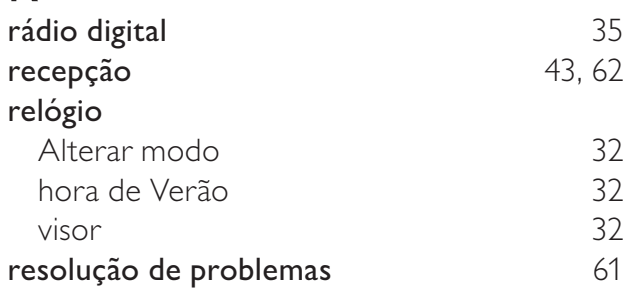

# $\overline{s}$

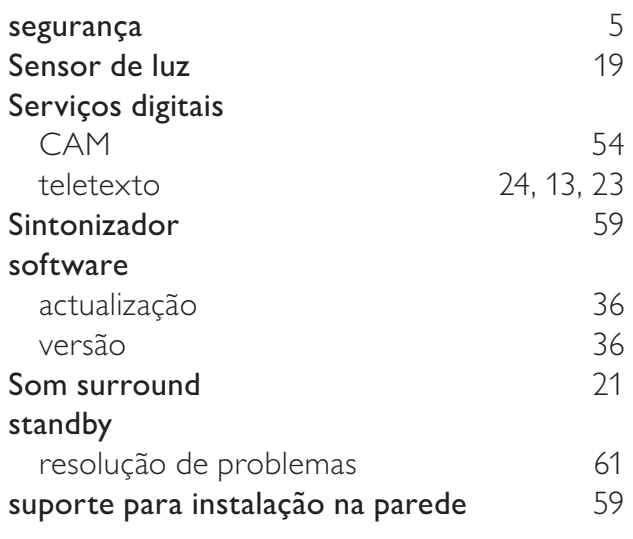

#### $\mathbf{\tau}$

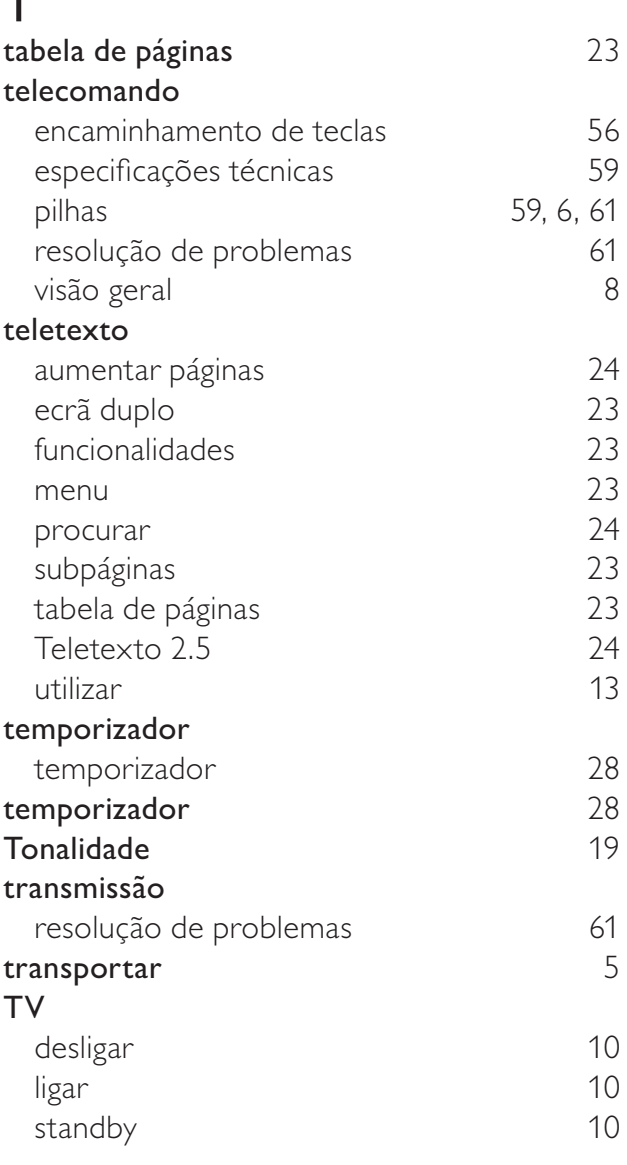

#### V

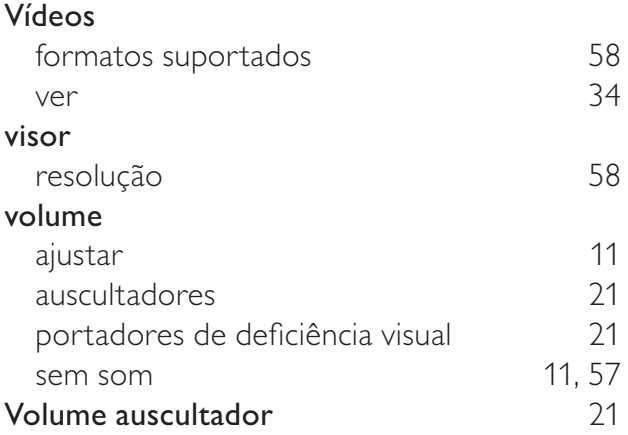